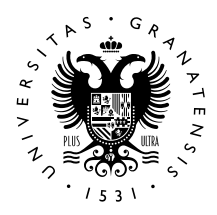

### **UNIVERSIDAD** DE GRANADA

Facultad de Ciencias

GRADO EN INGENIERÍA E L E C T R Ó N I C A I N D U S T R I A L

# TRABAJO FIN DE GRADO MEDIDOR DE CAMPOS MAGNÉTICOS CON FLUXGATE USANDO ESP32 Y RTOS

Presentado por: D. Rafael Mora Molina

Tutor: Prof. Andrés Roldán Aranda

Curso académico 2023/2024

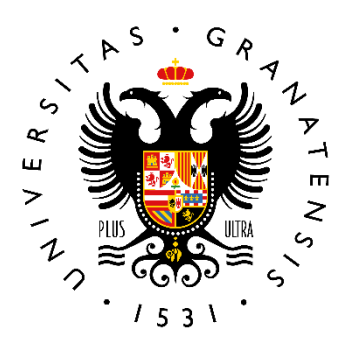

## **UNIVERSIDAD** DE GRANADA

### **GRADO EN INGENIERIA ELECTRÓNICA INDUSTRIAL**

"MEDIDOR DE CAMPOS MAGNÉTICOS CON FLUXGATE USANDO ESP32 Y RTOS"

Autor: Rafael Mora Molina

Director: Prof. Andrés María Roldán Aranda

Departamento: Electrónica y tecnología de computadores.

Palabras clave: ESP32, Magnetómetro Fluxgate, Diseño de PCB, C++, Arduino, ADC, Altium Designer, Impresión 3D.

Resumen: Los medidores de campos magnéticos son herramientas ampliamente utilizadas en el campo de la electrónica y la ingeniería. Su versatilidad los convierte en instrumentos indispensables en diversas aplicaciones, desde la exploración espacial hasta la navegación de drones y otros vehículos. Además, son de gran utilidad en la exploración minera y geológica, permitiendo comprender mejor los campos magnéticos terrestres y evaluar el impacto ambiental de la maquinaria industrial.

En este proyecto, nos enfocaremos en diseñar nuestro propio medidor de campos magnéticos utilizando un microcontrolador ESP32, conocido por su popularidad en

proyectos electrónicos, y un magnetómetro fluxgate de alta precisión y bajo consumo energético, el Mag651. Para ello, utilizaremos sistemas operativos en tiempo real (RTOS) para establecer una comunicación eficiente entre el microcontrolador y otros dispositivos.

Una vez completado el diseño, el usuario podrá visualizar las medidas del campo magnético de manera instantánea y en tiempo real a través de la pantalla de nuestro dispositivo.

Este circuito se implementará en una placa de circuito impreso (PCB) y será controlado por un ESP32 programado en C++ utilizando el framework de Arduino.

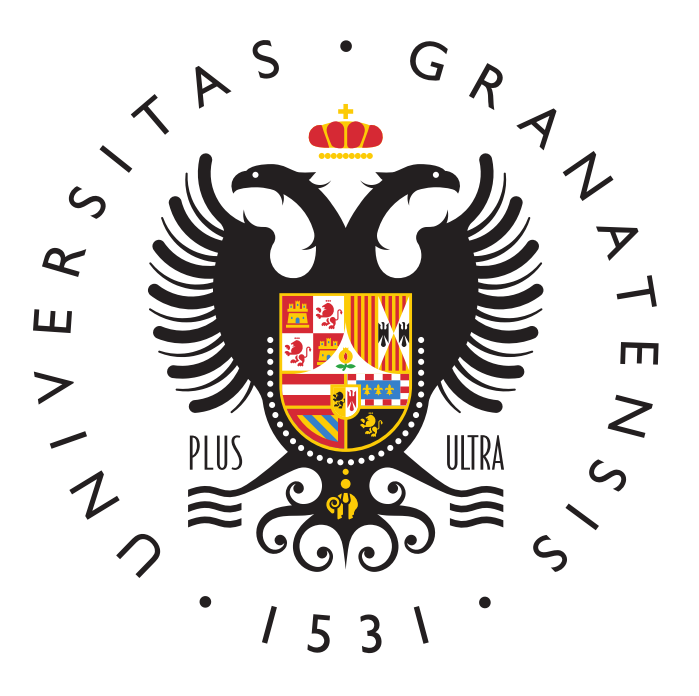

### GRADO EN INGENIERÍA ELECTRÓNICA

### "Medidor de campos magnéticos con fluxgate usando ESP32 y RTOS"

AUTOR:

Rafael Mora Molina

SUPERVISADO POR:

Prof. Andrés Roldán Aranda

DEPARTAMENTO:

Electrónica y Ciencia Informática

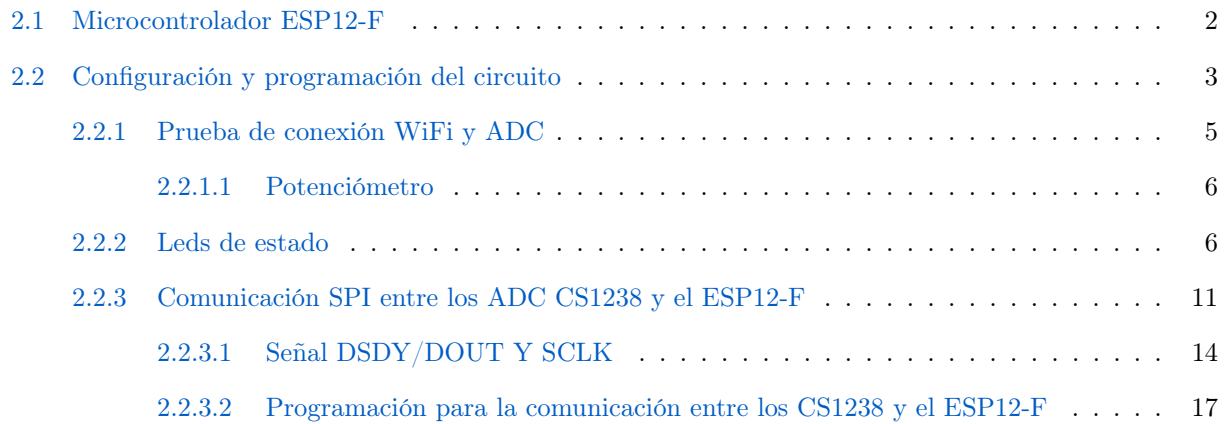

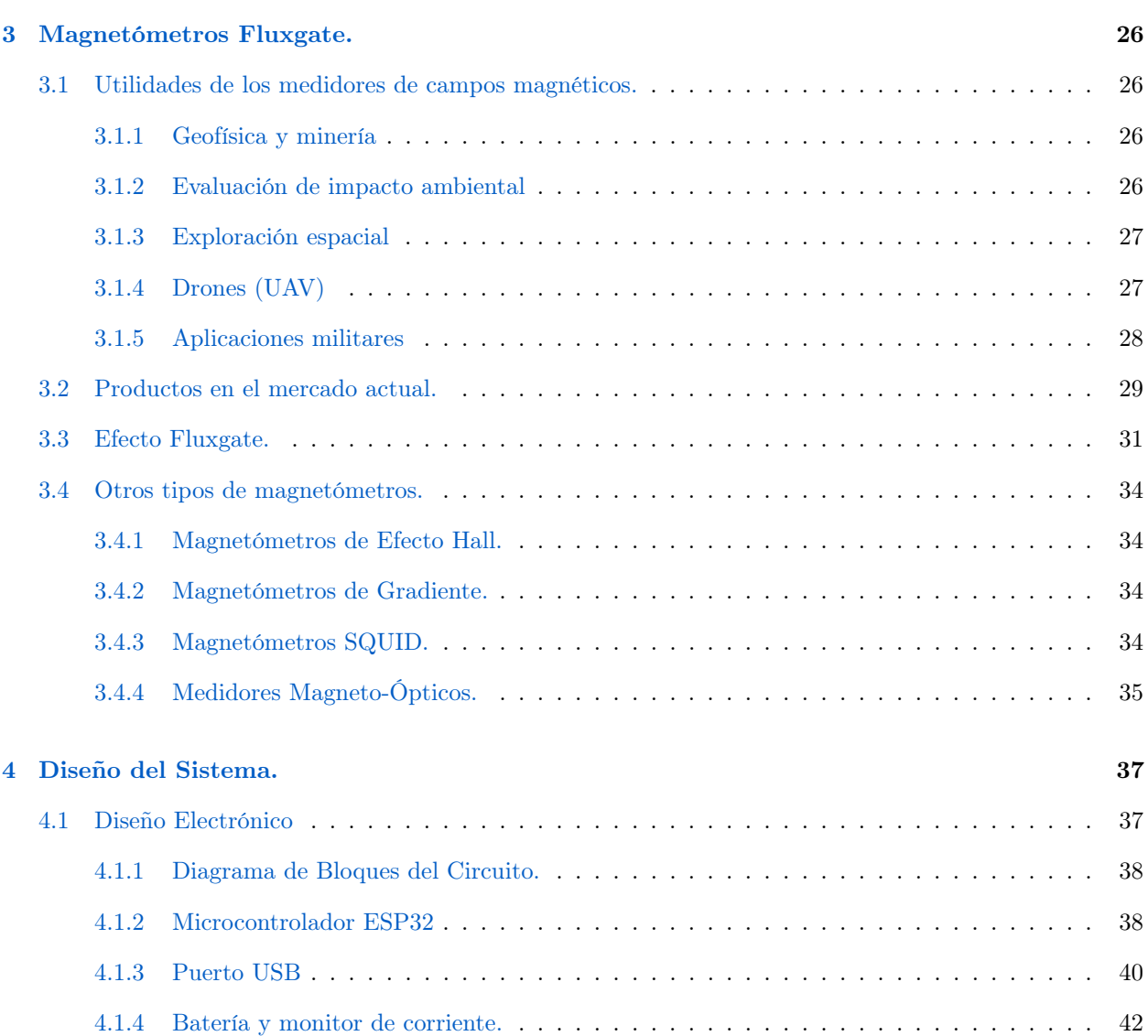

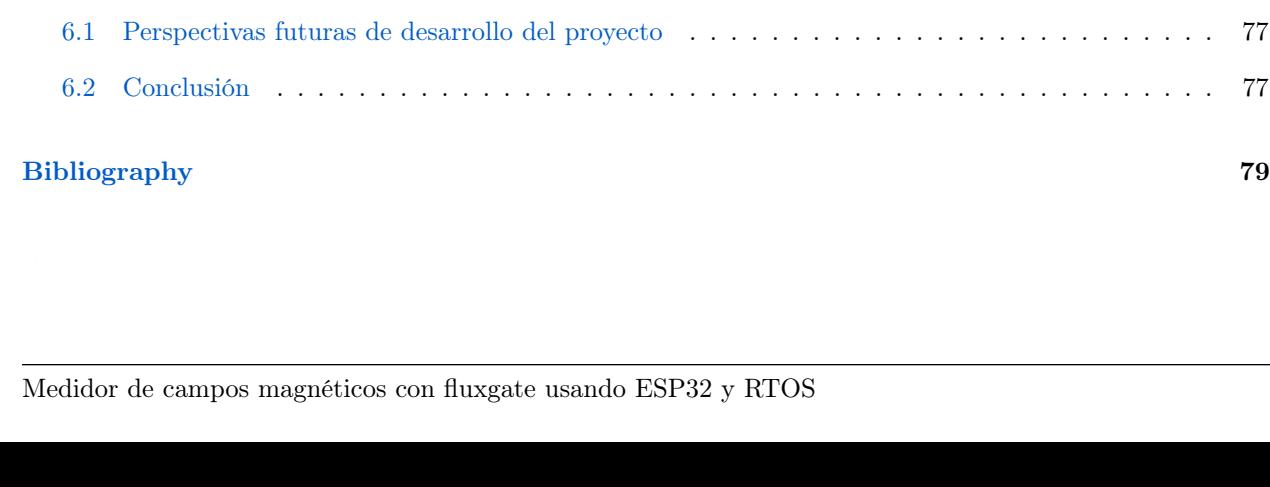

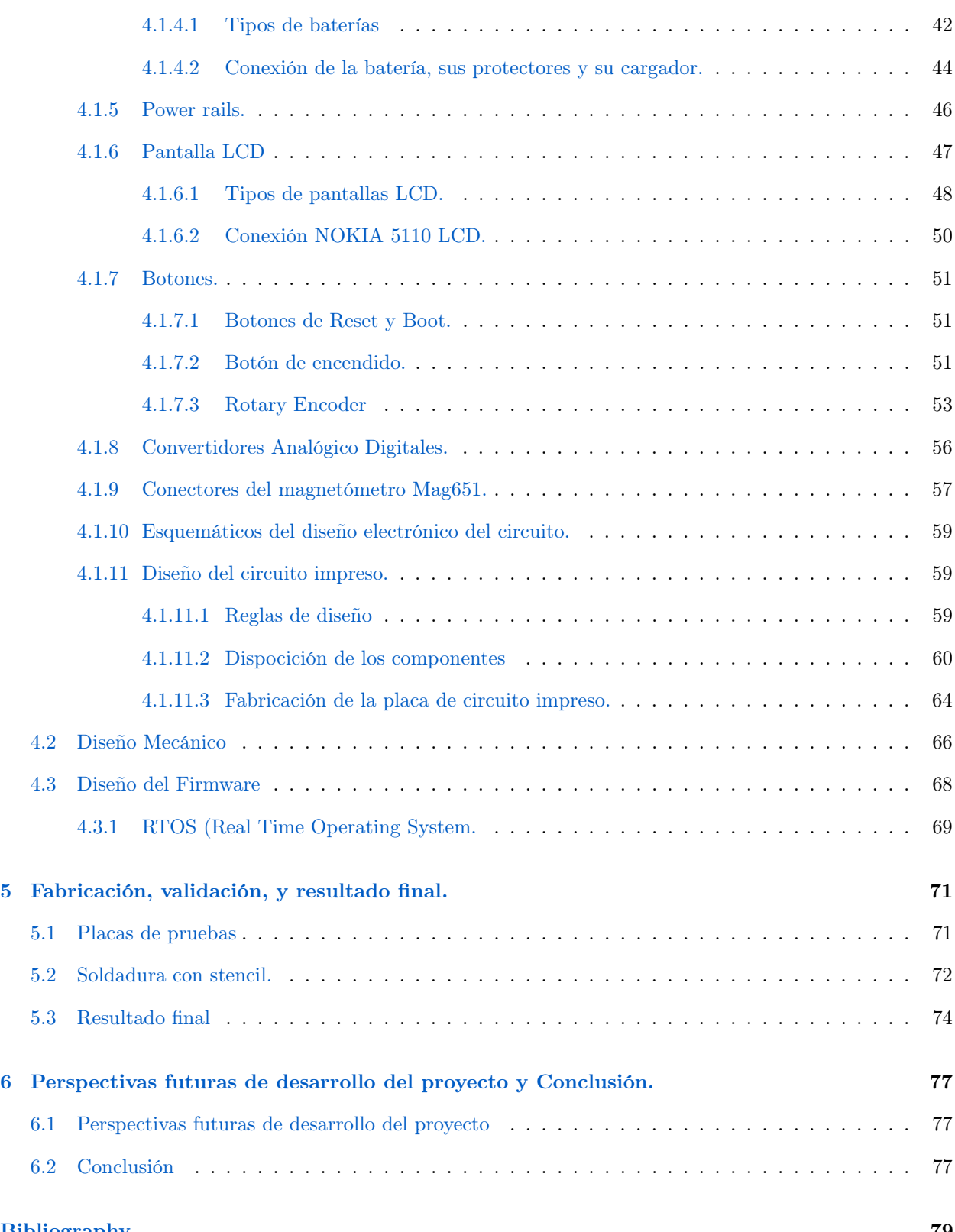

## List of Figures

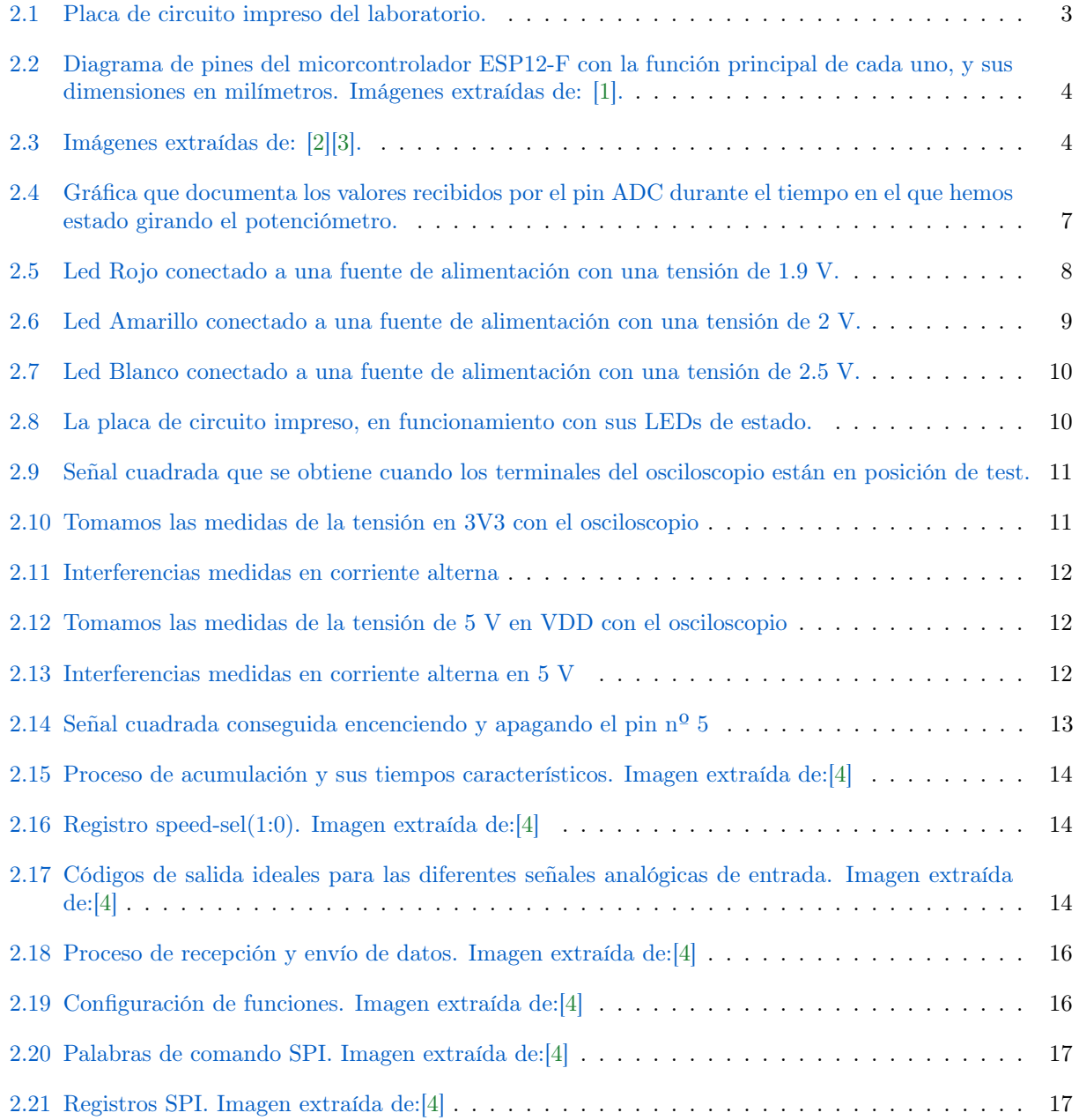

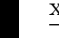

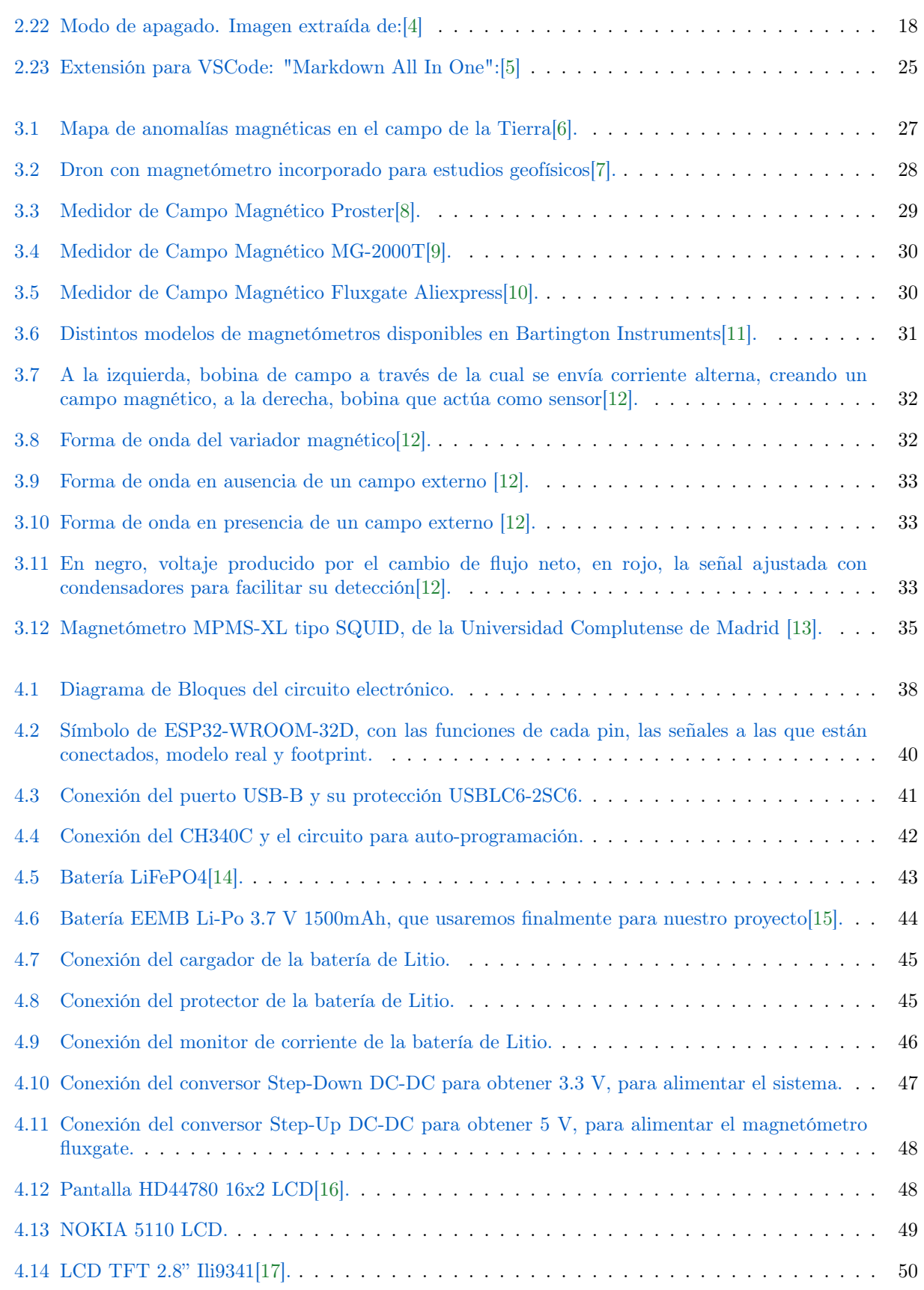

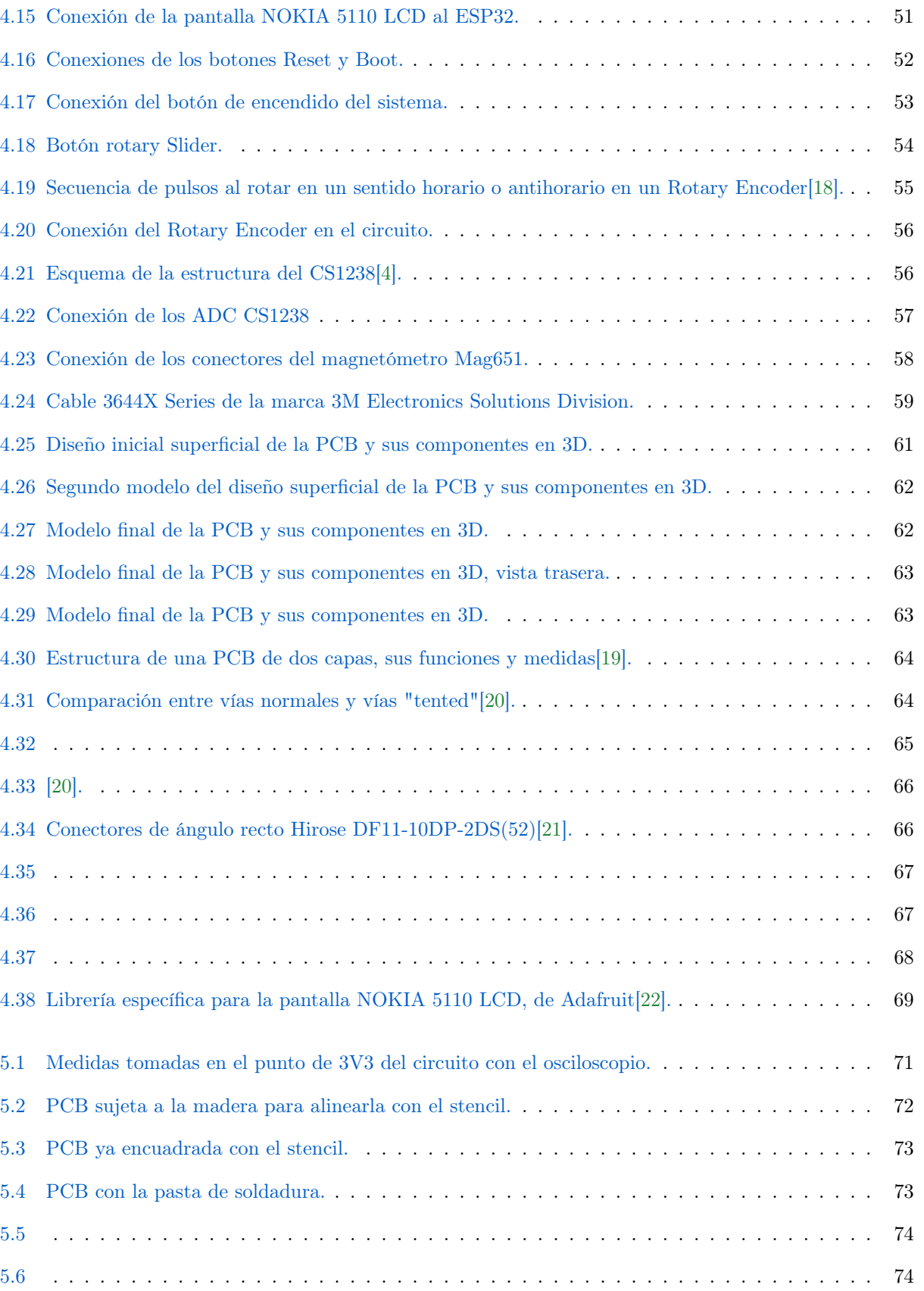

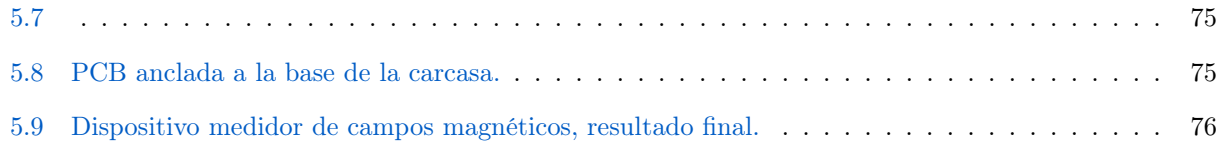

## Code Listings

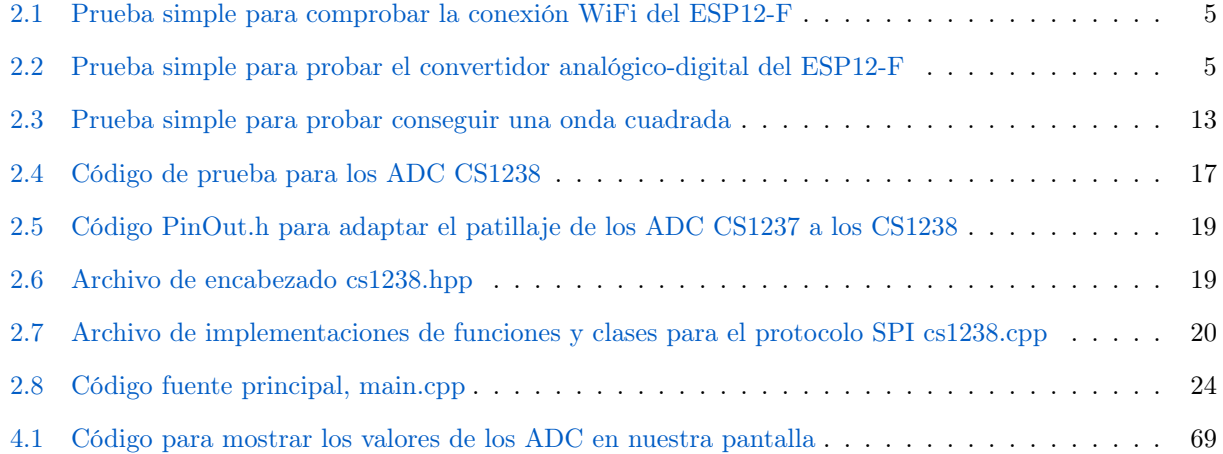

### Chapter 1

## Introducción

En el siguiente trabajo, desarrollaremos un sistema completo para la medición de campos magnéticos utilizando una ESP32 y un magnetómetro Fluxgate con RTOS. Este proyecto estará dividido en varias partes, comenzando con una investigación y documentación exhaustiva sobre los diferentes componentes que conformarán nuestro medidor de campos magnéticos y sobre el trabajo previo realizado por otros alumnos de GRANASAT que han utilizado dispositivos similares.

En este estudio, también profundizaremos en los magnetómetros Fluxgate, como el modelo 651 que utilizaremos en nuestro dispositivo. Exploraremos en detalle su funcionamiento, aplicaciones y consideraciones importantes para su correcto uso. Además, nos adentraremos en el mundo de los microcontroladores, centrándonos en el ESP32 y otros modelos similares, como el ESP-12 F. Analizaremos cómo establecer una comunicación efectiva con estos dispositivos y trabajar en su configuración para asegurar un funcionamiento óptimo.

A lo largo de este proyecto, pondremos énfasis en la precisión y confiabilidad de nuestro sistema de medición de campos magnéticos, utilizando tecnología de vanguardia y técnicas avanzadas de programación. Además, nos aseguraremos de documentar detalladamente cada paso y decisión tomada durante el proceso de desarrollo, con el fin de facilitar el aprendizaje y la replicación de este proyecto en futuros trabajos relacionados.

Esperamos que este estudio contribuya al avance de la investigación en el campo de la medición de campos magnéticos y sirva como base para futuros desarrollos en este fascinante campo de estudio.

### <span id="page-14-0"></span>Chapter 2

## Documentación y Trabajo previo en el Laboratorio

Antes de diseñar nuestro propio medidor de campos magnéticos, debemos documentarnos e indagar en el funcionamiento de los componentes que vamos a utilizar, así como experimentar con dispositivos que tengan convertidores analógico-digitales al igual que tendrá nuestro diseño.

Para familiarizarnos con los convertidores analógico-digitales que usaremos para nuestro proyecto final, primero haremos unas pruebas en una PCB (Printed Circuit Board) del laboratotrio GRANASAT, que funciona como medidor con el que es posible visualizar valores en el puerto serie de la computadora. Esta placa de circuito impreso tiene tres convertidores analógico-digitales CS1238 soldados en conexión con una ESP12-F, puerto USB, sus protectores y conversores correspondientes, unos Voltage Level Shifter, para elevar la tensión, y dos conectores.

### 2.1 Microcontrolador ESP12-F

El microcontrolador incorporado en este circuito es el ESP12-F, un módulo WiFi que se basa en la arquitectura del ESP8266, una versión mejorada de la variante ESP8266-12E. Este módulo es fabricado por la empresa Ai-Thinker.

Este dispositivo cuenta con conectividad Wi-Fi de 2,4 GHz, compatible con estándares de seguridad WPA/WPA2. Funciona a una tensión de aproximadamente 3.3 V y consume una corriente de alrededor de 80 mA, lo que lo hace eficiente en términos de consumo de energía.

Además de la conectividad Wi-Fi, el ESP12-F es versátil en sus capacidades de comunicación, admitiendo UART, comunicación HSPI, I2C, I2S e infrarrojos. También presenta buses con entradas y salidas digitales (GPIO), que no solo pueden operar como pines digitales, sino que también admiten funciones analógicas mediante modulación de ancho de pulso (PWM).

Con 22 pines en total, es esencial tener en cuenta que los pines del 9 al 14 no se recomiendan para uso convencional. Están destinados a funciones internas y específicas del chip ESP8266, el componente principal en el ESP-12F. Su uso indebido podría interferir con las operaciones internas del chip, afectando la estabilidad y el rendimiento del dispositivo. Se aconseja precaución al trabajar con estos pines.[\[1\]](#page-91-0)[\[23\]](#page-92-0)

, se proporciona un diagrama detallado de los pines del microcontrolador, destacando la función principal de cada uno. No obstante, el ESP8266, el chip en el cual está basado el ESP12-F, tiene bastante menos potencia, memoria, y capacidad de pines que otras opciones en el mercado actualmente. E<sub>n</sub> 2.2

<span id="page-15-0"></span>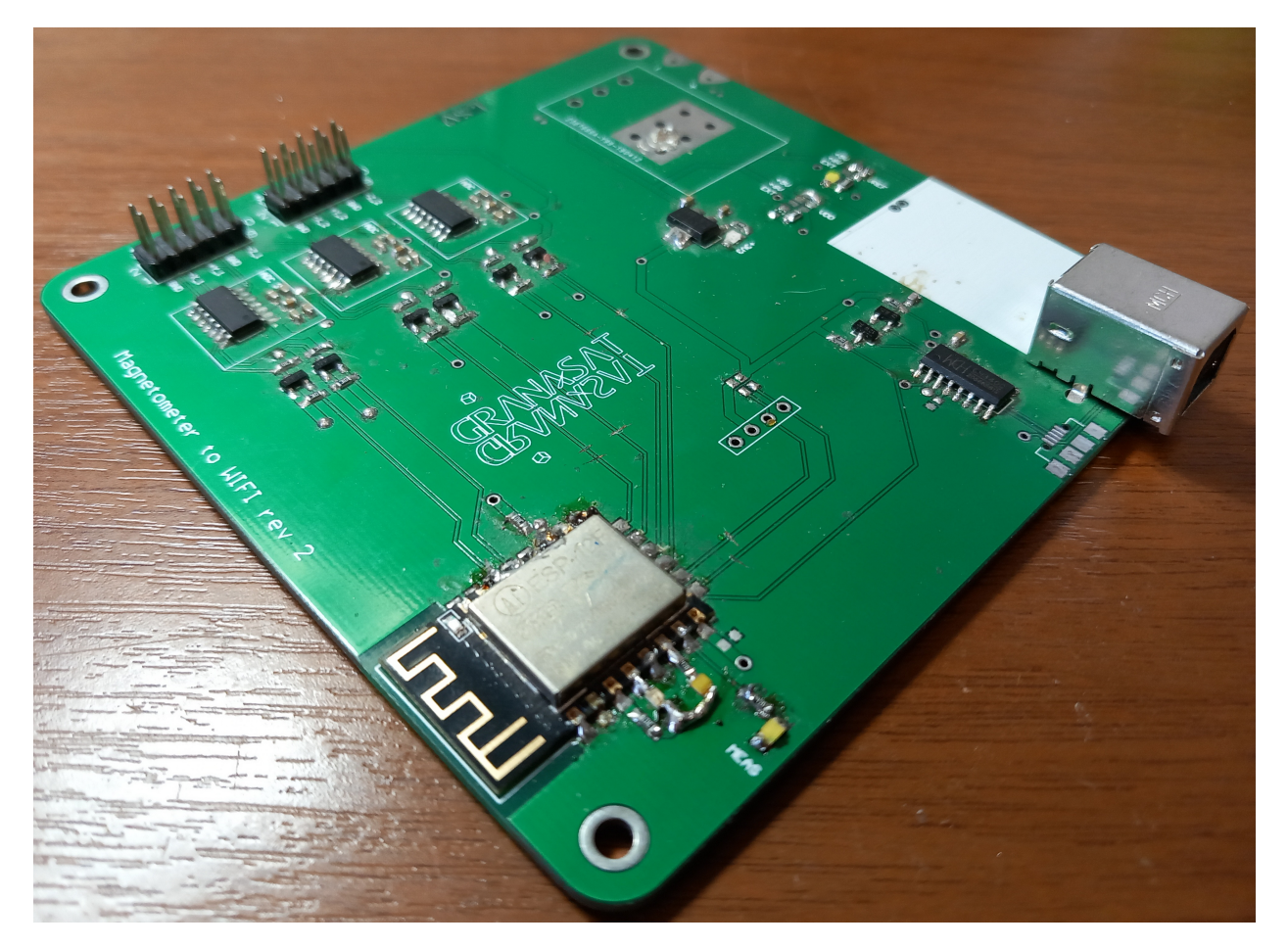

Figure 2.1 – Placa de circuito impreso del laboratorio.

### 2.2 Configuración y programación del circuito

Para poder configurar de manera efectiva el microcontrolador y trabajar con la placa de circuito impreso, es esencial contar con herramientas de desarrollo adecuadas. Una opción altamente recomendada es la combinación de Visual Studio Code (VS Code) y la extensión PlatformIO.

Visual Studio Code es un entorno de desarrollo de código abierto desarrollado por Microsoft. Su popularidad radica en su versatilidad y capacidad para adaptarse a una amplia gama de necesidades de programación. Como editor de código fuente, ofrece características avanzadas, como resaltado de sintaxis, autocompletado y depuración. Además, su naturaleza de código abierto permite a los desarrolladores personalizar y extender sus funcionalidades mediante diversas extensiones.[\[5\]](#page-91-0)

PlatformIO, por otro lado, se destaca como una plataforma de desarrollo integral para la creación de proyectos de dispositivos integrados. Esta herramienta se presenta como una extensión para VS Code y simplifica significativamente el desarrollo para una variedad de placas, incluyendo Arduino, ESP8266 (compatible con el microcontrolador ESP12-F), ESP32 y muchas otras. Facilita la configuración del entorno de desarrollo y proporciona una interfaz unificada para la compilación, carga y depuración de proyectos de microcontroladores.[\[24\]](#page-92-0)

La combinación de Visual Studio Code y PlatformIO aporta una solución completa y eficiente para la programación y desarrollo de proyectos con microcontroladores, brindando a los desarrolladores un entorno

<span id="page-16-0"></span>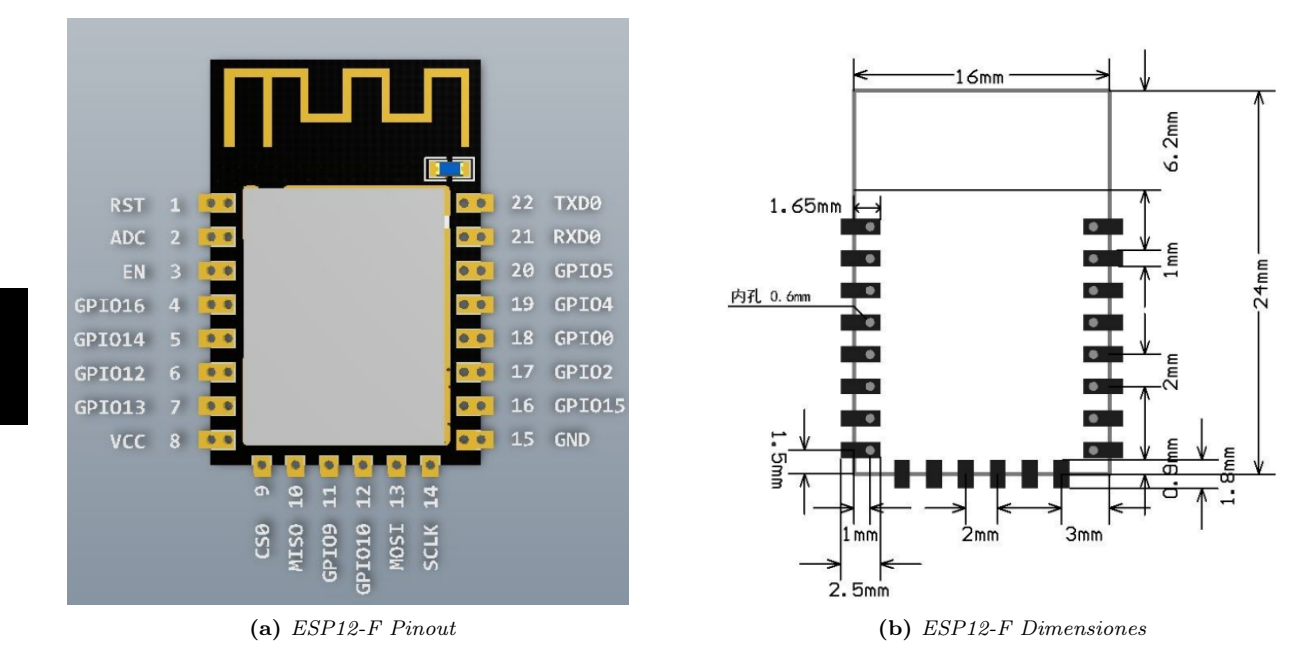

Figure 2.2 – Diagrama de pines del micorcontrolador ESP12-F con la función principal de cada uno, y sus dimensiones en milímetros. Imágenes extraídas de: [\[1\]](#page-91-0).

integrado y amigable que simplifica el proceso de configuración y programación de placas de circuito impreso.

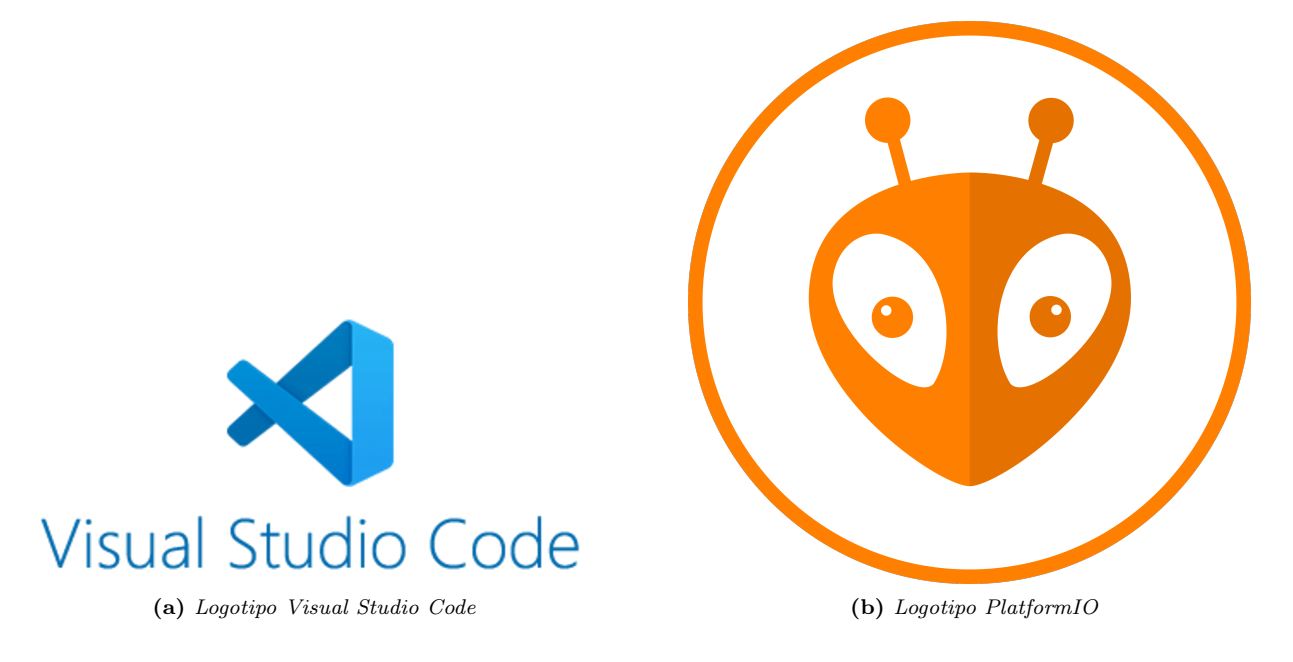

Figure 2.3 – Imágenes extraídas de: [\[2\]\[3\]](#page-91-0).

#### <span id="page-17-0"></span>2.2.1 Prueba de conexión WiFi y ADC

Ahora vamos a empezar a probar la conexión WiFi del ESP12-F, por lo que abrimos un proyecto en Visual Studio Code, con la extensión PlatformIo. En el apartado PlatformIo.ini seleccionamos la placa nodemcuv2, con la plataforma esp8266, para programar en Arduino, estas opciones son las compatibles con el microcontrolador ESP12-F. Dentro de la carpeta src (source), escribimos el código principal, llamado main.cpp. Ponemos el código para conectar la placa a una red wifi:

```
1 #include <ESP8266WiFi.h> // Include the Wi-Fi library
2
3 \vert const char* ssid = "SSID"; // The SSID (name) of the Wi-Fi network you want to
   connect to
4 const char* password = "password"; \frac{1}{10} The password of the Wi-Fi network
5
6 \vert void setup() {
7 Serial.begin(9600); // Start the Serial communication to send messages to the
      computer
\vert delay(10);
9 \mid Serial.println('\n');
10
11 WiFi.begin(ssid, password); // Connect to the network
12 | Serial.print("Connecting to ");
13 Serial.print(ssid); Serial.println(" ...");
14
15 int i = 0;
16 while (WiFi.status() != WL_CONNECTED) { // Wait for the Wi-Fi to connect
17 delay(1000);
18 Serial.print(++i); Serial.print(' ');
19 }
20
_{21} Serial.println('\n');
22 Serial.println("Connection established!");
23 Serial.print("IP address:\t");
24 Serial.println(WiFi.localIP()); // Send the IP address of the ESP8266 to the
      computer
25 \mid \{26
27 void loop() { }
```
Listing 2.1 – Prueba simple para comprobar la conexión WiFi del ESP12-F

Tras probar este código con la red wifi portátil de mi teléfono móvil, es posible comprobar que el código funciona correctamente y se establece la conexión, por lo que la conectividad WiFi del ESP12-F funciona correctamente.

Seguidamente probaremos un código sencillo para obtener los valores de las entradas ADC de las que dispone el propio microcontrolador ESP12-F. Según vemos en el datasheet de este[\[1\]](#page-91-0), el pin que funciona como convertidor analógico-digital, en el ESP12-F es el pin número 2, que definiremos como entrada.

```
1 #include <ESP8266WiFi.h> #define ADC 2
\overline{2}3 void setup() {
4 Serial.begin(9600);
5 pinMode(ADC, INPUT);
6 | }
7
8 \vert void loop() {
9 int valor_analogico = analogRead(2);
10 Serial.print("Entrada analógica");
11 Serial.println(valor_analogico);
```
<span id="page-18-0"></span><sup>12</sup> }  $13$  delay(1000); <sup>14</sup> }

Listing 2.2 – Prueba simple para probar el convertidor analógico-digital del ESP12-F

Como el pin de ADC de nuestra ESP12-F no está conectado a nada, simplemente obtenemos que el valor analógico es igual a 0, para comprobar que este pin funciona bien, vamos a conectar un potenciómetro. .

#### 2.2.1.1 Potenciómetro

Un potenciómetro es un dispositivo que permite ajustar manualmente su resistencia, que va desde un valor mínimo (generalmente 0 ohmios) hasta un valor máximo, comúnmente establecido en 5k, 10k o 20k ohmios. Internamente, el potenciómetro consiste en un contacto móvil que se desplaza a lo largo de una pista resistiva. Al girar el potenciómetro, movemos este contacto a lo largo de la pista, variando la resistencia al cambiar la longitud del tramo de pista en contacto con el mismo.

Por lo general, el potenciómetro tiene tres terminales. Los extremos están conectados a ambos lados de la pista, manteniendo siempre una resistencia máxima (Rmax). El tercer terminal corresponde al contacto móvil, cuya resistencia varía en relación con los otros dos terminales a medida que se ajusta el potenciómetro, siendo la suma de las resistencias a los otros terminales igual a Rmax.[\[25\]](#page-92-0)

Cogemos un potenciómetro estándar del laboratorio de GRANASAT, y le soldamos unos cables con estaño, poniéndole después una protección con plástico, quedaría tal como en la figura [2.4a.](#page-19-0)

Los cables amarillo y azul, son los terminales fijos, por lo que debemos conectar uno a una tensión determinada, y otro al plano de masa. El cable rojo, es el terminal variable, por lo que lo conectamos al pin del ADC. Conectamos entonces el cable rojo al pin 2, que como hemos dicho antes corresponde al ADC, el cableamarillo al pin 15, que es el pin de masa GND, y el cable azul al pin 17, que es un pin de entrada y salida (GPIO)[\[1\]](#page-91-0) en el que establecemos mediante la programación en VSCode el estado HIGH. Ahora sí, la respuesta en el monitor serie, es racional, obtenemos un valor máximo (255), cuando el potenciómetro está girado al máximo en una dirección, y el valor mínimo, de 0, cuando está girado al máximo en la dirección contraria, y valores intermedios que van variando cuando lo giramos de un lado a otro. Con esto comprobamos que el convertidor analógico-digital del ESP12-F funciona correctamente. Podemos verlo en la gráfica del serial plotter de la figura [Figure 2.4.](#page-19-0)

#### 2.2.2 Leds de estado

En el proceso de evaluación del estado de las distintas secciones del circuito, es crucial obtener información sobre las tensiones presentes en puntos clave. Para lograr esto de manera visual y efectiva, se emplearán varios LEDs de estado distribuidos estratégicamente en el circuito. La elección de colores específicos para cada LED tiene un propósito definido: un LED blanco se ubicará en el punto de Status LED, uno rojo en +3V3 (la tensión de 3.3 V), uno amarillo en VDD (la tensión de alimentación), y otro blanco en VREF (la tensión de referencia).

Para llevar a cabo esta tarea, se seguirá un procedimiento meticuloso. En primer lugar, se realizará un análisis detallado de las tensiones ideales para el funcionamiento correcto de cada LED. Posteriormente, se procederá a soldar cada LED a cables específicos que se conectarán a una fuente de alimentación del laboratorio. Este paso es fundamental para garantizar una conexión segura y estable, permitiendo la observación precisa de los indicadores luminosos en función de las tensiones suministradas.

<span id="page-19-0"></span>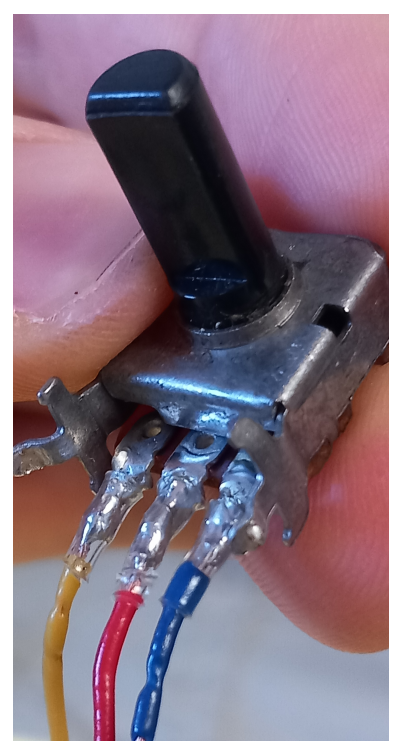

(a) Potenciómetro del Laboratorio con cables soldados con estaño y protecciones de plástico.

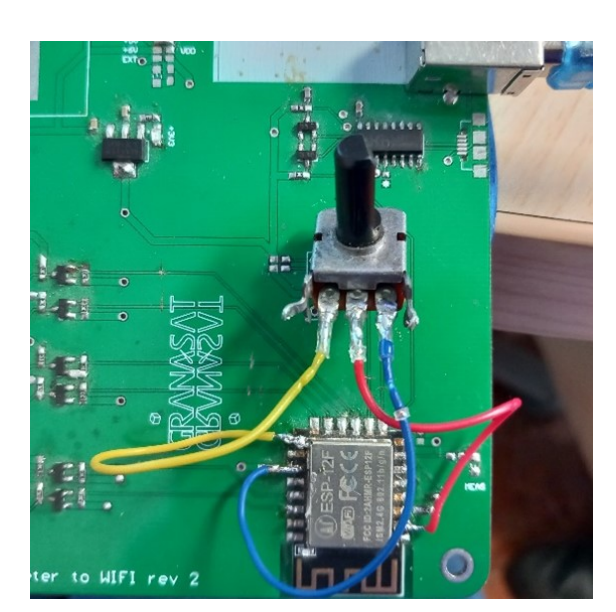

(b) Potenciómetro conectado al ESP12-F.

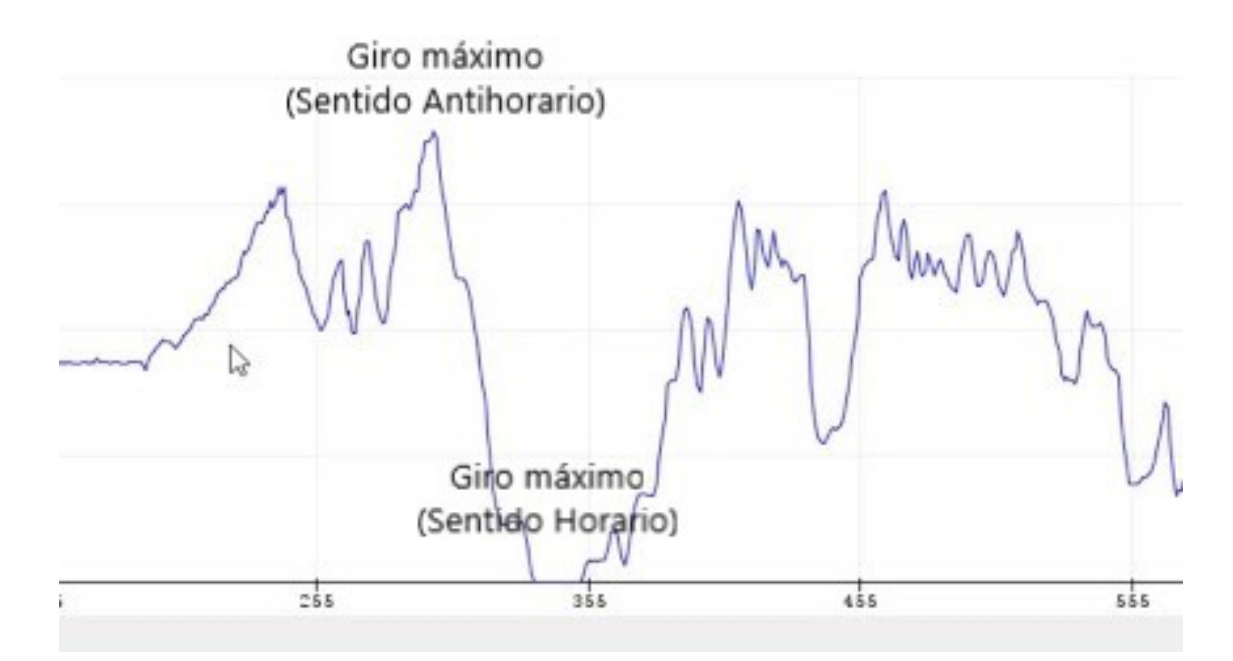

Figure 2.4 – Gráfica que documenta los valores recibidos por el pin ADC durante el tiempo en el que hemos estado girando el potenciómetro.

Este enfoque no solo proporcionará una manera efectiva de visualizar el estado de las tensiones en diferentes secciones del circuito, sino que también facilitará la identificación rápida de posibles problemas o

<span id="page-20-0"></span>discrepancias. La utilización de LEDs de diferentes colores ofrece una representación visual clara, convirtiendo este proceso en una herramienta valiosa para el análisis y diagnóstico del rendimiento del circuito.

Una vez soldado el led rojo y conectado a la fuente de alimentación, comprobamos que funciona a 1.9 V, se puede observar en Figure 2.5.

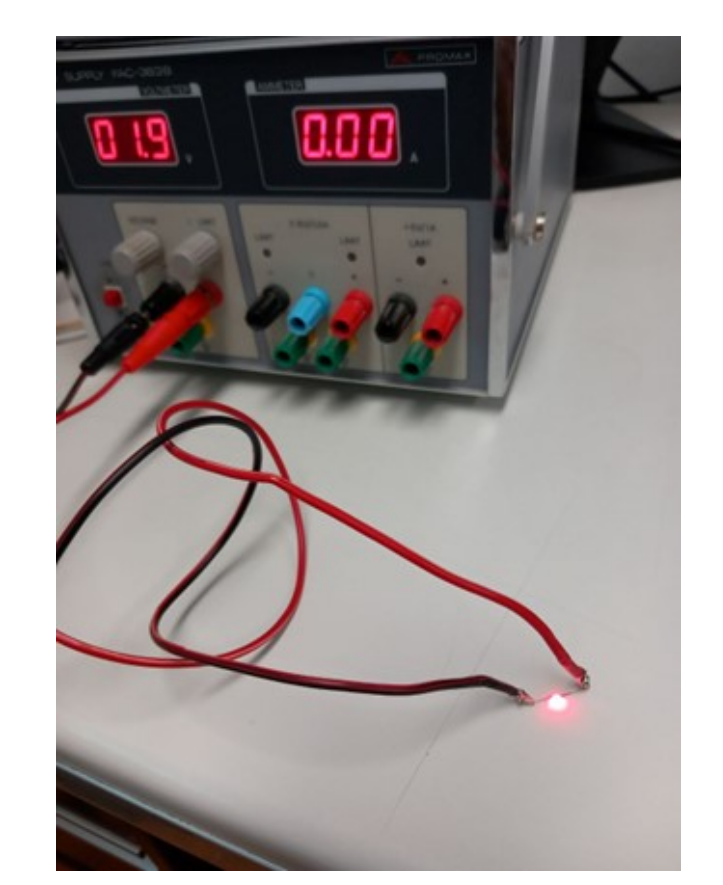

Figure 2.5 – Led Rojo conectado a una fuente de alimentación con una tensión de 1.9 V.

Este lo queremos conectar a una tensión de 3.3 V, con una corriente que hemos medido de 0.0053 A. Calculando que debe haber una bajada de 1.4V aproximadamente:

$$
V_{\text{RES}} = V_{3\text{V3}} - V_{\text{LED}} = 3.3 - 1.9 = 1.4V \tag{2.2.1}
$$

observamos con la ley de Ohm:

$$
V = R \cdot I; R = \frac{1.4}{0.0053} = 264.16 \Omega
$$
\n(2.2.2)

Por lo tanto es necesaria una resistencia de 260 ohmios aproximadamente, por tanto soldamos a 3V3 una resistencia SMD 0603 de 250 ohmios, que es la más cercana a ese valor disponible en el laboratorio, después quitamos los cables que pusimos anteriormente al led SMD y lo soldamos en serie con la resistencia.

Con la fuente de alimentación también podemos ver que el led amarillo luce correctamente a 2 V. [Figure 2.6.](#page-21-0)

Como lo vamos a conectar a la tensión de alimentación VDD, donde hay una tensión de 5 V, calculamos

<span id="page-21-0"></span>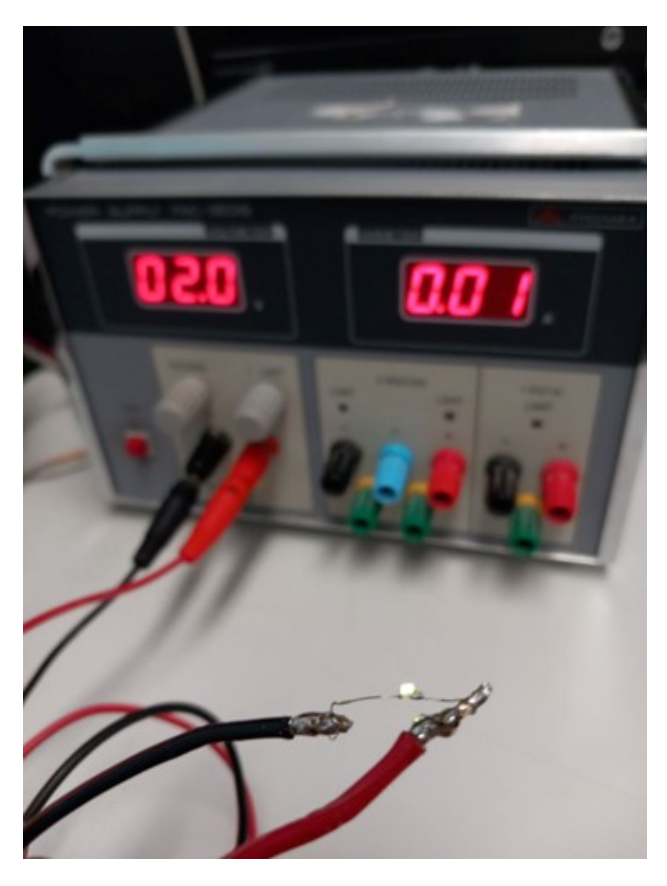

Figure  $2.6$  – Led Amarillo conectado a una fuente de alimentación con una tensión de 2 V.

como en el caso anterior nuestra resistencia necesaria:

$$
V_{\text{RES}} = V_{\text{VDD}} - V_{\text{LED}} = 5 - 2 = 3V; \tag{2.2.3}
$$

$$
R = \frac{V_{\text{RES}}}{I} = \frac{3}{0.0053} = 566.04\Omega
$$
\n(2.2.4)

Seguidamente soldamos a VDD una resistencia smd 0603 de 560 ohmios y en serie el led smd amarillo.

A continuación, observamos que el led blanco funciona bien a 2.5 V. [Figure 2.7.](#page-22-0)

Este diodo led debe conectarse a VREF, pero en esta placa no se dispone de 6 V ya que por el USB solo entran 5 V como máximo, por tanto, repetimos el proceso anterior:

$$
V_{\text{RES}} = V_{\text{VREF}} - V_{\text{LED}} = 5 - 2.5 = 2.5V; \tag{2.2.5}
$$

$$
R = \frac{V_{\text{RES}}}{I} = \frac{2.5}{0.0053} = 471.7\Omega
$$
\n(2.2.6)

Se suelda una resistencia SMD 0603 de 560 ohmios a VREF. Esta elección se fundamenta en la naturaleza del LED blanco, ya que con una resistencia menor, el LED se ilumina más intensamente en comparación con otros colores.

2

#### Medidor de campos magnéticos con fluxgate usando ESP32 y RTOS

<span id="page-22-0"></span>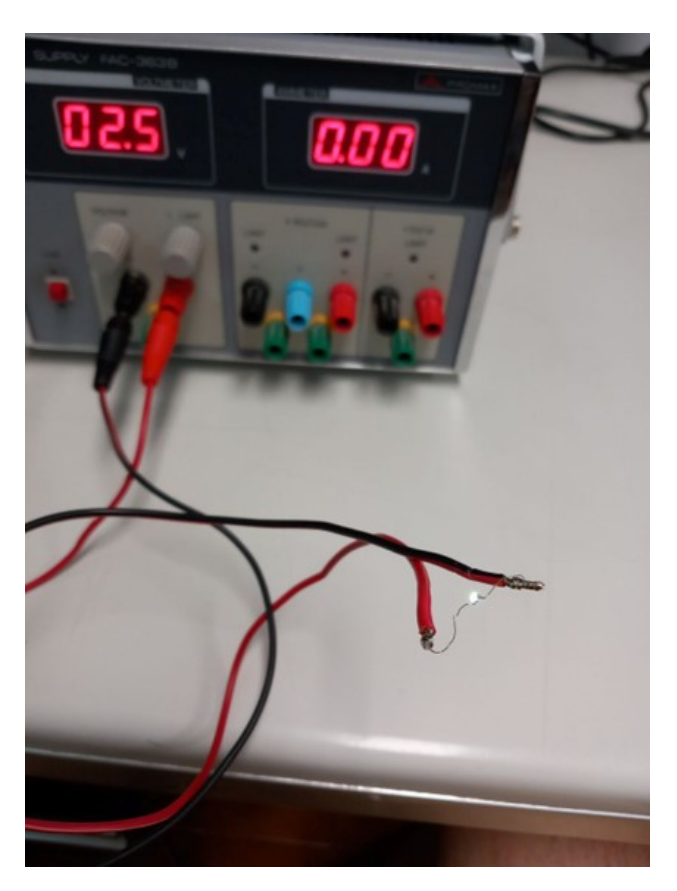

Figure 2.7 – Led Blanco conectado a una fuente de alimentación con una tensión de 2.5 V.

Esta decisión se basa en consideraciones estéticas y visuales, asegurando que todos los LEDs destaquen de manera adecuada en la configuración.

Finalmente es posible observar que los tres leds están conectados correctamente y nos indican el estado de 3V3, VDD y VREF cuando la placa está funcionando. Figure 2.8. .

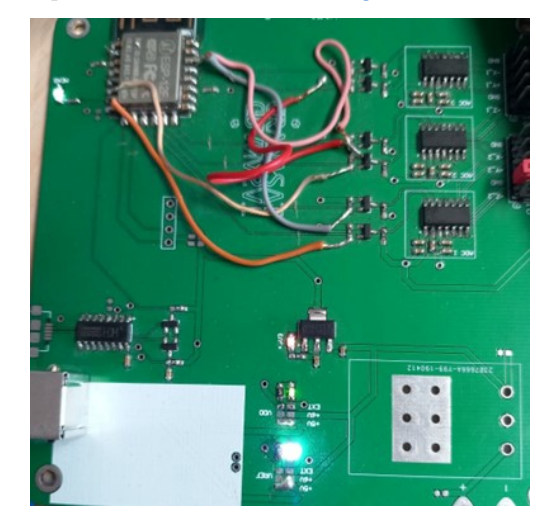

Figure 2.8 – La placa de circuito impreso, en funcionamiento con sus LEDs de estado.

### <span id="page-23-0"></span>2.2.3 Comunicación SPI entre los ADC CS1238 y el ESP12-F

Una vez que podemos observar el estado de las tensiones en estos puntos, vamos a intentar establecer la comunicación entre los convertidores analógico-digitales CS1238, y el microcontrolador ESP12-F. En esta PCB, los ADC tienen dos pistas para comunicarse con el MCU, el DRDY/DOUT, de entrada y salida, y el SCLK para la señal de reloj. Estos pines en el ESP12-F trabajan a 3.3 V, pasan a un voltage level shifter para subir a 5 V y entrar a los ADC a esa tensión, aunque mirando en el datasheet del CS1238[\[4\]](#page-91-0), se puede comprobar que también funcionarían correctamente con entradas a 3 V. También en este datasheet vemos que trabaja con el protocolo SPI, por tanto vamos a añadir la librería SPI.h a nuestro código.

Para obtener el protocolo de comunicación tenemos que asegurarnos de que los pines de entrada y salida del ESP-12F funcionen correctamente, y sea posible obtener con el osciloscopio una onda cuadrada que cumpla el protocolo de SPI. Para esto primero nos aseguramos de que el osciloscopio funcione correctamente, lo primero de todo es situar los terminales en la posición de test, y se debería obtener una onda cuadrada como la que obtenemos en la figura Figure 2.9.[\[26\]](#page-92-0) A continuación, se mide la tensión que hay en 3.3V con

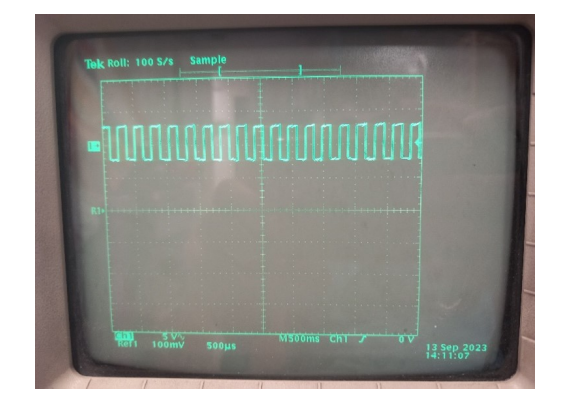

Figure 2.9 – Señal cuadrada que se obtiene cuando los terminales del osciloscopio están en posición de test.

el osciloscopio, pinchando en 3V3 y con la pinza de cocodrilo para la masa. Se observa en la figura 2.10b que la tensión es correcta. Después, para ver las interferencias que hay en el circuito se pone el canal del

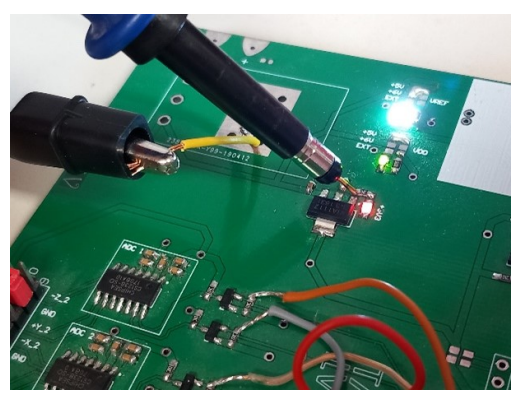

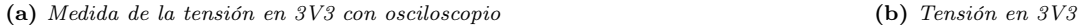

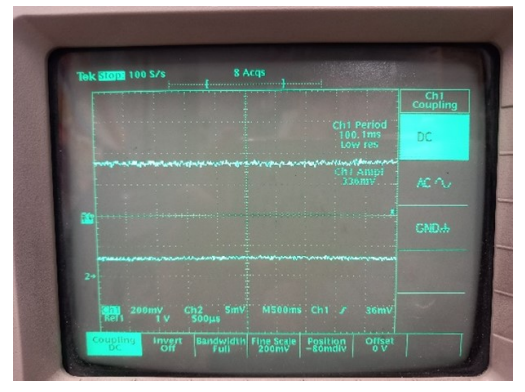

Figure 2.10 – Tomamos las medidas de la tensión en 3V3 con el osciloscopio

osciloscopio en el modo para medir en corriente alterna, observamos el valor de estas en la figura [Figure 2.11.](#page-24-0) Repetimos el proceso y medimos con el osciloscopio la tensión en VDD de 5 V de la misma forma que antes,

<span id="page-24-0"></span>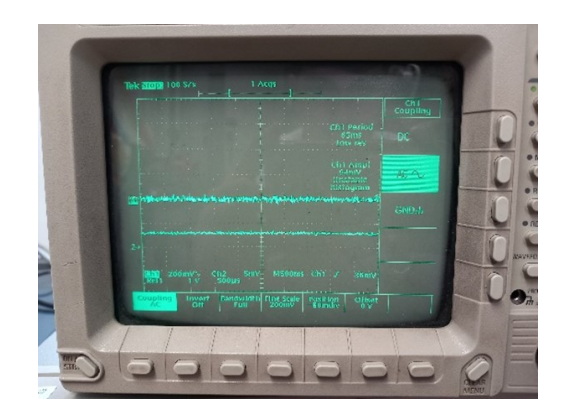

Figure 2.11 – Interferencias medidas en corriente alterna

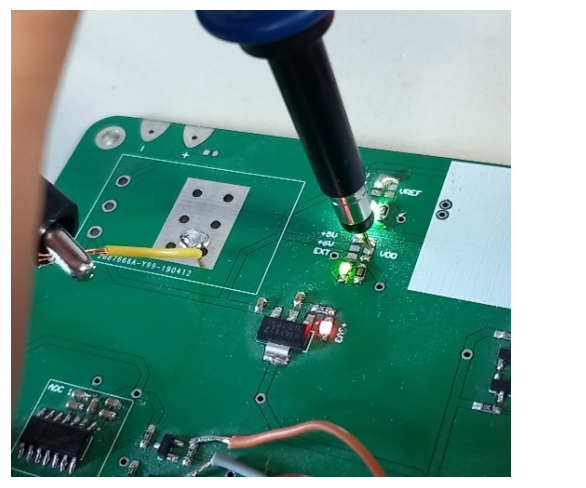

(a) Medida de la tensión en 5 V con osciloscopio (b) Tensión en 5V

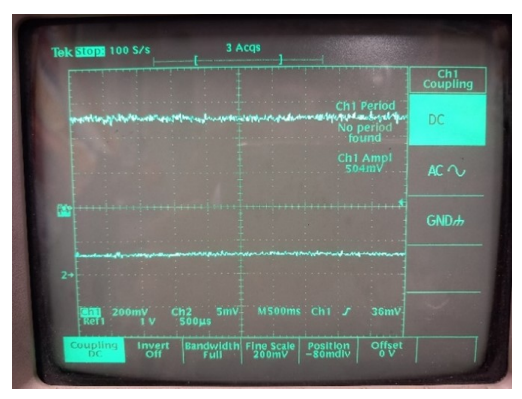

Figure 2.12 – Tomamos las medidas de la tensión de 5 V en VDD con el osciloscopio

se puede ver el proceso en las figuras 2.12a y 2.12b. Y ahora volvemos a tomar el valor del ruido que viene de la fuente de alimentación en alterna, vemos su gráfica en la figura Figure 2.13. Ya disponemos de los

|                                                                       |              |                                                | Ch1<br>Coupling |
|-----------------------------------------------------------------------|--------------|------------------------------------------------|-----------------|
|                                                                       |              | Ch1 Period<br>$\infty$ S<br>No period<br>found | DC              |
|                                                                       |              | Ch1 Ampl<br>96mV<br>Unstable<br>histogram      | $AC$ $\sim$     |
| http://www.facebook.com/www.com/www.com/<br>FS 7                      |              | Aldere Malling la Criticianista                | <b>GND</b>      |
| $2+$                                                                  |              | <b><i><u>AMARA NASA 14</u></i></b>             |                 |
| 200mV <sup><math>\sim</math></sup><br>Ch2<br>Ch 1<br>Ref <sub>1</sub> | 5mV<br>500µs | M500ms Ch1 J<br>36mV                           |                 |

Figure 2.13 – Interferencias medidas en corriente alterna en 5 V

datos de las tensiones exactas en el circuito, y de sus interferencias en corriente alterna. Una vez hecho esto

<span id="page-25-0"></span>nos aseguramos de poder obtener señales cuadradas en los pines de datos de entrada y salida (GPIO) de la ESP12-F, ya que nos harán falta después para poder iniciar la comunicación SPI del microcontrolador con los ADC.

Para ello probamos un código simple que active y desactive un pin deseado, como sería el siguiente:

```
1 #include <ESP8266WiFi.h>
2 // Definición de los pines utilizados
3 const int pinSCLK = 5; // Pin SCLK conectado al pin de reloj del ADC
4
5 \mid \text{void setup()}6
7 pinMode(pinSCLK, OUTPUT);
8
\alpha10 void loop() {
11 digitalWrite(pinSCLK, LOW);
12 delay(1000);
13 digitalWrite(pinSCLK, HIGH);
14 delay(1000);
15 }
```
Listing 2.3 – Prueba simple para probar conseguir una onda cuadrada

Se observa en la figura Figure 2.14 que a pesar de haber puesto un tiempo de retardo igual en ambas señales, la señal HIGH es más larga que la de LOW, esto se debe a que el código está en la función void loop(), la cual se va repitiendo una y otra vez, y al empezar de nuevo, tarda unos milisegundos más, pero como aquí lo único que se quiere comprobar es que los pines de datos funcionan bien y pueden dar señales correctamente, no es importante.

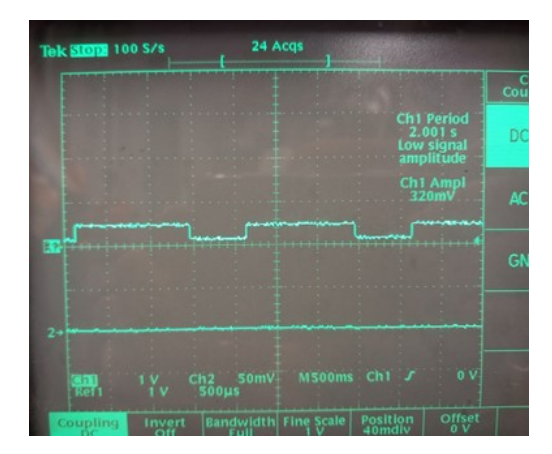

**Figure 2.14** – Señal cuadrada conseguida encenciendo y apagando el pin  $n^{\circ}$  5

Ahora que se han hecho estas comprobaciones podemos empezar a probar distintos códigos para iniciar la comunicación entre el microcontrolador y los ADC.

En el datasheet de los CS1238 tenemos información sobre las distintas velocidades de salida de datos, nos dice por ejemplo que para velocidades de salida de datos del ADC a 10 Hz o 40 Hz, la sección digital requiere tres ciclos de conversión de datos. Esto asegura el cumplimiento de los requisitos de tiempo de acumulación de la señal de entrada analógica y del filtro. A velocidades de salida de datos de 640 Hz o 1280 Hz, la sección digital necesita 4 ciclos de conversión de datos. Esto garantiza el cumplimiento de los requisitos de tiempo de acumulación de la señal de entrada analógica y del filtro.[\[4\]](#page-91-0) El proceso de acumulación se representa en

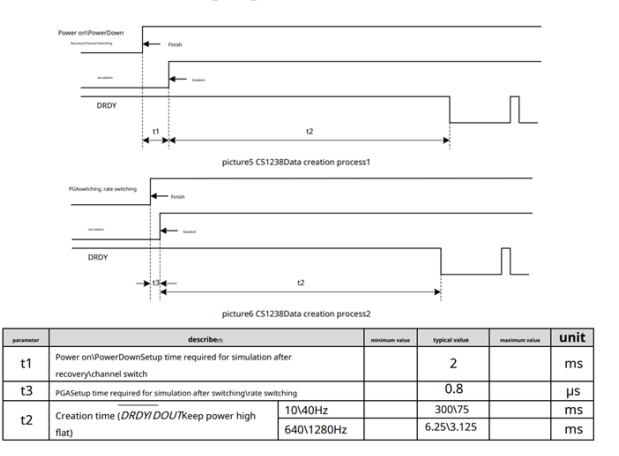

<span id="page-26-0"></span>el diagrama de la figura Figure 2.15. También proporciona información sobre la velocidad de salida de datos

Figure 2.15 – Proceso de acumulación y sus tiempos característicos. Imagen extraída de: $\vert 4 \vert$ 

del CS1238, que puede configurarse mediante el registro speed-sel(1:0), sus comandos se pueden visualizar en Figure 2.16. En cuanto al formato de los datos, el CS1238 emite datos en complemento binario de 24

| SPEED SEL[1:0] | Tasa de salida ADC (Hz) |
|----------------|-------------------------|
| $\infty$       | 10                      |
|                | 40                      |
| 10             | 640                     |
|                | 1280                    |

Figure 2.16 – Registro speed-sel(1:0). Imagen extraída de: [\[4\]](#page-91-0)

bits, siendo el bit más alto (MSB) el primero en salir. El bit menos significativo (LSB) sería el resultado de:

$$
LSB = \frac{\frac{0.5 \cdot V_{REF}Gain}{2^2 3 - 1}}{}
$$

equation [\[4\]](#page-91-0) La tabla Figure 2.17 muestra los códigos de salida ideales para las diferentes señales analógicas de entrada. .

| input signalV <sub>IN</sub> (AINP-AINN) | ideal output    |
|-----------------------------------------|-----------------|
| $\geq +0.5$ VREF/Gain                   | <b>7FFFFFH</b>  |
| (+0.5VREF/Gain)/(2twenty three-1)       | 000001H         |
|                                         | 000000H         |
| (-0.5VREF/Gain)/(2twenty three-1)       | <b>FFFFFFFH</b> |
| $\leq +0.5$ VREF/Gain                   | 800000H         |

Figure 2.17 – Códigos de salida ideales para las diferentes señales analógicas de entrada. Imagen extraída de: $\ket{4}$ 

#### $2.2.3.1$   $\,$  Señal DRDY/DOUT Y SCLK  $\,$

A continuación, se explica la función del pin de preparación de datos, y de entrada y salida de datos DRDY/DOUT y el pin de entrada de reloj serie SCLK.

El pin ¯DRDY/DOUT desempeña cuatro funciones clave en el CS1238:

Indicador de Conversión de Datos: Cuando la salida es baja, señaliza que se han generado nuevos datos a partir de una conversión.

Transmisión de Datos: Después del primer flanco ascendente del SCLK, emite el bit más alto (MSB) de los datos convertidos. En cada subsiguiente flanco ascendente del SCLK, los datos se desplazan automáticamente 1 bit por ¯DRDY/DOUT. Tras 24 ciclos de SCLK, se completa la lectura de los 24 bits de datos.

Disponibilidad de Nuevos Datos: Cuando ¯DRDY/DOUT vuelve a bajar, indica que los nuevos datos están convertidos y listos para la siguiente lectura.

Pin de Escritura o Lectura de Datos de Registro: Utilizado para configurar el indicador de actualización de estado del registro. En operaciones de escritura o lectura de un valor de registro, el SPI envía 46 ciclos de SCLK para determinar la operación basándose en la palabra de comando introducida en ¯DRDY/DOUT.

Esta versatilidad del pin ¯DRDY/DOUT facilita el control de la transmisión de datos, la detección de nuevas conversiones, y la manipulación de registros mediante el protocolo SPI.

El pin SCLK es un pin digital, una señal de reloj. Esta señal debe ser una señal limpia, los flancos de subida lentos pueden provocar la lectura de datos incorrectos o la entrada de estados falsos. Por lo tanto, debe asegurarse que tanto el tiempo de subida como el de bajada de SCLK sean inferiores a 50ns. [\[4\]](#page-91-0)

Ahora veremos como es el proceso del envío de datos. El CS1238 funciona en modo de conversión continua de señales de entrada analógicas. Si el pin DRDY/DOUT está bajo, indica que los datos generados por la conversión están listos para ser aceptados. En este punto, el primer pulso SCLK está listo para leer el bit más significativo (MSB) de la salida. Después de 24 pulsos SCLK, se leerán los datos convertidos de 24 bits. Los pulsos 25 y 26 de SCLK verifican el bloque temporal de configuración para ver si tiene el indicador de escritura. El pulso SCLK 25 a través de DRDY/DOUT indica que el registro de configuración se ha escrito con un nuevo valor, al igual que el pulso SCLK 26. Es importante tener en cuenta que los bits correspondientes a los pulsos SCLK 26 (llamados bits reservados de extensión de matriz) siempre tienen un valor de 0 en la salida. Los pulsos SCLK 27 se pueden usar para elevar DRDY/DOUT. Cuando el nivel DRDY/DOUT vuelve a bajar, indica que hay nuevos datos listos para recibirse. Esta secuencia detallada proporciona una comprensión más clara del funcionamiento del CS1238 y cómo indica la disponibilidad de datos a través del pin DRDY/DOUT. El proceso de aceptar datos y proceder a la siguiente conversión, y su sincronización básica, se muestra en la figura [Figure 2.18.](#page-28-0) La configuración de funciones está detallada en la gráfica [Figure 2.18.](#page-28-0) el proceso de configuración de funciones será el siguiente: Del 1º al 24º pulso de reloj (SCLK), se leen los datos del convertidor analógico a digital (ADC). Se pueden omitir los siguientes pasos si no es necesario configurar o leer registros. Del 25º al 26º pulso de reloj (SCLK), se realiza la operación de escritura o lectura del estado del registro. En el pulso de reloj 27 (SCLK), se utiliza para elevar la salida DRDY / DOUT. Del 28º al 29º pulso de reloj (SCLK), se cambia la función de DRDY / DOUT a entrada. De 30º a 36º pulso de reloj (SCLK), se transmiten los datos de la palabra de comando para la escritura o lectura del registro de entrada, siendo el bit más alto primero. En el pulso de reloj 37 (SCLK), se modifica la dirección de DRDY / DOUT. Si se está escribiendo en el registro, DRDY / DOUT se configura como entrada; si se está leyendo el registro, DRDY / DOUT se configura como salida. De 38º a 45º pulso de reloj (SCLK), se transmiten los datos de configuración del registro de entrada o salida, con el bit más alto primero, ya sea para entrada o salida. En el pulso de reloj 46 (SCLK), se cambia DRDY / DOUT a salida y se eleva la salida DRDY / DOUT. Las actualizaciones update1/update2 se establecen o borran a cero.

Como parte de este protocolo SPI se incluye también que el CS1238 tiene 2 palabras de comando SPI, con una longitud de 7bits, las palabras de comando se describen en la figura [Figure 2.20.](#page-29-0) El CS1238 también tiene un conjunto de registros SPI, que se describen en la figura [Figure 2.21.](#page-29-0) Por último tenemos la información del modo de apagado. Cuando la señal de reloj SCLK cambia de bajo a alto y se mantiene en estado alto por más de 100 µs, el CS1238 activa su modo PowerDown. En este estado, todos los circuitos del chip se apagan, lo que resulta en un consumo de energía cercano a cero. Este modo de bajo consumo es beneficioso para conservar la energía cuando el CS1238 no está en uso activo. Cuando la señal SCLK vuelve a su estado bajo, el CS1238 sale del modo PowerDown y vuelve a su funcionamiento normal. Este cambio permite que el chip reanude sus operaciones normales, estando listo para recibir y procesar datos nuevamente. Este mecanismo de cambio entre el modo PowerDown y el funcionamiento normal basado en la transición de la señal SCLK

<span id="page-28-0"></span>Diagrama de temporización de lectura de datos 1 Data Data Ready New Data Ready **MSB** LSB  $\overline{\mathrm{DRDY}}/\mathrm{DOUT}$  $\,$  0  $\,$ 23 22  $21\,$  $\overrightarrow{17}$ 24 **SCLK** 

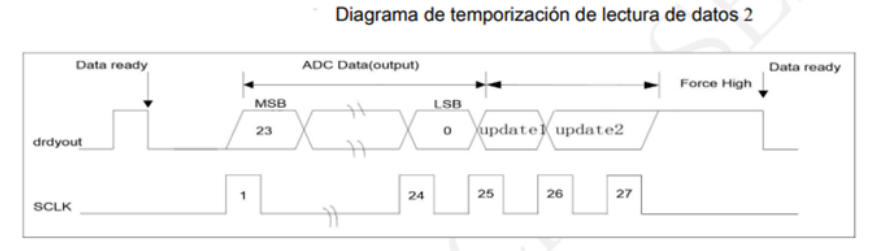

Tabla de tiempos para la lectura de datos

|    | SÍMBOLO <b>DESCRIPCIÓN</b>                                                     | <b>MIN</b>       | <b>TYP</b> | <b>MAX</b> | <b>UNIDA</b><br><b>DES</b> |    |
|----|--------------------------------------------------------------------------------|------------------|------------|------------|----------------------------|----|
| t4 | $DRDY/DOUT$ bajo al primer flanco ascendente $ 0\rangle$<br><b>SCLK</b>        |                  |            |            | ns                         |    |
| t5 | SCLK Ancho de pulso alto o bajo                                                | 455              |            |            | ns                         |    |
| t6 | SCLK Flanco ascendente a nuevo bit de datos<br>válido (retardo de transmisión) | 455              |            |            | ns                         |    |
| t7 | SCLK Flanco ascendente a bit de datos antiguos<br>válido (tiempo de retención) | 227.5            |            | 455        | ns                         |    |
| t8 | Actualización de datos, no se permite la lectura<br>de datos anteriores        |                  | 26.13      |            | μs                         |    |
|    |                                                                                | 10 <sub>Hz</sub> |            | 100        |                            | ms |
| t9 | Tiempo de conversión (1/velocidad)                                             | 40 Hz            |            | 25         |                            | ms |
|    |                                                                                | 640 Hz           |            | 1.5625     |                            | ms |
|    | de datos)                                                                      | 1280 Hz          |            | 0.78125    |                            | ms |

Figure 2.18 – Proceso de recepción y envío de datos. Imagen extraída de: $\left[4\right]$ 

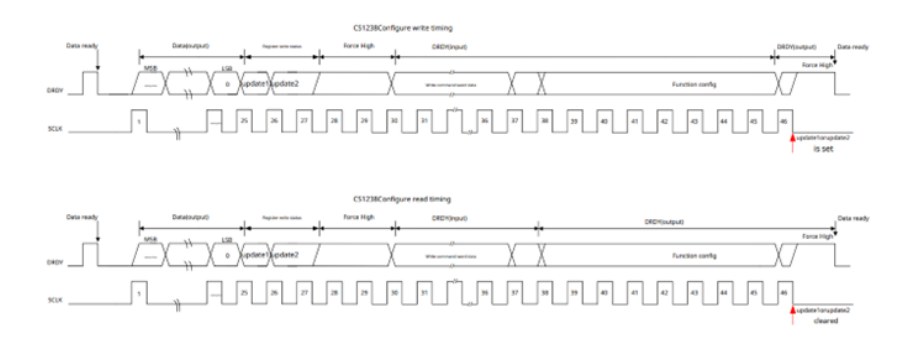

Figure 2.19 – Configuración de funciones. Imagen extraída de: [\[4\]](#page-91-0)

es una característica de gestión de energía que contribuye a la eficiencia energética del CS1238. En la figura [Figure 2.22](#page-30-0) es posible visualizarlo. .

<span id="page-29-0"></span>

| Nombre del comando                 | Bytes de comando | <b>Descripción</b>                    |
|------------------------------------|------------------|---------------------------------------|
| Escribir registro de configuración | 0x65             | Escribir registro de configuración    |
|                                    |                  | Config                                |
| Leer registros de configuración    | 0x56             | Lectura del registro de configuración |
|                                    |                  | Config                                |

Figure 2.20 – Palabras de comando SPI. Imagen extraída de: [\[4\]](#page-91-0)

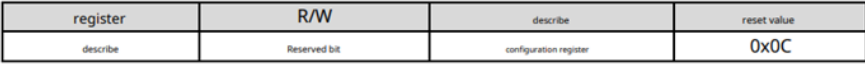

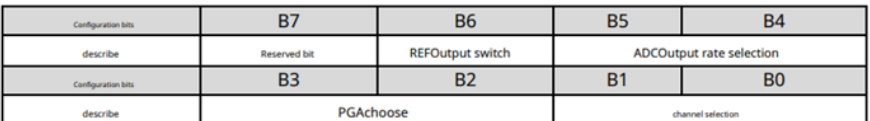

| <b>Bits</b> | describe        |                                                                                            |                                                                                  |                     |                           |                             |  |  |
|-------------|-----------------|--------------------------------------------------------------------------------------------|----------------------------------------------------------------------------------|---------------------|---------------------------|-----------------------------|--|--|
| [7]         | ٠               |                                                                                            | The chip reserves usage bits. The default is0, write when writing0, don't write1 |                     |                           |                             |  |  |
| [6]         | <b>REFO_OFF</b> | <b>REFOutput switch:</b> defaultREFoutput on<br>1=closureREFoutput.<br>0=REFNormal output. |                                                                                  |                     |                           |                             |  |  |
|             |                 | ADCOutput rate selection: The default is 10Hz                                              |                                                                                  |                     |                           |                             |  |  |
| [5:4]       | SPEED_SEL       |                                                                                            | SPEED_SEL[1:0]                                                                   |                     | describe                  |                             |  |  |
|             |                 |                                                                                            | 00                                                                               |                     | ADCThe output rate is10Hz |                             |  |  |
|             |                 |                                                                                            | 01                                                                               |                     | ADCThe output rate is40Hz |                             |  |  |
|             |                 |                                                                                            | 10                                                                               |                     |                           | ADCThe output rate is640Hz  |  |  |
|             |                 | 11                                                                                         |                                                                                  |                     |                           | ADCThe output rate is1280Hz |  |  |
|             | <b>PGA_SEL</b>  | PGAchoose:defaultPGAfor128, in temperature measurement modePGA_SEL=00                      |                                                                                  |                     |                           |                             |  |  |
|             |                 |                                                                                            |                                                                                  | <b>PGA_SEL[1:0]</b> |                           | describe                    |  |  |
|             |                 |                                                                                            |                                                                                  |                     | 00                        | 1                           |  |  |
| [3:2]       |                 |                                                                                            |                                                                                  | 01                  |                           | $\overline{2}$              |  |  |
|             |                 |                                                                                            |                                                                                  |                     | 10                        | 64                          |  |  |
|             |                 |                                                                                            |                                                                                  |                     | 11                        | 128                         |  |  |
|             | CH_SEL[1:0]     | channel selection: The default channel is channelA                                         |                                                                                  |                     |                           |                             |  |  |
| [1:0]       |                 |                                                                                            |                                                                                  | CH_SEL[1:0]         |                           | describe                    |  |  |
|             |                 |                                                                                            |                                                                                  |                     | 00                        | aisleA                      |  |  |
|             |                 |                                                                                            |                                                                                  |                     | 01                        | aisleB                      |  |  |
|             |                 |                                                                                            |                                                                                  |                     | 10                        | temperature                 |  |  |
|             |                 |                                                                                            |                                                                                  |                     | 11                        | short inside                |  |  |

surface11 ConfigRegister description table

Figure 2.21 – Registros SPI. Imagen extraída de: [\[4\]](#page-91-0)

### 2.2.3.2 Programación para la comunicación entre los CS1238 y el ESP12-F

Teniendo toda la información sobre el protocolo SPI del ADC CS1238 que proporciona el datasheet del mismo, comenzamos a probar códigos en Visual Studio Code para comunicar los 3 ADC con el ESP12-F.

```
1 #include <SPI.h> //incluimos libreria comunicacion SPI
2 #include <ESP8266WiFi.h>
3 // Definición de los pines utilizados para la comunicación SPI
4 const int pinSCLK = 5; // Pin SCLK conectado al pin de reloj del ADC
5 const int pinDRDY = 19;
6 \int \text{int} readADC() \{7 // Iniciar la transferencia SPI
{\rm s} \vert digitalWrite(pinSCLK, LOW); // Asegurar que el reloj está en estado bajo
9 delayMicroseconds(1); // Pequeño retardo antes de comenzar la transferencia
```
<span id="page-30-0"></span>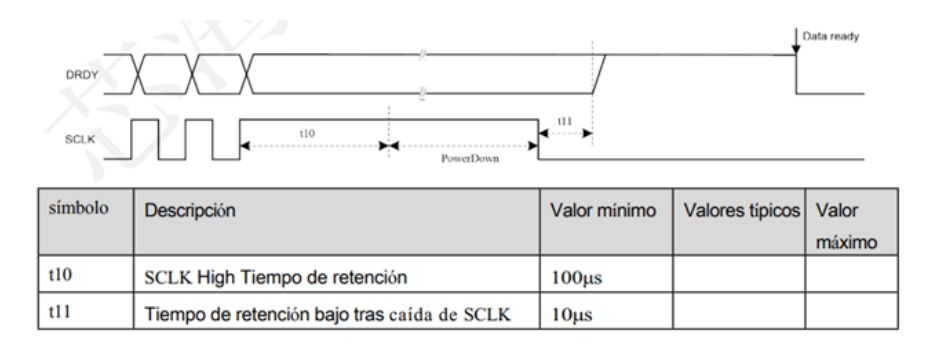

Figure 2.22 – Modo de apagado. Imagen extraída de: $\frac{1}{4}$ 

```
10
11 // Leer el ADC enviando un comando específico para solicitar los datos
_{12} int adcValue = 0;
13 delayMicroseconds(1); // Pequeño retardo para el ADC procese el comando
14
15 // Leer los 24 bits de datos del ADC (asumiendo que devuelve 24 bits)
16 for (int i = 23; i >= 0; i--) {
17 digitalWrite(pinSCLK, HIGH); // Generar un flanco ascendente en el reloj
18 adcValue += digitalRead(pinDRDY) << i; // Leer el bit del ADC y almacenar el dato
19 digitalWrite(pinSCLK, LOW); // Generar un flanco descendente en el reloj \frac{1}{2}20 }
2122 // Finalizar la transferencia SPI
23 digitalWrite(pinSCLK, LOW); // Asegurar que el reloj está en estado bajo
24 delayMicroseconds(1); // Pequeño retardo antes de terminar la transferencia
25
26 return adcValue;
27 \mid \}2829 void setup() {
30 // Inicialización de los pines
31 pinMode(pinDRDY, INPUT);
32 pinMode(pinSCLK, OUTPUT);
33
34 | \}35
36 \vert \text{void loop}() {
37 // Esperar a que DRDY pase a LOW, indicando que los datos están listos
38 while (digitalRead(pinDRDY) == HIGH);
39
40 // Realizar la lectura del ADC
41 int adcValue = readADC();
42
43 // Hacer algo con el valor leído del ADC (por ejemplo, mostrarlo en el monitor serie)
44 Serial.print("Valor del ADC: ");
45 | Serial.println(adcValue);
46
47 // Esperar a que DRDY vuelva a HIGH, indicando que hay nuevos datos disponibles para ser
      aceptados
48 while (digitalRead(pinDRDY) == LOW);
49
50
51 // Agregar un pequeño retardo (puedes ajustarlo según la frecuencia de actualización del
      ADC)
52 delay(100);
53 \mid \{
```
**Listing 2.4** – Código de prueba para los  $ADC \, CS1238$ 

<span id="page-31-0"></span>Con este código se obtienen caracteres extraños, probamos a cambiar velocidades pero no conseguimos un resultado decente.

Buscando información en internet sobre librerías para el ADC CS1238, y su modelo anterior, el CS1237, encuentro algunas que podrían servir en GitHub, la plataforma diseñada para alojar y gestionar proyectos de desarrollo de software. Encontré un código que podría funcionar ya que está diseñado para CS1237, pero está hecho para trabajar con un controlador ESP32, y hay algunas líneas de código que no compilan para nuestra ESP12-F, como por ejemplo, para el temporizador, la función hw\_timer\_t que buscando información quizás podría ser sustituida por Ticker, o las funciones

```
portMUX_TYPE Mux = portMUX_INITIALIZER_UNLOCKED;
portENTER_CRITICAL_ISR(&Mux);
portEXIT_CRITICAL_ISR(&Mux);
```
que tal vez podrían ser sustituidas utilizando interrupciones con  $\int$ interrupts(); y noInterrupts(); pero no sería exactamente igual, además se utiliza muchas veces y alteraría demasiado el código original que está hecho para un protocolo específico.

Finalmente usaremos un código hecho para CS1237 por el alumno de GRANASAT Luis Sánchez Velasco. Ya que al indagar en el datasheet del CS1237, vemos que solo se diferencia del modelo CS1238 en que este dispone de 14 pines, mientras que su modelo anterior tiene 8. En el ADC CS1238 hay el doble de entradas diferenciales que en su predecesor, es decir, dos entradas negativas y dos positivas, y además otro pin al plano de masa y tres pines vacíos, suponemos que por requerimientos de diseño.[\[27\]](#page-92-0) Por tanto para adaptar estas librerías para utilizarlas con un CS1238 simplemente adaptamos el patillaje al que usamos nosotros. En la carpeta include del proyecto añadimos el siguiente código para ello:

```
1 // creating the object cs1238 - (SCLK,nDRDY)
2 #define ADC_A_SCLK 20
3 #define ADC_A_nDRDY 19
4
5 // creating the object cs1238 - (SCLK,nDRDY)
6 #define ADC_B_SCLK 20
7 #define ADC_B_nDRDY 7
8
9 // creating the object cs1238 - (SCLK,nDRDY)
10 #define ADC_C_SCLK 20
11 #define ADC_C_nDRDY 5
```
Listing 2.5 – Código PinOut.h para adaptar el patillaje de los ADC CS1237 a los CS1238

Como tenemos tres ADC definimos los pines para cada uno de ellos. Para la señal de reloj, se usa el pin número 20, como tiene que ser igual para los 3 ADC, están conectadas en el circuito, por lo que se usa la misma. Para cada pin de preparación de datos, y de entrada y salida de datos ¯DRDY/DOUT elegimos un pin GPIO de la ESP12-F que funcione bien, como es el caso del 19,7 y 5. Lo guardamos como PinOut.h. Una librería .h se refiere a un archivo de cabecera en C y  $C_{++}$ , se incorporará después en el código principal (main).

En la carpeta src (source) se encuentra el código fuente principal del proyecto. Se añade un archivo de encabezado en C++ cs1238.hpp con el siguiente código:

```
1 // definition
2 #ifndef __CS1238_H__
3 #define __CS1238_H__
4
5 #include <Arduino.h>
```

```
6
7 #define PGA_1 0x00
8 #define PGA_2 0x01
9 #define PGA_64 0x02
10 #define PGA_128 0x03
11
12 #define chA 0x00
13 #define chB 0x01
14
15 class cs1238{
16 private:
17 int pin_clk;
18 int pin_drdy;
19 int PGA=1;
20 float v_ref=5.0;
_{21} public:
22 cs1238(int pin_clk, int pin_drdy);
23 int32_t getSample(uint32_t timeout);
24 void config(uint8_t PGA, uint8_t ch);
25 double getSampleFL(uint32_t timeout);
26 uint8 t config raw(uint8 t data, uint8 t rw);
27
2829 \mid \frac{1}{3};
30 #endif
```
Listing  $2.6$  – Archivo de encabezado cs1238.hpp

En este código primero se definen constantes para los valores de ganancia (PGA) y los canales (chA y chB). Después se define la clase cs1238, que encapsula la funcionalidad para interactuar con un dispositivo específico. La clase tiene miembros privados que representan los pines, configuraciones y referencias de voltaje, y métodos públicos para realizar operaciones como obtener muestras, configurar parámetros y realizar operaciones de bajo nivel.

Después se crea cs1238.cpp, un archivo de código fuente escrito en  $C++$  que contiene implementaciones de funciones y clases para el protocolo de los ADC visto anteriormente:

```
1 // I M P L E M E N T A T I O N
2 #include "cs1238.hpp"
3
4 // ================================================================================= //
5 // CONSTRUCTOR
6
7 cs1238::cs1238(int pin_clk, int pin_drdy){
8 cs1238::pin_clk = pin_clk;
9 \mid \text{cs1238::pin} drdy = pin drdy;
10 pinMode(pin_clk, OUTPUT);
11 pinMode(pin_drdy, INPUT);
12 digitalWrite(pin_clk, LOW); // to be in operation mode
13 \mid \}14 // ================================================================================= //
15
16
17 // ================================================================================= //
18 // Function: READs ADC data from CS1238 (admin version, not for end user)
19
20 |int32 t cs1238::getSample(uint32 t timeout= 10e3){
21 // while there is no pulse and timeout isnt triggered => stay in WHILE
22 while (!digitalRead(cs1238::pin_drdy) && timeout--);
23
24 // when timeout triggers => RETURN OUT (no pulse detected)
25 if(timeout == 0){
```

```
26 | Serial.println("TOUT");
27 return 0;
28 }
29
30 int32_t data = 0;
31 delayMicroseconds(50); // after detecting pulse wait some time
32 // when pulse detected: CONTINUE CODE
33 for (size_t i = 0; i < 24; i++) {
34 digitalWrite(cs1238::pin_clk, HIGH);
35
36 // t_pulse (t5)
37 delayMicroseconds(10); // minimum 455ns, but there is no need to go such fast
38 data = (data<<1) | digitalRead(cs1238::pin_drdy); // () for doing it before the
          other part of line
39
40 digitalWrite(cs1238::pin_clk, LOW);
41 delayMicroseconds(10);
4243 if(data & 1<< 23) {
44 data | = (0 \times FF << 24);45 }
46 delay(100);
47 return data;
48
49 }
50 // ================================================================================= //
51
52
53 // ================================================================================= //
54 // Function: returns data in FLOAT format (for end users)
55
56 double cs1238::getSampleFL(uint32_t timeout = 10e3){ // takes specified arg as timeout or 1
   e6 if no specified
57 int32_t aux=cs1238::getSample(timeout);
58 return (double) aux/cs1238::PGA*cs1238::v_ref/(2*(8388608-1));
59 \mid \}60 // ================================================================================= //
61
62
63 // ================================================================================= //
64 // Function: sets specified ch and PGA (for end users)
65
66 void cs1238::config(uint8_t PGA, uint8_t ch) {
67 uint8_t aux_pga;
68 cs1238::PGA = PGA;
69 switch (PGA) {
70 case 1:
71 aux_pga = PGA_1;
72 break;
73 case 2:
74 aux_pga = PGA_2;
75 break;
76 case 64:
77 aux_pga = PGA_64;
78 break;
79 case 128:
80 aux_pga = PGA 128:
81 break;
82 default:
83 aux pga = 1;
84 break;
85 }
86
87 uint8_t aux = aux_pga << 2 | ch;
88 cs1238::config_raw(aux, 0);
89 \mid }
```

```
2
```

```
93 // ================================================================================= //
94 // Function: writes to CS1238 reg config (rw: 1 READ, 0 WRITE) - (for admin user - raw
    format - debbuging)
96 uint8_t cs1238::config_raw(uint8_t data, uint8_t rw){
97 uint32_t timeout = 10e3;
98 while (!digitalRead(cs1238::pin_drdy) && timeout--);
100 if(timeout == 0) {
101 return 0;
102 }
104 delayMicroseconds(50); // after detecting pulse wait some time
106 // READ (24 PULSES)
107 // this time dont need to read 24bits ADC data
108 for (size_t i = 0; i < 24; i++){
109 digitalWrite(cs1238::pin clk, HIGH);
110 delayMicroseconds(10);
112 digitalWrite(cs1238::pin clk, LOW);
113 delayMicroseconds(10);<br>\frac{114}{3}116 // REG WRITE OPERATION STATE (5 PULSES) <-- dont know if read necessary
117 // 25 SCLK -> 1: means config reg has been written with a new value
118 // 26 SCLK -> 0: reserved, always 0
_{119} uint8 t sclk25to29 = 0;
120 for (size_t i = 0; i < 5; i++){
121 digitalWrite(cs1238::pin_clk, HIGH);
122 delayMicroseconds(10);
124 sclk25to29 = (sclk25to29<<1) + digitalRead(cs1238::pin_drdy);
126 digitalWrite(cs1238::pin_clk, LOW);
127 delayMicroseconds(10);
128 }
130 // WRITE COMMAND WORD - READ / WRITE (7 PULSES) + 1 PULSE R/W (set OUTPUT/INPUT)
131 pinMode(cs1238::pin_drdy, OUTPUT); // write command word - 7 bits (write / read config
        reg)
133 uint8_t commandWord = rw ? 0x56 : 0x65;
134 for (size_t i = 0; i < 7; i++){
135 digitalWrite(cs1238::pin_drdy, (commandWord >> (7-i-1)) & 0x01);
136 delayMicroseconds(10);
138 digitalWrite(cs1238::pin_clk, HIGH);
139 delayMicroseconds(10);
141 digitalWrite(cs1238::pin_clk, LOW);
142 delayMicroseconds(10);
143 }
145 // if READ: stays pin INPUT. Otherwise (WRITE), sets OUTPUT
146 if (rw){
148 digitalWrite(cs1238::pin_drdy, LOW); // if read -> 37 LOW
149 digitalWrite(cs1238::pin_clk, HIGH);
150 delayMicroseconds(10);
151 digitalWrite(cs1238::pin_clk, LOW);
```
// ================================================================================= //

 } 

152 delayMicroseconds(10);

```
154 // REG CONFIG DATA INPUT - READ (8 PULSES)
155 for (size t i = 0; i < 8; i++){
156 digitalWrite(cs1238::pin_clk, HIGH);
157 delayMicroseconds(10);
158
159 digitalWrite(cs1238::pin_clk, LOW);
160 delayMicroseconds(10);
161 }
162
163 } else {
164
165 digitalWrite(cs1238::pin_drdy, HIGH); // if read -> 37 HIGH
166 digitalWrite(cs1238::pin_clk, HIGH);
167 delayMicroseconds(10);
168 digitalWrite(cs1238::pin_clk, LOW);
169 delayMicroseconds(10);
170
171 | // REG CONFIG DATA OUTPUT - WRITE (8 PULSES)
172 for (size t i = 0; i < 8; i++){
173 // transmit MSB->LSB: 1st it, shift 7 pos right to get MSB in pos1 & 0x01; so
              on...
174 // first transmit data and then clock to get rising & falling edge within data
               bit
175 digitalWrite(cs1238::pin drdy, (data >> (8-i-1)) & 0x01);
176 delayMicroseconds(10);
177
178 digitalWrite(cs1238::pin_clk, HIGH);
179 delayMicroseconds(10);
180
181 digitalWrite(cs1238::pin_clk, LOW);
182 // delayMicroseconds(10);
\begin{array}{c|c}\n 183 & & & \n\end{array}184 }
185
186 | // last pulse 46 SCLK
187 digitalWrite(cs1238::pin_clk, HIGH);
188 delayMicroseconds(10);
189
190 digitalWrite(cs1238::pin clk, LOW);
191 delayMicroseconds(10);
192
193 pinMode(cs1238::pin_drdy, INPUT);
194
195 delay(100);
196 return sclk25to29;
197 }
198 // ================================================================================= //
```
Listing 2.7 – Archivo de implementaciones de funciones y clases para el protocolo SPI cs1238.cpp

En este código, primero se implementa la librería anterior. Después se define el constructor de la clase cs1238. Se inicializan los pines de reloj (pin-clk) y de lectura (pin-drdy). Establece el pin de reloj como salida y el pin de lectura como entrada. Además, configura el pin de reloj en LOW para estar en modo de operación. La función int32\_t cs1238::getSample(uint32\_t timeout= 10e3){ lee datos ADC desde el CS1238. Utiliza un temporizador (timeout) para esperar a que se genere un pulso en el pin de lectura (pin-drdy). Luego, lee los datos del ADC cuando se detecta el pulso. La función "double" devuelve una muestra en formato de punto flotante (FLOAT) llamando a la función "getSample" y realizando cálculos adicionales. Después se configura el canal (ch) y la ganancia del amplificador de programa (PGA) llamando a config\_raw. La función uint8\_t cs1238::config\_raw(uint8\_t data, uint8\_t rw){ escribe en el registro de configuración del CS1238. Utiliza pulsos de reloj y manipula los bits de datos para realizar operaciones de lectura o escritura.
Una vez hecho esto se crea el código principal main.cpp, donde se encuentra la función principal del programa que se ejecuta automáticamente cuando el programa se inicia:

```
1 // 1. set SCLK low to enter in "operation mode"
2 // FIRST: use just SCLK 1 / nDRDY/DOUT 1 (GPIO5/4)
3 #include "./ADC_CS1238/cs1238.hpp"
4
5 //En este fichero se definen todos los pines de Entrada/Salida.
6 #include "PinOut.h"
7
8 #define Sample_TimeOut 10e3
9
10 // ideal: use same SCLK (13) and the other 3 pins for nDRDY_1/2/3
11 cs1238 ch(ADC_A_SCLK,ADC_A_nDRDY); // creating the object cs1238 - (SCLK,nDRDY)
12 cs1238 ch2(ADC A SCLK,ADC B nDRDY);
13 cs1238 ch3(ADC_A_SCLK,ADC_C_nDRDY); // puede que sea 20,19
14
15 void setup() {
16 // SCLK has pull-up
17 | Serial.begin(9600);
18 \mid \}19
20 // the loop function runs over and over again forever
21 void loop() {
2223 double sample;
_{24} ch.config(1, 1);
25 ch2.config(1, 1);26 ch3.config(1, 1);
27 delay(1000);
28
29 // READ DATA
30 Serial.print("CH0X_1=");
31 sample = ch.getSampleFL(Sample TimeOut);
32 Serial.println(sample);
33
34 Serial.print("CH0Z_1=");
35 sample = ch2.getSampleFL(Sample_TimeOut);
36 Serial.println(sample);
37
38 Serial.print("CH0Y 2=");
39 sample = ch3.getSampleFL(Sample_TimeOut);
40 Serial.println(sample);
41
42 delay(1000);
43
44 ch.config(1, 0);
45 ch2.config(1, 0);
46 ch3.config(1, 0);
47 delay(1000); //delay neccesary
48
49 Serial.print("CH0Y_1=");
50 sample = ch.getSampleFL(Sample_TimeOut);
51 Serial.println(sample);
52
53 | Serial.print("CH0X_2=");
54 | sample = ch2.getSampleFL(Sample_TimeOut);
55 Serial.println(sample);
56
57 Serial.print("CH0Z_2=");
58 sample = ch3.getSampleFL(Sample_TimeOut);
59 Serial.println(sample);
60
61 delay(1000);
62
```
<sup>63</sup> }

Listing  $2.8$  – Código fuente principal, main.cpp

En este código primero se incluyen las librerías y encabezado creados anteriormente, y se usa la clase cs1238 creada anteriormente. Se inicializa la comunicación serial con una velocidad de baudios de 9600. En el bucle principal se configuran los canales ch, ch2, y ch3 con valores específicos, se realiza la lectura de datos (voltaje) de cada canal y se imprimen en el puerto serial con etiquetas específicas. Se realizan configuraciones adicionales y se vuelven a leer datos después de un cierto tiempo de espera.

Usando estas librerías, se deben poder leer los valores de cada uno de los adc del circuito. En mi caso personal, al principio tenía varios errores, ya que es necesario instalar extensiones que no tenía previamente en Visual Studio Code. Es necesario para compilar correctamente el programa, instalar el paquete de "Markdown All In One"Figure 2.23.

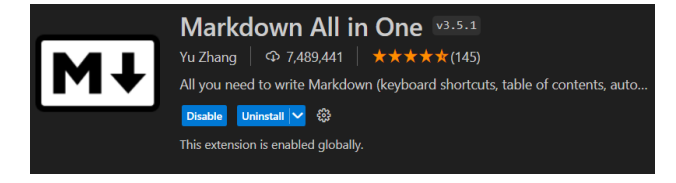

Figure 2.23 – Extensión para VSCode: "Markdown All In One":[\[5\]](#page-91-0)

## Chapter 3

# Magnetómetros Fluxgate.

Antes de comenzar el diseño de nuestro proyecto, un medidor de campos magnéticos con Fluxgate, tenemos que indagar en las utilidades que suelen tener estos, ver cuáles son los modelos más populares en el mercado, y profundizar un poco en la tecnología Fluxgate. .

#### 3.1 Utilidades de los medidores de campos magnéticos.

Los medidores de campo magnético tienen un papel esencial en varias aplicaciones, capaces de cuantificar y analizar la intensidad del campo magnético en diversos entornos. A continuación, se detallan los usos más comunes de estos medidores.

#### 3.1.1 Geofísica y minería

En la geofísica y la exploración minera, los magnetómetros son una herramienta importante para descubrir los secretos ocultos bajo la superficie terrestre. En el contexto de la exploración geofísica, estos instrumentos actúan como ojos especializados que penetran la superficie terrestre. Al detectar y registrar anomalías magnéticas, estos dispositivos permiten a los geofísicos crear mapas detallados de la corteza terrestre. Estas anomalías magnéticas pueden revelar la presencia de importantes estructuras geológicas, revelando una imagen completa de la composición del subsuelo. [\[28\]](#page-92-0) En la investigación minera, los magnetómetros se convierten en valiosos aliados. Las anomalías magnéticas detectadas no sólo indican la posible presencia de minerales, sino que también ayudan a los geólogos a determinar la extensión y la estructura geológica del depósito. Esta información es esencial para la planificación de la estrategia minera y la utilización eficiente de los recursos. A medida que avanza la tecnología, estos medidores tienen capacidades más sofisticadas, como la integración del Sistema de Posicionamiento Global (GPS) y la tecnología de mapeo tridimensional. Esto mejora la precisión del escaneo, permitiendo una identificación más detallada de áreas de interés.[\[29\]](#page-92-0)

#### 3.1.2 Evaluación de impacto ambiental

Los magnetómetros son esenciales para evaluar la exposición ambiental a la radiación magnética. En entornos residenciales, industriales y urbanos, estos dispositivos pueden medir y registrar la intensidad del campo magnético y ayudar a identificar fuentes potenciales de radiación magnética no deseada. La presencia de radiación magnética puede provenir de diversas fuentes, como electrodomésticos, líneas eléctricas y equipos electrónicos. Los magnetómetros se están convirtiendo en una herramienta importante para proporcionar

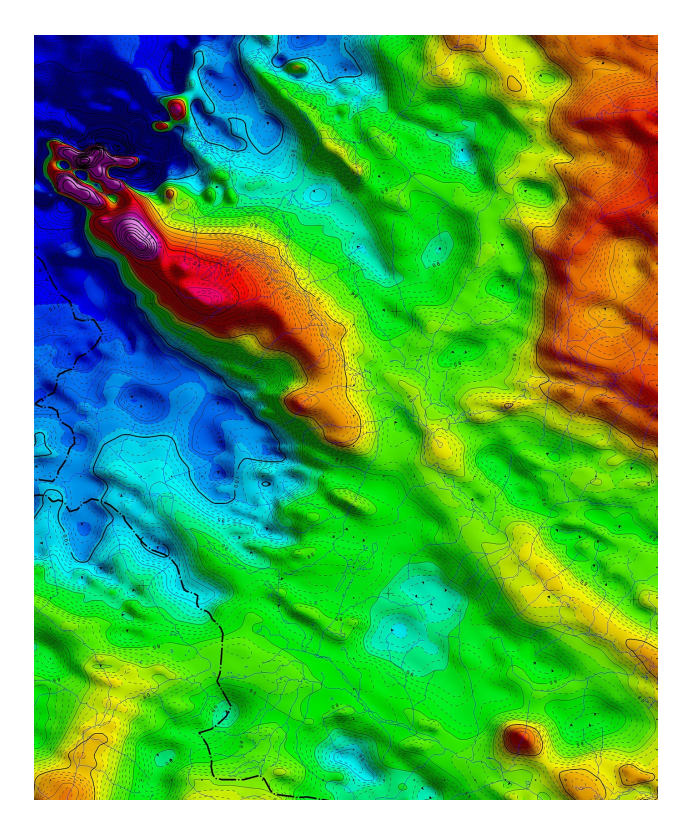

**Figure 3.1** – Mapa de anomalías magnéticas en el campo de la Tierra[\[6\]](#page-91-0).

una evaluación detallada de la exposición ambiental. No solo ayudan a comprender los niveles de radiación actuales, sino que también identifica áreas específicas de concentraciones más altas, lo que le ayuda a tomar decisiones informadas sobre la reducción de riesgos. En entornos industriales donde la maquinaria y los equipos electrónicos son omnipresentes, los magnetómetros son importantes para evaluar los efectos de la radiación magnética en la salud ocupacional y ambiental.[\[30\]](#page-92-0) .

#### 3.1.3 Exploración espacial

Por otro lado, los medidores de campos magnéticos son muy importantes también para la exploración espacial. Ayudan a controlar la posición de satélites y naves espaciales, al proporcionar una orientación precisa en relación con el campo magnético de la Tierra y a detectar fragmentos de satélites y basura espacial, facilitando la gestión de esta. Los magnetómetros Fluxgate además son útiles para proporcionar datos sobre campos magnéticos planetarios. Así mismo, esto sirve para comprender mejor su composición. Es posible usar magnetómetros también para misiones interplanetarias, estudiando campos magnéticos en las regiones más exteriores del Sistema Solar, para realizar investigaciones científicas detalladas sobre la interacción entre el viento solar y el campo magnético del planeta, o para obtener mapas magnéticos de alta resolución durante misiones detalladas como la exploración de la Luna o Marte, con magnetómetros superconductores.[\[31\]](#page-93-0) [\[32\]](#page-93-0) .

#### 3.1.4 Drones (UAV)

- Los vehículos aéreos no tripulados también suelen ir equipados con magnetómetros. Estos proporcionan varias funciones críticas que alteran su rendimiento y capacidades operativas. La integración de sensores magnéticos, como magnetómetros, en la estructura del dron cambia significativamente las

capacidades de navegación del dron, estos dispositivos permiten a los drones obtener información detallada sobre el campo magnético de la Tierra, proporcionando una navegación más precisa y una mejor orientación espacial durante el vuelo [\[33\]](#page-93-0). La capacidad de detectar cambios en los campos magnéticos mejora en gran medida la eficiencia para evitar obstáculos, elevando así los estándares operativos y de seguridad. Aplicación en topografía y cartografía. Los magnetómetros en drones no se limitan a mejorar la

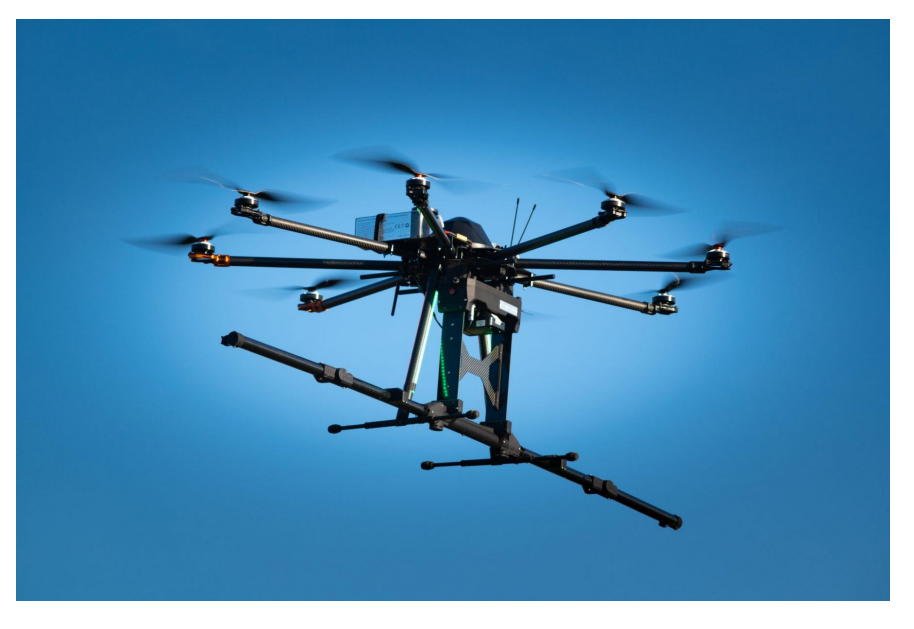

**Figure 3.2** – Dron con magnetómetro incorporado para estudios geofísicos $[7]$ .

navegación; También son muy útiles para el mapeado. Estos dispositivos se utilizan para estudiar el campo magnético de la Tierra para mapear la superficie terrestre en busca de minerales y recursos. También facilitan levantamientos topográficos más precisos y proporcionan datos detallados sobre la composición del terreno y sus variaciones magnéticas.[\[34\]](#page-93-0) Por otro lado, históricamente, los pilotos utilizaban brújulas magnéticas para la navegación, en la era de los drones, los magnetómetros se han convertido en la versión moderna de este instrumento, Proporcionando información actualizada y detallada sobre dirección y orientación. Estos avances tecnológicos no sólo mantienen la tradición de capacitación, sino que también la mejoran enormemente a través de capacidades avanzadas de recopilación de datos. En resumen, la presencia de magnetómetros en drones no sólo redefine la forma en que estos vehículos navegan y evitan obstáculos, sino que también abre nuevas fronteras para la recopilación de datos topográficos y magnéticos para diversas aplicaciones[\[35\]](#page-93-0). .

#### 3.1.5 Aplicaciones militares

Los medidores de campo magnético tienen además varias aplicaciones militares y en distintas áreas estratégicas, proporcionando contribuciones significativas en la tecnología militar y la seguridad. En la tecnología militar, los magnetómetros se utilizan para analizar y comprender los campos magnéticos producidos por equipos electrónicos como radares y sistemas de comunicación. Esta capacidad optimiza el rendimiento de los dispositivos, asegurando su eficacia en entornos electromagnéticos complejos, donde la precisión y la fiabilidad son cruciales para el éxito operativo[\[36\]](#page-93-0). Así mismo se pueden utilizar para detectar anomalías magnéticas en las superficies terrestres y marinas. Esta característica es útil para identificar amenazas potenciales, como minas terrestres o submarinas que pueden alterar el campo magnético natural [6]. Por otro lado, estos medidores ayudan a caracterizar los materiales magnéticos utilizados en equipos y vehículos militares. Esto es esencial para comprender y mejorar las capacidades magnetorresistentes y de encubrimiento de los materiales [\[32\]](#page-93-0). La mejora continua en estas propiedades es

crucial para mantener la superioridad tecnológica y táctica en el campo de batalla, adaptándose a las cambiantes condiciones y amenazas. .

#### 3.2 Productos en el mercado actual.

Después de haber observado las aplicaciones más comunes para los medidores de campos magnéticos, echaremos un vistazo a las opciones más populares que encontramos en mercado.

1. Medidor de Campo Magnético Proster.

Este medidor, disponible en Amazon, es un detector de radiación de campo magnético 3 en 1. Ofrece funcionalidades para la detección de señales WiFi y es adecuado para uso doméstico y de oficina. Es de baja precisión y no se puede usar en un ámbito profesional. Su precio es de 38.99€.

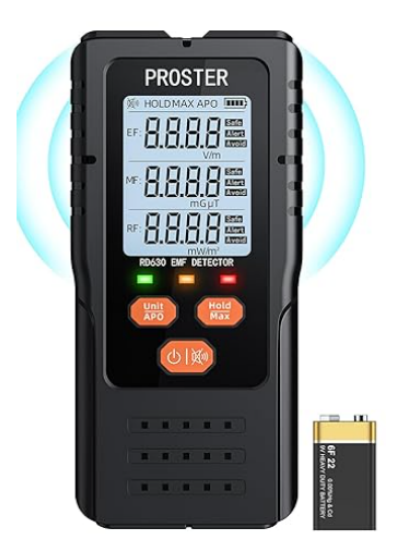

Figure 3.3 – Medidor de Campo Magnético Proster[\[8\]](#page-91-0).

2. Gaussímetro Digital de Dagatron

Los medidores de campo magnético o gaussímetros digitales de Dagatron son instrumentos de medida profesional en unidades Gauss o Tesla. Estos son utilizados para medir radiaciones de flujo magnético y son ideales para diversos entornos. Su precio es bastante más elevado, 365€. €

3. MG-2000T - Medidor de Campos Magnéticos Triple Eje

Este medidor de campos magnéticos de triple eje ofrece un enfoque profesional. Es versátil y se utiliza para diversas aplicaciones, proporcionando mediciones precisas y confiables. Su precio es de 159€. €

4. Medidores de Campos Magnéticos Alta y Baja de Gigahertz.

Gigahertz Solutions ofrece medidores de campos magnéticos tanto de alta como de baja frecuencia. Estos son especialmente útiles para medir y controlar ondas electromagnéticas en entornos diversos. Su precio es de 190-1060€. €

5. Sensor Magnético Fluxgate para Dron AliExpress.

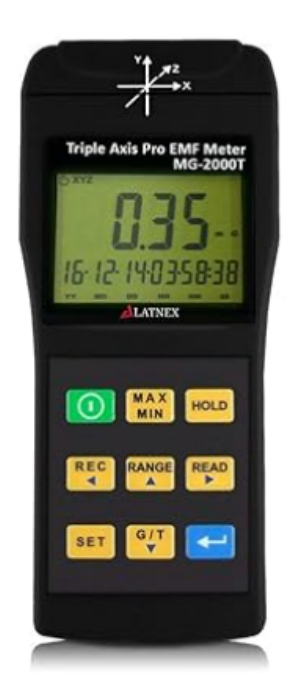

Figure 3.4 – Medidor de Campo Magnético MG-2000T[\[9\]](#page-91-0).

Este sensor se encuentra disponible en AliExpress y puede ser utilizado en drones para medir campos magnéticos. Su precio es de 1253 €.

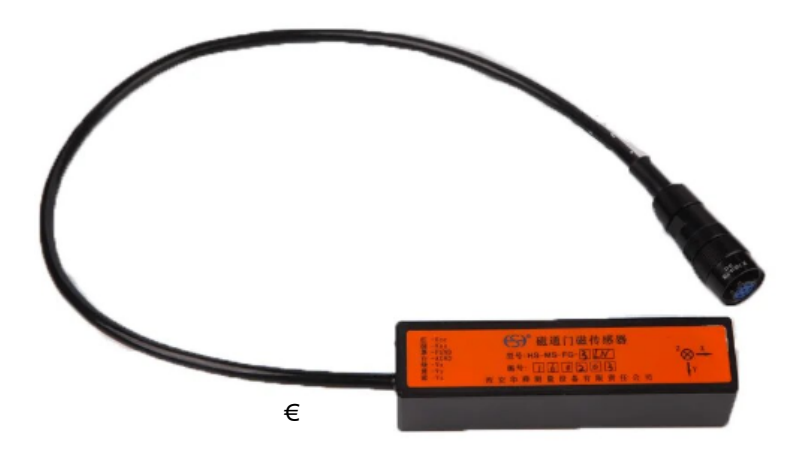

Figure 3.5 – Medidor de Campo Magnético Fluxgate Aliexpress[\[10\]](#page-91-0).

6. Medidor de Gauss de Imán Permanente TD8620 AliExpress

Disponible en AliExpress, este medidor digital de flujo magnético es portátil y puede utilizarse para probar campos magnéticos. Su precio es de 41 $\epsilon$ Su precio es de 41 $\varepsilon$ .

Para nuestro proyecto se usará un magnetómetro de la marca "Bartington Instruments", una empresa especializada en la fabricación de magnetómetros de alta precisión, sistemas de bobinas de Helmholtz, gradiómetros y susceptibilidad magnética. Fundada en 1985, la empresa se especializa en instrumentos magnéticos para aplicaciones que van desde las ciencias de la tierra hasta la exploración arqueológica[[11\]](#page-91-0). Dentro de los distintos magnetómetros que ofrece esta marca, hay fluxgate de un solo eje, como el Mag 646,

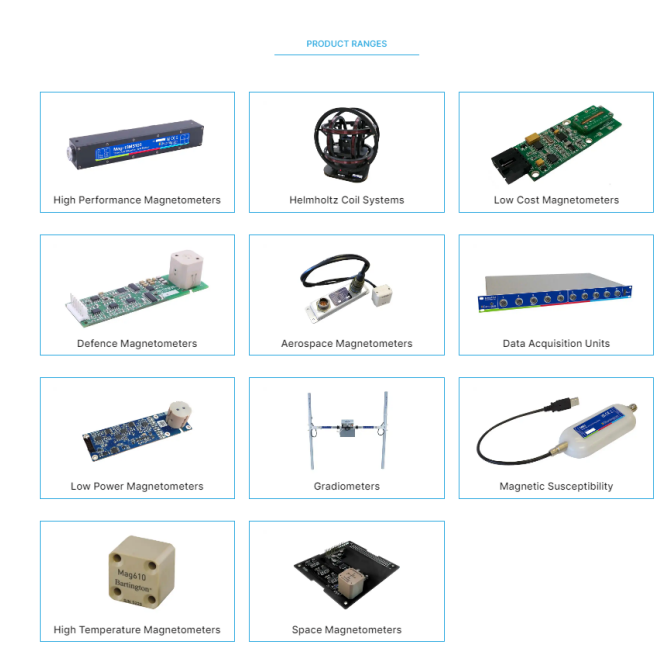

Figure 3.6 – Distintos modelos de magnetómetros disponibles en Bartington Instruments[\[11\]](#page-91-0).

o el Mag 670, y de tres ejes, para poder medir en tres dimensiones. Entre estos existen modelos Low-Cost como el Mag 690, de alta precisión como el Mag-13 o el Mag-03, o de banda ancha como el Mag 639. Es posible observar las categorías en Figure 3.6.

Para este proyecto vamos a usar un "Mag 651 Unpackaged Low Power Sensor" El Mag651 es un magnetómetro fluxgate de tres ejes, económico y de bajo consumo, con aproximadamente 8mW de consumo de energía, y menos de 2.3 mA de corriente. Presenta un nivel de ruido entre 10 y 20pTrms/Hz a 1Hz. Con un rango de medición de  $\pm 60$ T y una amplia banda de frecuencia superior a 30Hz. Necesita una alimentación externa de entre 3.5V y 5V. Este sensor, debido a su bajo consumo, es ideal para aplicaciones tales como supervivencia, vigilancia, control de perímetros de seguridad, etc[\[11\]](#page-91-0).

#### 3.3 Efecto Fluxgate.

Como vemos, gran parte de los medidores de campos magnéticos mencionados anteriormente, sobre todo los de alta precisión e incluido el que se usará para este proyecto, son de tipo fluxgate. El funcionamiento de estos magnetómetros lo explicaremos a continuación.

Los magnetómetros Fluxgate, también conocidos como magnetómetros de saturación o magnetómetros de núcleo de saturación, se basan en principios físicos especiales relacionados con las propiedades magnéticas de los materiales ferromagnéticos.

Estos dispositivos constan de un núcleo de material ferromagnético (normalmente una aleación de hierro y níquel) con dos bobinas enrolladas. Una de estas bobinas es una bobina de campo a través de la cual se envía corriente alterna, creando un campo magnético que satura el núcleo alternativamente en ambas direcciones. La segunda bobina es una bobina que sirve de sensor, que mide el cambio en la intensidad del campo magnético a medida que el núcleo alcanza y sale de la saturación[\[37\]](#page-93-0).

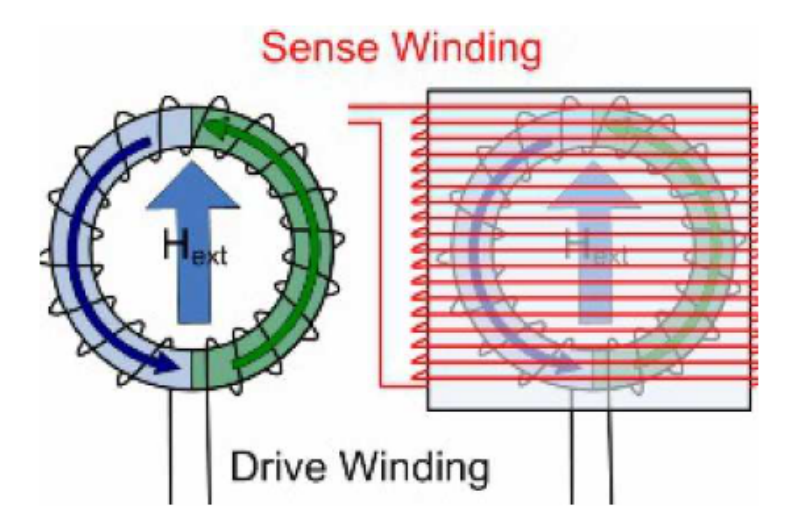

Figure  $3.7 - A$  la izquierda, bobina de campo a través de la cual se envía corriente alterna, creando un campo magnético, a la derecha, bobina que actúa como sensor $[12]$ .

Se puede pensar en el núcleo toroidal como dos medios núcleos separados, que se muestran en azul y verde en el diagrama Figure 3.7. Este núcleo toroidal está configurado para medir el campo en la dirección Hext. Cuando la corriente fluye a través del devanado impulsor, un lado del núcleo producirá un campo magnético con un componente en la misma dirección que Hext, mientras que el otro lado producirá un campo magnético con un componente opuesto a Hext[\[12\]](#page-91-0).

En la Figura Figure 3.8 se muestra un ejemplo de forma de onda del variador.

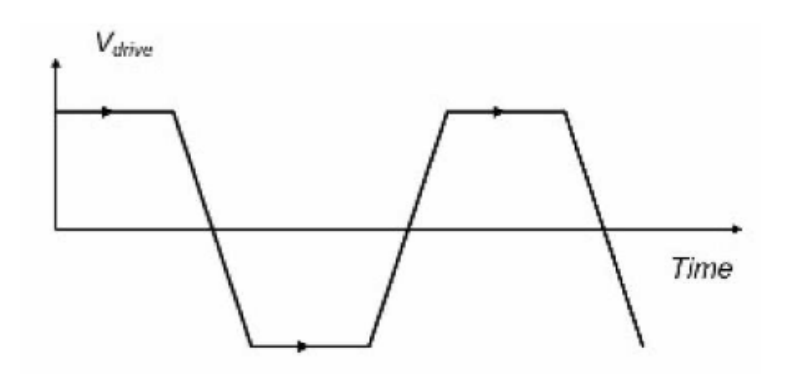

Figure 3.8 – Forma de onda del variador magnético $[12]$ .

En ausencia de un campo externo  $(Hext = 0)$ , ambos lados entran y salen de la saturación simultáneamente. El campo magnético resultante se apaga por completo, como se muestra en [Figure 3.9,](#page-45-0) y no hay cambios en el flujo neto en el devanado del sensor, por lo que no se induce voltaje.

En presencia de un campo externo, un medio núcleo que genera un campo en la dirección opuesta al campo externo sale de la saturación antes, mientras que un medio núcleo que genera un campo en la misma dirección que el campo externo sale de la saturación más tarde. Durante este tiempo, los campos magnéticos no desaparecen y hay un cambio neto de flujo en el devanado sensor. Según la ley de Faraday, el cambio neto en el flujo magnético produce un voltaje, como se muestra en negro en [Figure 3.11.](#page-45-0) En consecuencia, al final de la transición, el seminúcleo ahora produce un campo magnético en la misma dirección que el Hext y

<span id="page-45-0"></span>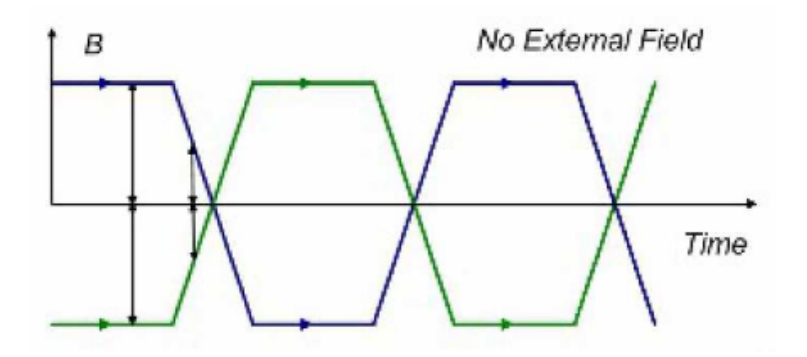

Figure 3.9 – Forma de onda en ausencia de un campo externo [\[12\]](#page-91-0).

se satura antes. Por lo tanto, cada transición del controlador tiene dos picos de voltaje y el voltaje inducido es el doble de la frecuencia del controlador[\[12\]](#page-91-0).

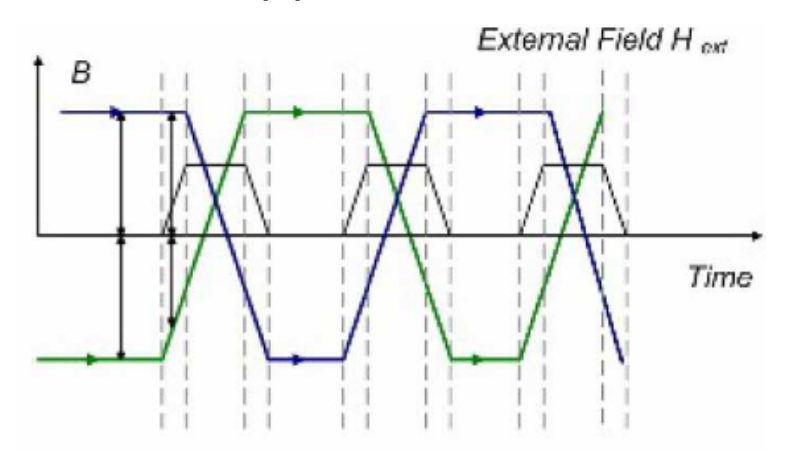

**Figure 3.10** – Forma de onda en presencia de un campo externo  $[12]$ .

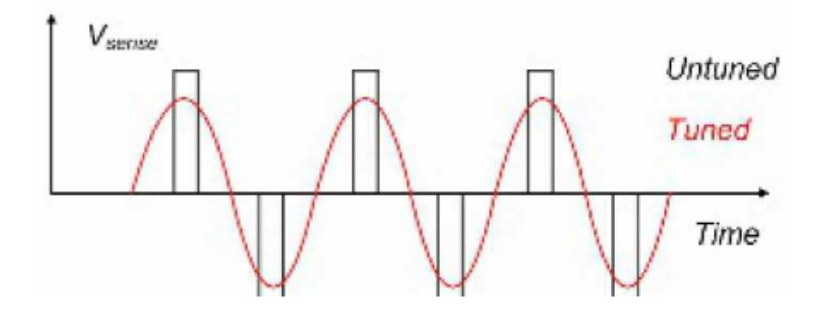

Figure 3.11 – En negro, voltaje producido por el cambio de flujo neto, en rojo, la señal ajustada con condensadores para facilitar su detección[\[12\]](#page-91-0).

Para obtener la información de medida en el magnetómetro fluxgate, el tamaño y la fase de los picos inducidos nos proporcionan detalles sobre la fuerza y la orientación del campo magnético externo. Para potenciar esta señal y facilitar su detección, se emplean condensadores para ajustar la resonancia del devanado del sensor. La representación gráfica de la forma de onda del sensor ajustado se presenta en color rojo

en [Figure 3.11.](#page-45-0) Además, la frecuencia de conmutación y el diseño del núcleo ferromagnético afectan la sensibilidad y la respuesta del magnetómetro[\[12\]](#page-91-0).

#### 3.4 Otros tipos de magnetómetros.

Aparte de los magnetómetros fluxgate, existen otros como algunos vistos anteriormente, que funcionan con tecnologías y mecanismos distintos, a continuación veremos algunos tipos.

#### 3.4.1 Magnetómetros de Efecto Hall.

El magnetómetro de efecto Hall es una herramienta que aprovecha el principio del efecto Hall para medir campos magnéticos con precisión. Este fenómeno se refiere a la generación de un campo eléctrico perpendicular a la corriente y al campo magnético en un conductor cuando se expone a un campo magnético externo. El sensor de efecto Hall consiste en un semiconductor a través del cual fluye una corriente eléctrica. Cuando este semiconductor está expuesto a un campo magnético, se produce el efecto Hall, generando una diferencia de potencial en los lados opuestos del semiconductor. Esta tensión es proporcional a la intensidad del campo magnético, permitiendo así la medición precisa. Estos magnetómetros tienen una buena perspectiva de futuro debido a la constante evolución de la tecnología de semiconductores[\[12\]](#page-91-0).

#### 3.4.2 Magnetómetros de Gradiente.

Los magnetómetros de gradiente son una clase medidores para medir cambios locales en campos magnéticos. Estos instrumentos son conocidos por su capacidad para detectar cambios sutiles en la intensidad del campo magnético en distancias cortas, lo que los hace importantes en una variedad de campos de investigación y aplicaciones prácticas.

Los magnetómetros de gradiente se basan en la detección de cambios en la intensidad del campo magnético espacial. A diferencia de los magnetómetros tradicionales, que miden la intensidad general del campo magnético, los magnetómetros de gradiente se centran en las diferencias locales y proporcionan información detallada sobre la distribución de los campos magnéticos en un área determinada[\[38\]](#page-93-0). Existen dos tipos de estos magnetómetros:

• Magnetómetros de gradiente de campo agregado (AGFM): Estos dispositivos ofrecen una alta precisión y son fundamentales para el estudio de nuevos materiales magnéticos.

• Magnetómetros de gradiente de campo de Corriente Alterna: utilizados en aplicaciones que van desde estudios geofísicos hasta exploración minera, estos magnetómetros tienen una alta sensibilidad para detectar fuertes gradientes magnéticos[\[38\]](#page-93-0).

#### 3.4.3 Magnetómetros SQUID.

Las siglas SQUID se refieren a Superconducting Quantum Interference Device[\[39\]](#page-93-0). Estos magnetómetros son una innovación única en la medición de campos magnéticos, basados en los efectos de la interferencia cuántica, estos componentes superconductores ofrecen una sensibilidad sin precedentes, lo que los convierte en herramientas esenciales en diversos campos de la investigación científica y tecnológica. Los SQUID se basan en el fenómeno de la interferencia cuántica y aprovechan las propiedades de los superconductores. Utilizando la capacidad de los superconductores para conducir corriente eléctrica sin resistencia, los SQUID pueden detectar cambios extremadamente pequeños en el flujo magnético. Su estructura se basa en un bucle de interferencia, fundamental para el funcionamiento y para tener detección cuántica del flujo magnético, y en enlaces débiles, la clave para aprovechar las propiedades cuánticas de los superconductores[\[40\]](#page-93-0).

Estos medidores son fundamentales para estudiar las propiedades magnéticas de los materiales incluso a nivel atómico, para obtener imágenes biomagnéticas en medicina, para mapear los campos magnéticos producidos por la actividad eléctrica del cerebro y el corazón, y para geofísica y exploración. Entre sus inconvenientes y desafíos, se encuentra que requieren bajas temperaturas para mantener la superconductividad $[13]$ , lo que limita su disponibilidad, y son equipos demasiado grandes $[40]$ .

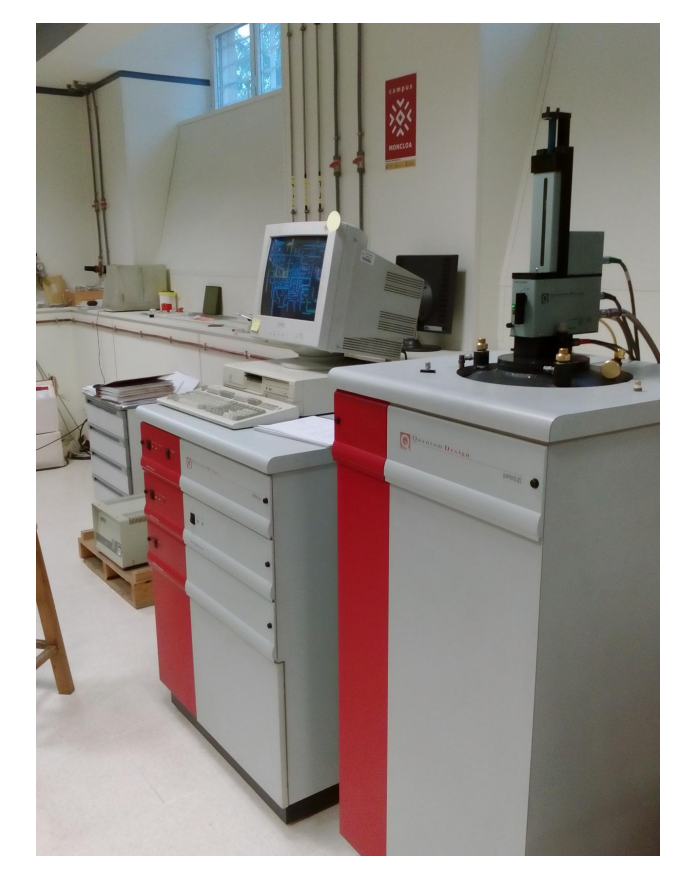

Figure 3.12 – Magnetómetro MPMS-XL tipo SQUID, de la Universidad Complutense de Madrid [\[13\]](#page-91-0).

#### 3.4.4 Medidores Magneto-Ópticos.

Estos medidores constituyen una categoría especializada de dispositivos de medición magnética que se valen de los principios ópticos y magnéticos para proporcionar información detallada sobre campos magnéticos en diversos contextos. Su funcionamiento se basa en la interacción entre la luz y los materiales magnéticos, brindando una perspectiva única en la caracterización de propiedades magnéticas a nivel microscópico[\[41\]](#page-93-0). Su funcionamiento se basa en dos principios:

Efecto Magneto-Óptico: La interacción entre la luz y los materiales magnéticos, donde las propiedades ópticas se ven afectadas por la presencia de un campo magnético.

Efecto Kerr: Uno de los fenómenos más utilizados, donde se observa un cambio en la polarización de la luz reflejada en presencia de un campo magnético.

Los componentes de estos magnetómetros son una fuente de luz que emite luz de una longitud de onda específica, la muestra magnética que está bajo estudio, y el detector que registra las variaciones en la luz reflejada. Los dos tipos de magnetómetros magneto-ópticos son el de de Efecto Kerr, y el de Rotación de Faraday, que se basa en la rotación del plano de polarización de la luz al atravesar un material magnético[\[42\]](#page-93-0). Se suelen usar en investigación en nanomateriales, en caracterización de películas delgadas, y en la comprensión de las propiedades magnéticas de diversos materiales. En resumen, los medidores magneto-ópticos destacan por su capacidad de proporcionar información detallada sobre las propiedades magnéticas de los materiales en escalas de micrones y nanómetros, lo que los convierte en una herramienta importante en la ciencia de los materiales y la investigación en nanotecnología[\[41\]](#page-93-0).

### Chapter 4

# Diseño del Sistema.

Ahora empezaremos nuestro diseño para hacer un medidor de campos magnéticos, con el magnetómetro fluxgate, escogido anteriormente, y un microcontrolador ESP32. Como hemos visto en varios modelos que hay en el mercado, es fundamental una pantalla para poder visualizar las medidas del magnetómetro fluxgate, una batería para alimentar el dispositivo y que este pueda ser autónomo, y unos botones para que el usuario pueda interactuar con el dispositivo. Se observa taambién, en el datasheet del magnetómetro fluxgate, que este nos da una salida diferencial. Para tratar esto, es necesaria una etapa analógica que esté compuesta por amplificadores operacionales o bien por unos Convertidores Analógico- Digitales como es el caso de los CS1238 con los que hemos estado trabajando anteriormente.

En este capítulo nos adentraremos en el diseño del sistema electrónico, en el diseño mecánico del producto final, y en el de las librerías de código que usaremos para hacerlo funcionar, es decir, el firmware. .

#### 4.1 Diseño Electrónico

La sección de diseño del circuito electrónico analiza los símbolos utilizados, la terminología utilizada y las reglas establecidas para crear todos los esquemas necesarios. Este proceso incluye una explicación detallada de cómo se representan gráficamente los componentes, los términos técnicos utilizados y los estándares seguidos para garantizar la coherencia en el diseño del circuito.

Por otro lado, la sección de diseño de PCB contiene todos los detalles relacionados con la placa de circuito impreso especialmente diseñada y fabricada para el proyecto actual. Esto incluye una descripción detallada de las características específicas de la placa de circuito, el sustrato físico que alberga y conecta eléctricamente los componentes del circuito. Se analizan en detalle aspectos como la ubicación de las pistas conductoras, la ubicación de los componentes y otros elementos relevantes para la funcionalidad de la placa.

Toda la electrónica ha sido desarrollada en Altium Designer con la ayuda esporádica de SnapEDA y EasyEDA. Altium Designer es un software de diseño electrónico profesional y de última generación. Permite el diseño conjunto de los esquemas de circuitos y la propia Placa de Circuito Impreso (PCB), agilizando el desarrollo de manera rápida y conveniente. Puede generar documentación del proyecto, como esquemas de circuitos y PCB, así como archivos de fabricación, renders y videos, modelos 3D, PDF3D, listas de materiales (BOM), etc. Altium Designer utiliza dos tipos de bibliotecas de componentes: bibliotecas de símbolos (SCHLIB) y bibliotecas de footprints (PCBLIB). Durante el proceso de diseño, Altium Designer asocia cada símbolo mostrado en el esquema con una footprint en el editor de PCB. Estas bibliotecas pueden ser generadas por fabricantes y usuarios, o pueden crearse internamente[\[43\]](#page-93-0). En la librería de nuestro proyecto añadiremos símbolos esquemáticos y footprints creadas por nosotros, alguna del trabajo de fin de grado del alumno de GRANASAT, Juan Del Pino Mena, creadas por fabricantes y usuarios de la página SnapEDA, y modificando diseños de la "Celestial Altium Library" desarrollada por "@issus" y disponible en Github [\[44\]](#page-93-0).

#### 4.1.1 Diagrama de Bloques del Circuito.

A continuación, en Figure 4.1 se muestra el diagrama de bloques del circuito, en el que las flechas nos indican como se conecta cada bloque.

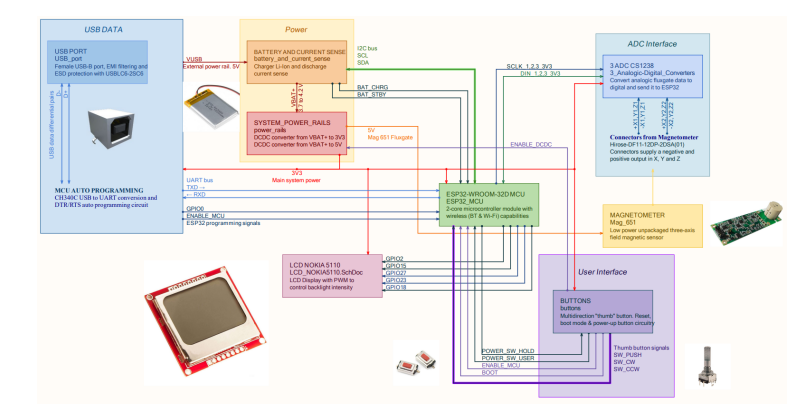

Figure 4.1 – Diagrama de Bloques del circuito electrónico.

Se puede observar que el sistema dispone de una entrada USB, con un conector USB-B, con su protección correspondiente, y su sistema de conversión de datos por medio de un integrado CH340C, para convertir de USB a UART, y poder comunicarnos con el microcontrolador, un ESP32-WROOM-32D. Aparte de para programar el dispositivo, el conector USB se utiliza para aportar energía al sistema, cargando una batería Li-Po de 3.7V que se encuentra en el bloque de POWER, en el que tenemos un sistema de protección, y de carga y descarga de esta, conectado al MCU. La corriente y tensión de la batería, se normaliza en los power rails: a 3.3V, para alimentar al ESP32, a los tres Convertidores Analógico-Digitales CS1238, y a la pantalla del dispositivo (una LCD del teléfono móvil NOKIA 5110), y a 5V para alimentar la tensión necesaria al magnetómetro Fluxgate Mag651.

Es posible ver que el magnetómetro aporta una salida diferencial en los tres ejes, que va conectada a tres convertidores Analógico-Digitales CS1238. En el bloque de ADC observamos que dispondremos de dos conectores para dos magnetómetros en caso de que fuera posible, y que los CS1238 tienen una pista unidireccional cada uno al MCU, es el caso del pin ¯DRDY/DOUT visto anteriormente, y una entrada también del MCU, el pin de reloj serie SCLK. Fijándonos en el bloque de LCD NOKIA5110 vemos que recibe los datos del ESP32 por medio de cinco pistas. En el bloque de los botones BUTTONS, conectado al MCU, están las tres señales del rotary encoder, para interactuar con el sistema, la señal del botón de encendido POWER, y la señal que manda el ESP32 tras sostener este botón unos segundos "POWER SW HOLD". Ahora veremos cada bloque en profundidad. .

#### 4.1.2 Microcontrolador ESP32

El microprocesador escogido debe tener suficiente potencia de procesamiento para ejecutar algoritmos de procesamiento de señales en un tiempo relativamente corto y al mismo tiempo procesar periféricos como puertos de entrada/salida y pantallas. Para facilitar la implementación buscamos módulos de microcontroladores o SoC que incluyan un sistema completo con uno o más núcleos, gran cantidad de memoria y diversos periféricos prácticos como I2C, SPI, UART, ADC, PWM, etc.

A continuación trataremos los distintos tipos de microcontroladores.

Especialmente cuando se requiere conectividad inalámbrica incorporada, la gama ESP de Espressif Systems es ideal y actualmente domina tanto el espacio profesional de IoT como los proyectos de bricolaje. Un módulo con antena integrada ahorra el complejo trabajo de diseñar, integrar y probar la antena de microondas en la placa de circuito impreso y, por tanto, acorta el tiempo de desarrollo. Tenemos que hacer concesiones entre el consumo de energía, la potencia de procesamiento y la velocidad del reloj, la memoria disponible, la cantidad de GPIO, el área utilizada por el módulo, la disponibilidad de conexiones inalámbricas y periféricos. Aunque claro está, no podemos olvidarnos del soporte de software. Sin recursos y herramientas de programación, por muy bueno que sea el controlador, es inútil.

Dicho esto, podemos empezar a discutir las opciones que se ofrecen:

Durante la parte anterior en la que hemos practicado con un circuito, este disponía de una ESP12-F, un módulo WiFi basado en el ESP8266, una versión mejorada del ESP8266-12E. Sin embargo el ESP8266 tiene bastante menos potencia, memoria, y capacidad de pines que otras opciones en el mercado, además no es compatible con Bluetooth[\[45\]](#page-93-0).

En cuanto a chips de otras marcas, como pueden ser la serie STM32WB55 de STMicroElectronics o la CC3200 de Texas Instruments, se quedan atrás en términos de potencia de procesamiento y memoria, ya que se centran en aplicaciones de IoT de bajo consumo, como las redes de sensores, además tienen funcionalidad más limitada y no muy eficiente. Por tanto, la mejor opción es uno de los modelos de Espressif Systems (Habiendo descartado ya el ESP8266)[\[46\]](#page-93-0).

La serie más nueva de Espressif, con más periféricos, potencia de procesamiento y conectividad, así como funciones de seguridad inalámbrica de última generación, es El ESP32-S3. Sin embargo, son más caros que la serie ESP32 y, como hace poco tiempo de su lanzamiento al mercado, tiene menos archivos y recursos que controladores similares[\[47\]](#page-93-0).

Las opciones restantes son la serie ESP32. Ofrece un buen equilibrio entre características de hardware, precio y disponibilidad de stock, y son muy similares en especificaciones (si no idénticas) al ESP32-S3 ya comentado. La principal desventaja de esta serie es el alto consumo máximo de energía.

De entre los distintos módulos disponibles, se descarta el ESP32-WROOM-32U debido a la carencia de una antena integrada[\[48\]](#page-94-0). Se descarta también el ESP32-WROVER-E, ya que ocupa más espacio que el ESP32-WROOM-32D siendo bastante similar en las demás características[\[49\]](#page-94-0).

El módulo ESP32-WROOM-32D y su chip asociado ESP32-D0WD han sido recientemente etiquetados como "No recomendados para nuevos diseños" (NRND), pero aún así, poseen una documentación exhaustiva de Espressif. Esta documentación abarca manuales de referencia técnica [\[50\]](#page-94-0), hardware [\[51\]](#page-94-0), y diversas guías de programación [\[52\]](#page-94-0).

El ESP32-WROOM-32D y su placa de evaluación (ESP32-DEVKIT) han estado en el mercado durante un período considerable, ganando reconocimiento entre entusiastas y profesionales. La comunidad proporciona acceso a numerosos recursos en línea, bibliotecas de terceros y asistencia para resolver problemas. Tras evaluar todas las opciones disponibles, se llegó a la conclusión de que el módulo ESP32-WROOM-32D era la elección más adecuada y rentable para el proyecto.

Algunos pines GPIO del ESP32 presentan restricciones que limitan su uso en ciertas circunstancias, como se indica en la leyenda del símbolo del ESP32 [Figure 4.2,](#page-52-0) los veremos a continuación.

GPIO no recomendados: Según la hoja de datos del ESP32-WROOM-32D, los GPIO6 a GPIO11 (pines 17 a 22) están conectados a la memoria flash SPI integrada, desaconsejando su utilización [\[48\]](#page-94-0). Estos pines se marcan en rojo en la Figura.

A pesar de la recomendación, se empleó GPIO9 para una función específica, un pin de reloj serie SCLK, después del arranque. No debería dar problemas ni alterar la configuración inicial del ESP32, ya que no se introduce ningún dato a este durante el arranque.

<span id="page-52-0"></span>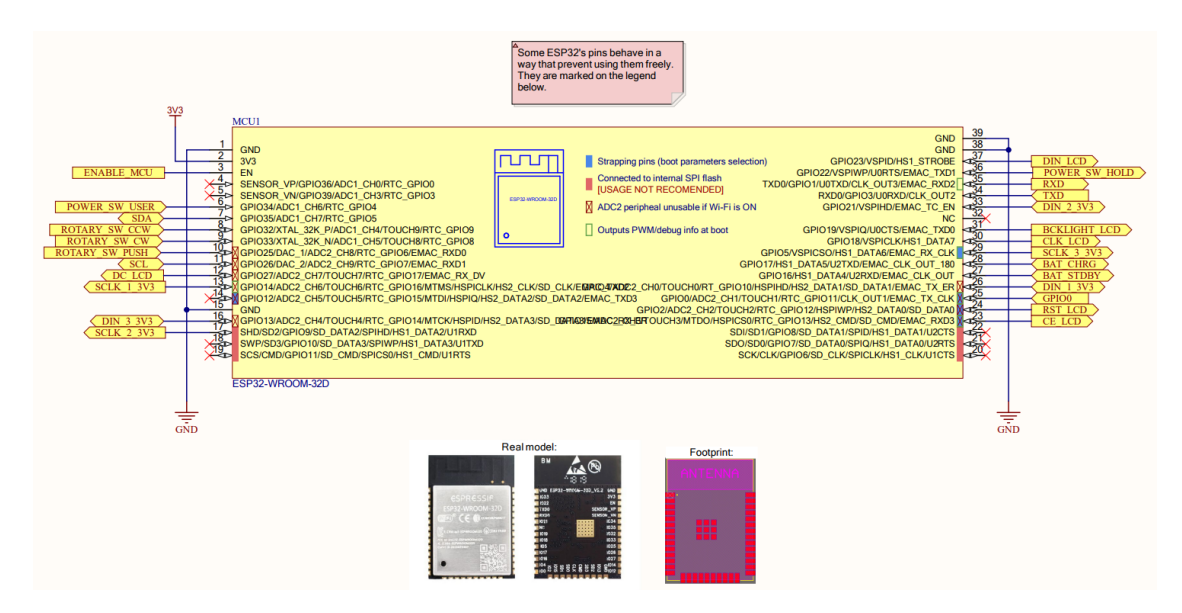

Figure 4.2 – Símbolo de ESP32-WROOM-32D, con las funciones de cada pin, las señales a las que están conectados, modelo real y footprint.

Limitación del ADC2: El periférico ADC2 no está disponible durante el uso de radio (Wi-Fi o Bluetooth) y se recomienda dejarlo sin utilizar si no es esencial, marcando estos pines en rojo en la Figura 5.11 [\[48\]](#page-94-0) .

Strapping Pins: Estos pines registran su estado digital durante el arranque, afectando los parámetros de secuencia. Se debe tener cuidado con las resistencias de pull-up/down para evitar alterar la configuración predeterminada [\[48\]](#page-94-0), marcados en azul en la Figura. Por este motivo en estos solo hemos conectado pines de salida, para no interferir en la programación del ESP32, excepto en el GPIO0, en el cuál hemos conectado un pin de entrada al botón "boot mode", que se explicará más adelante, para la programación del microcontrolador.

GPIO de solo entrada: Los GPIO34, GPIO35, GPIO36 y GPIO39 solo pueden utilizarse como entrada, destinados a leer señales analógicas de sensores piezoeléctricos [\[48\]](#page-94-0), marcados con un triángulo en la Figura.

Actividad durante el arranque: Además de los GPIO no recomendados, algunos pines muestran actividad digital al inicio, marcados con un marco verde en la Figura, y se utilizan para entradas o salidas no críticas, como los selects de chip SPI [\[48\]](#page-94-0).

#### 4.1.3 Puerto USB

Para la programación de nuestro dispositivo, y la carga de la batería, usamos un puerto USB tipo B, ya que suelen ofrecer una conexión más robusta, lo que contribuye a una mayor estabilidad y durabilidad, especialmente en dispositivos que pueden experimentar conexiones y desconexiones frecuentes. Además es más versátil que otros tipos, ya que ha sido un conector USB básico a lo largo de la historia. Aunque no tan popular como el Tipo A o el Tipo C, sigue siendo utilizado, especialmente en dispositivos como placas de prueba de circuitos electrónicos, impresoras y escáneres[\[53\]](#page-94-0).

En [Figure 4.3](#page-53-0) podemos ver las conexiones que hemos realizado en el esquemático de Altium Designer para el puerto USB, además de los modelos reales. VBUS es el voltaje del bus USB, debería ser de un valor entre 4.5 V y 5.5 V.

Para proteger a los distintos componentes de la placa de sobretensiones y altas frecuencias, sabemos que en distintos productos del mercado, como puede ser el tan popular "Arduino UNO", tiene varios filtros cercanos

<span id="page-53-0"></span>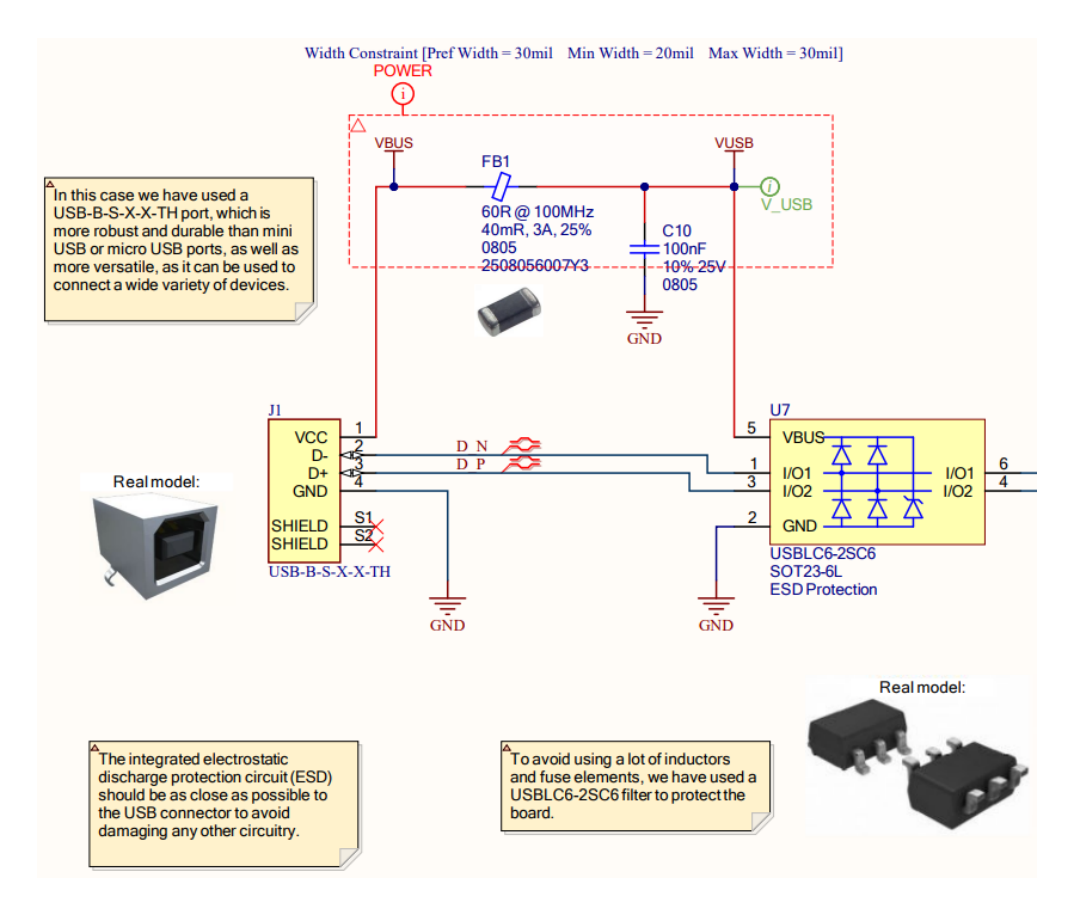

Figure 4.3 – Conexión del puerto USB-B y su protección USBLC6-2SC6.

a su conector USB, como pueden ser fusibles de restablecimiento, resistores en paralelo con varistores, inductores, etc.

Para ahorrarnos gran parte de esto pondremos un circuito integrado de protección USBLC6-2SC6. El cuál establece un límite de 5.5 V para el VBUS, gracias a su diodo Zener integrado. Este dispositivo también es responsable de la protección contra descargas electrostáticas de hasta 15 kV. El protector contra descargas electrostáticas (ESD) debe situarse lo más cerca posible del conector USB. Esta ubicación estratégica minimiza la posibilidad de que un pulso electromagnético recorra la placa, evitando daños a otros circuitos. Para suprimir interferencias electromagnéticas, se incorpora un cordón de ferrita en serie en la red de alimentación, actuando como un supresor efectivo[\[54\]](#page-94-0).

El pin de masa se vincula a la GND global de nuestro sistema. Los pads SH representan la envoltura metálica del conector USB y se enlazan al blindaje metálico del cable USB, si este último está presente. Estos pads proporcionan resistencia mecánica al puerto, no están enlazados a ninguna pista de circuito ni a masa, se sugiere conectarlos al chasis metálico del dispositivo, actuando como una especie de jaula de Faraday, aunque en este dispositivo no la hay. La conexión del blindaje metálico del cable a GND podría incrementar la interferencia electromagnética, ya que el cable podría comportarse como una antena[\[55\]](#page-94-0).

Después en [Figure 4.4](#page-54-0) se observa que las líneas diferenciales que salen del USBLC6-2SC6 se conectan a un CH340C. El CH340C es un chip de conversión de bus USB que puede traducir de USB 2.0 a UART y viceversa. El protocolo UART, receptor-transmisor asíncrono universal, es uno de los protocolos de comunicación dispositivo a dispositivo más utilizados. El CH340C cuenta con un oscilador incorporado, lo que suprime la requerimiento de un cristal externo. Además, es capaz de recibir alimentación tanto a 3.3 V como a 5 V. En situaciones en las que se opte por una alimentación de 3.3 V, es esencial conectar el pin V3 al voltaje de

<span id="page-54-0"></span>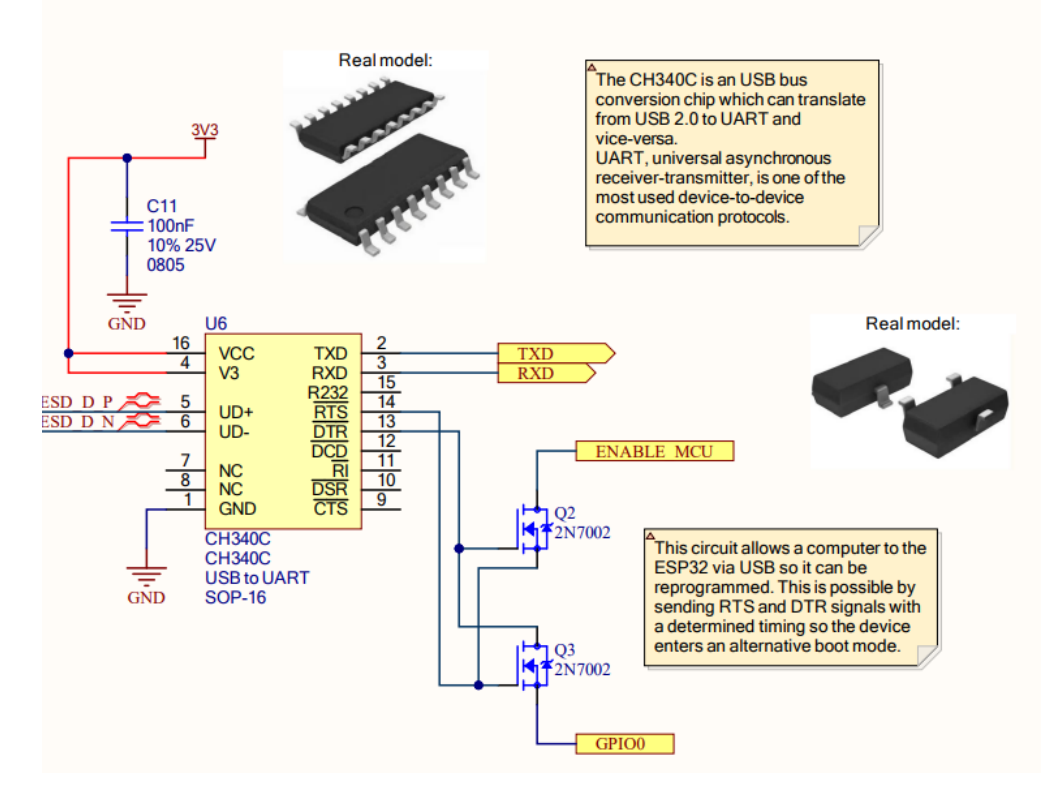

Figure 4.4 – Conexión del CH340C y el circuito para auto-programación.

suministro y añadir un condensador de derivación [\[56\]](#page-94-0).

Los pines de RTS y DTR del CH340C están conectados al circuito de auto-programado, conectado a los botones de RESET y BOOT, que explicaremos en detalle más adelante. Este circuito permite conectar un ordenador al ESP32 vía USB para poder reprogramarlo. Esto es posible enviando señales RTS y DTR con una temporización determinada para que el dispositivo entre en un modo de arranque alternativo.

#### 4.1.4 Batería y monitor de corriente.

Para alimentar nuestro dispositivo necesitaremos una batería para que este pueda ser autónomo, y sus correspondientes circuitos de protección y carga de esta. .

#### 4.1.4.1 Tipos de baterías

A continuación, exploraremos diversos tipos de baterías adecuadas para dispositivos portátiles, y evaluaremos cuál de ellas es la más idónea para el nuestro.

Ión de Litio (Li-Ion): Estas son baterías recargables ampliamente utilizadas en la actualidad, tienen alta densidad de energía, baja tasa de autodescarga, voltaje nominal elevado (3.7 V) y un rendimiento eficiente A pesar de sus ventajas, su forma mayoritariamente cilíndrica o rectangular es menos adecuada para nuestro caso de uso específico. Además, plantean problemas de seguridad debido a su escasa estabilidad térmica, lo que puede provocar una fuga térmica si se dañan [\[57\]](#page-94-0). en ciclos  $(300 \text{ a } 500 \text{ ciclos})$ .

Polímero de Litio (Li-Po): Este tipo de baterías son muy seguras, finas y flexibles, gracias a la forma en

la que están hechas, y sus componentes, similares a las de ión litio, pero mejores. Las baterías de polímero de litio presentan un voltaje nominal de 3,7 voltios por celda, con una vida útil más corta en comparación con las baterías de iones de litio [\[57\]](#page-94-0). A pesar de estas características, las baterías de polímero de litio son la tecnología más comúnmente empleada en dispositivos de este tipo ahora mismo.

Fosfato de Hierro y Litio (LiFePO4): Las Baterías de Litio-ferrofosfato, también conocidas como Baterías LFP o LiFePO4, destacan por su durabilidad y seguridad. Estas baterías, representadas por la abreviatura LiFePO4, tienen una capacidad impresionante de soportar alrededor de 2000 ciclos de carga, lo que equivale a 4 a 7 veces más que las baterías de iones de litio (Li-ion) o plomo. Su proceso de recarga es notablemente rápido, y mantienen una potencia constante durante toda su descarga, proporcionando una tensión estable hasta llegar a su agotamiento. Su mayor desventaja es que tienen un voltaje nominal menor que las anteriores, 3.2V, y más autodescarga [\[58\]](#page-94-0). Además la mayoría de estas tienen forma de cilindro, cosa que no nos interesa.

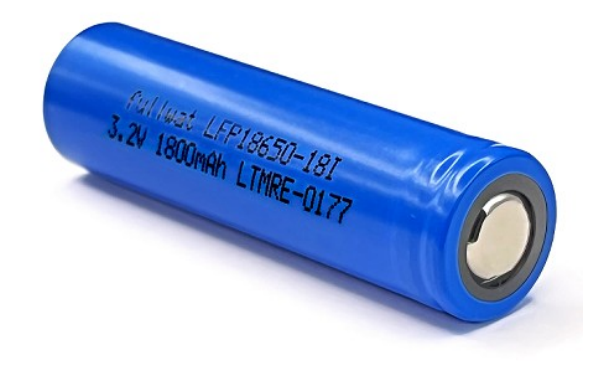

Figure 4.5 – Batería LiFePO4[\[14\]](#page-92-0).

Níquel-Metal Hidruro (Ni-MH): Esta batería recargable utiliza óxido de níquel en su ánodo y, a diferencia de las baterías de níquel-cadmio, incorpora una aleación de hidruro metálico. Esta característica es significativa porque elimina el cadmio, un metal pesado perjudicial para el medio ambiente.

Cada batería NiMH puede generar hasta 1,2 V, con una capacidad que varía entre 0,8 y 2,9 amperios-hora. Además, tiene una densidad de energía de 100 Wh/Kg. Por tanto necesitaríamos 3 celdas al menos para superar los 3.3 V. Los ciclos de carga de estas baterías pueden fluctuar entre 500 y 2000. Sin embargo, presentan un inconveniente significativo debido a su elevada tasa de autodescarga, lo que restringe considerablemente su utilidad en dispositivos de uso esporádico. Esta característica implica que las baterías pierden carga gradualmente incluso cuando no están en uso, lo cual puede ser una limitación significativa para dispositivos que no se utilizan con frecuencia[\[59\]](#page-94-0).

Analizando las distintas opciones, vemos que para un magnetómetro, una batería Ni-MH o LiFePO4 serían buena opción debido a su gran capacidad para soportar ciclos de carga, pero su bajo voltaje nominal, o su gran valor de autodescarga, un factor a tener en cuenta en un dispositivo de uso esporádico como es el de un medidor de campos magnéticos, las descartan completamente.

Entre las baterías Li-Ion y Li-Po, nos quedaremos finalmente con la de polímero de litio, ya que las dos tienen características similares, pero esta última tiene mejor estabilidad térmica y, sobre todo, es más delgada y pequeña, lo que nos facilita mucho el diseño de nuestro dispositivo.

Para nuestro proyecto utilizaremos una Batería EEMB 524261 Li-Po de 3.7V y 1500mAh, con un precio de 11.19 € en Amazon.

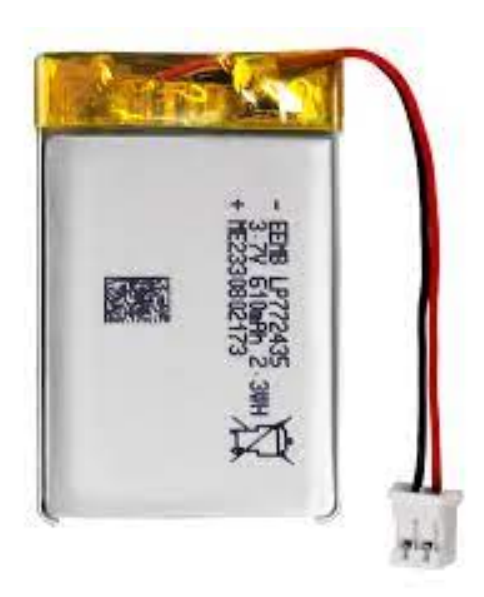

Figure 4.6 – Batería EEMB Li-Po 3.7 V 1500mAh, que usaremos finalmente para nuestro proyecto[\[15\]](#page-92-0).

#### 4.1.4.2 Conexión de la batería, sus protectores y su cargador.

Como cargador para nuestra batería de polímero de litio usaremos el módulo TP4056, disponible en el laboratorio de GRANASAT con empaquetado SOP-8 un cargador diseñado para baterías de ion litio y de ´polímero de litio con una capacidad para cargar rápido hasta 1 A. Es ampliamente utilizado en diversos módulos de carga disponibles en la red, debido a su facilidad de implementación y su buen funcionamiento al cargar desde un puerto USB. Este módulo regula su salida a 4.2 V durante el proceso de carga y determina la plenitud de la batería observando la corriente que es consumida.

En el pin de temperatura, se conecta un Termistor NTC de 10K Ohms, para controlar que la temperatura del integrado no se eleve demasiado.

En el pin de RPROG, se conecta una resistencia que regula la corriente máxima de carga de la batería. A 2 kOhm, es de 580 mA. A 1 kOhm, es más de 1 A, según el datasheet[\[60\]](#page-94-0).

Seleccionamos una resistencia de 1.2 kOhms, ya que es la máxima intensidad que puede resistir el TP4056, 1 A. El proceso completo de carga debe completarse en un tiempo que oscile entre 1,5 y 2 horas, ya que la batería seleccionada es de 1500mAh[\[60\]](#page-94-0). El TP4056 tiene dos pines, el de CHRG que nos informa del estado de carga de la batería, y el de STDBY, se utiliza para poner el TP4056 en modo de espera. Cuando se aplica un voltaje bajo a este pin, el chip entra en modo de espera, lo que puede ser útil para ahorrar energía o controlar el inicio de la carga. Conectamos dos Leds uno verde y otro rojo, como podemos ver en la figura, para visualizar estos estados más fácil[\[60\]](#page-94-0).

Para la protección del circuito y de la propia batería utilizamos un circuito integrado adecuado para esto, el DW01A, con empaquetado SOT-23-6, también disponible en el laboratorio de GRANASAT.

El DW01A protege la batería al mantenerse alerta ante sobrecargas, activándose cuando la tensión alcanza ±50mV sobre 4.3V, presenta una corriente de reposo de solo 3uA, contribuyendo a la eficiencia energética al conservar la carga de la batería. Además, su capacidad de operar en un amplio rango térmico, desde -40°C hasta +85°C, lo hace versátil y apto para diversas condiciones ambientales[\[61\]](#page-94-0).

Como podemos ver en [Figure 4.8,](#page-57-0) actúa desconectando el polo negativo de la batería si detecta una sobrecarga (en el pin OC) o una sobredescarga (en el pin ODC). Para hacer esto, se conecta a un doble

<span id="page-57-0"></span>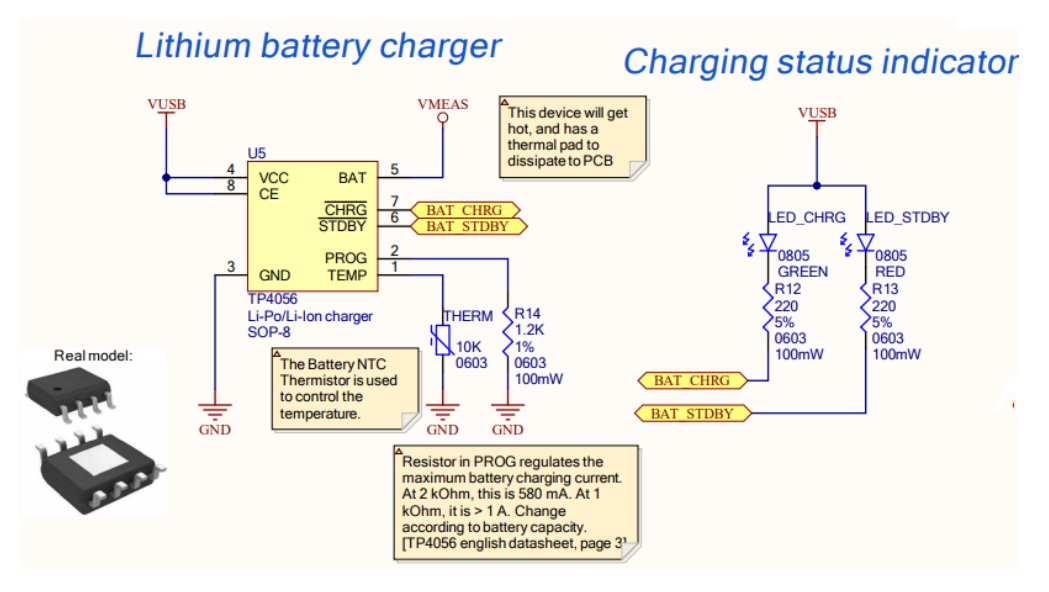

Figure 4.7 – Conexión del cargador de la batería de Litio.

NMOS que conecta el polo negativo de la batería con el plano de masa, o no, dependiendo de lo que sea necesario, utilizaremos el Si6968BEDQ un doble MOSFET, con empaquetado TSSOP-8.

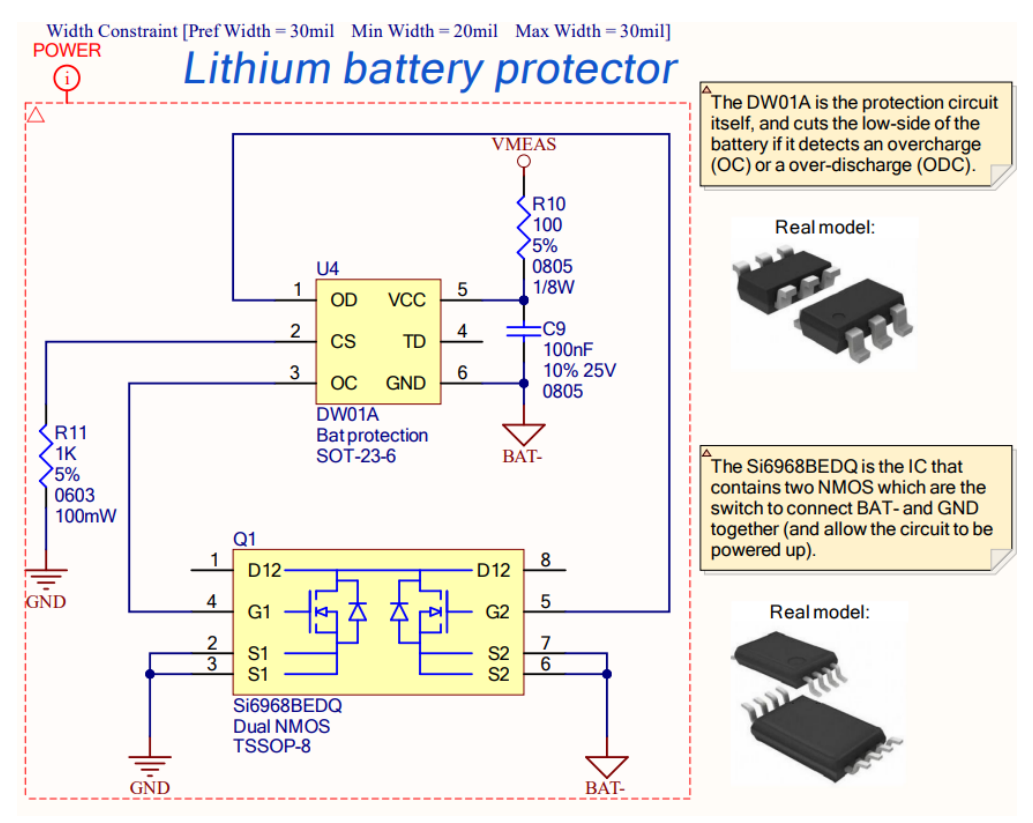

Figure 4.8 – Conexión del protector de la batería de Litio.

Para poder con trolar el estado de carga de la batería, conectamos esta al integrado INA219AIDR, como

podemos ver en Figure 4.9. Este monitoriza constantemente la corriente que entra y sale de la batería para obtener un valor relativo de su carga. La información proporcionada por el sensor INA219, que incluye la corriente y el voltaje de la batería, permite un monitoreo detallado del estado de carga/descarga, indicando positivo para la descarga y negativo para la carga. Además, el INA219 proporciona información sobre el voltaje de la batería. Esta capacidad permite el control preciso de la energía mediante software, facilitando la gestión eficiente de la batería con un Sistema de Monitoreo de Batería (BMS).

El valor de R7 se elige considerando los parámetros del datasheet del INA219 y un equilibrio entre la legibilidad del voltaje y la potencia disipada. Podemos medir hasta 0.32V entre los pines VIN+ y VIN-. Así que, al elegir Rsense=0.2 Ohmios, la corriente máxima detectable es:

$$
I_{\text{MAX}} = \frac{0.32}{0.2} = 1.6A \tag{4.1.1}
$$

 $[0]$ .

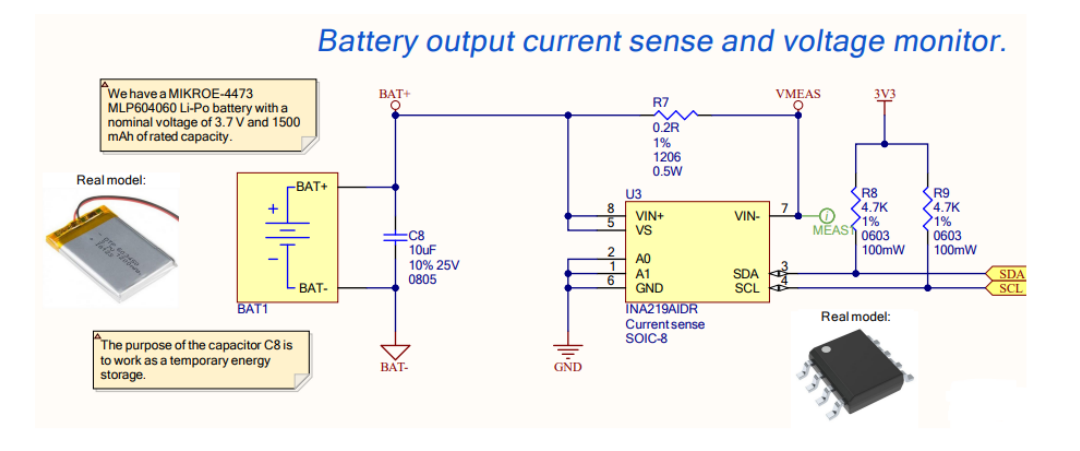

Figure 4.9 – Conexión del monitor de corriente de la batería de Litio.

#### 4.1.5 Power rails.

Tras diseñar el sistema para la carga de la batería y su monitorización, la energía que esta suministra debe normalizarse a 3.3V, para alimentar a la ESP32, a la LCD, y a los Convertidores Analógico-Digitales CS1238 que pueden funcionar a este voltaje.

De la batería, al pasar por el integrado INA219AIDR, visto anteriormente, se proporciona una tensión "VMEAS", normalmente a 3.7V, para convertirla a 3.3V se usa un conversor DC-DC de tipo Step-Down AP3429AKTTR-G1, un regulador de voltaje de conmutación (switching voltage regulator) fabricado por Diodes Incorporated.

Trabaja con un voltaje de entrada de 2.7 V a 5.5 V y con un voltaje de salida de 0.6 V a 5.5 V DC, y con una corriente de salida de hasta 2 A, con un empaquetado TSOT25. Como vemos en la figura, lo conectamos con el circuito de aplicaciones típicas especificado en el datasheet,[\[0\]](#page-94-0), y modificamos las resistencias para obtener 3.3V a la salida. Para esto ajustamos los valores de las resistencias para que actúen como un divisor de tensió[nFigure 4.10.](#page-59-0) Se requieren 3.3V en la salida del convertidor, y hay 0.6V en VFB.

$$
V_{\rm FB} = V_{\rm OUT} \cdot \frac{R3}{R1 + R3} \tag{4.1.2}
$$

<span id="page-59-0"></span>por tanto, despejamos el valor de R3 y se observa que la relación es:

$$
R_3 = \frac{2}{9} \cdot R1 \tag{4.1.3}
$$

Los valores de las resistencias deben ser altos, del orden de kOhms para mantener un bajo consumo de energía en el circuito de retroalimentación[\[0\]](#page-94-0), por eso en este caso, siguiendo la relación calculada anteriormente, tenemos como valores: R1=150 kOhms, R3=33 kOhms

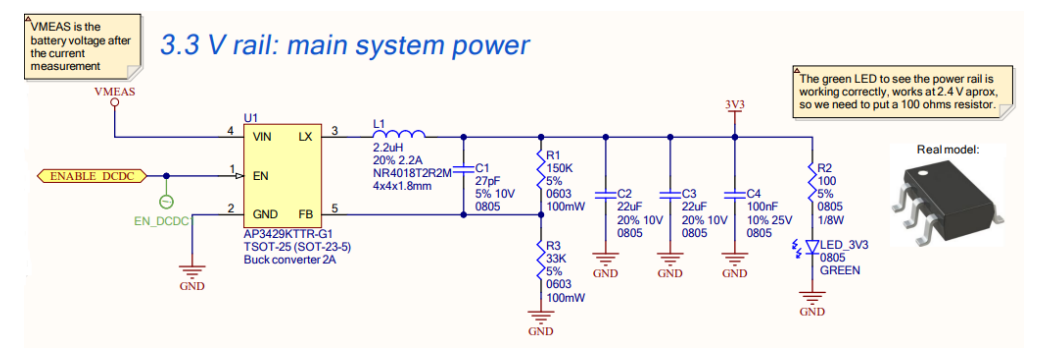

Figure 4.10 – Conexión del conversor Step-Down DC-DC para obtener 3.3 V, para alimentar el sistema.

Por otro lado, el magnetómetro Mag651, funciona a una tensión de entre 3.5 y 15 V, por tanto 3.3 V no será suficiente. Decidimos alimentarlo a 5 V.

Para esto, será necesario hacer lo contrario de lo que hemos hecho anteriormente, con un conversor DC-DC de tipo Step-Up, elevaremos la tensión de salida hasta 5 V. Usaremos en este caso el conversor TPS61222DCKR, un regulador de voltaje de aumento (boost) de bajo voltaje de entrada, fabricado por Texas Instruments.

Con un voltaje de entrada de entre 0.7 V a 5.5 V, un voltaje de salida ajustable de 1.8 V a 6 V, y una corriente de salida de hasta 200 mA[\[0\]](#page-94-0), más que suficiente para alimentar el magnetómetro, ya que este consume como máximo entre 2.3 y 2.8 mA[\[0\]](#page-95-0). Fijándonos en el esquemático simplificado que hay en la primera página del datasheet[\[0\]](#page-94-0), conectamos el integrado como en [Figure 4.11,](#page-60-0) y se ajustan los valores de las resistencias para que actúen como un divisor de tensión, al igual que en el caso anterior. Se necesitan 5 V en la salida del convertidor, y hay 0.5V en VFB.

$$
V_{\rm FB} = V_{\rm OUT} \cdot \frac{R2'}{R1' + R2'}\tag{4.1.4}
$$

por tanto, despejamos el valor de R2' y se observa que la relación es:

Medidor de campos magnéticos con fluxgate usando ESP32 y RTOS

$$
R_{2'} = 0.11 \cdot R1 \tag{4.1.5}
$$

Como los valores de las resistencias deben ser del orden de kOhms para mantener un bajo consumo, como hemos dicho antes, en este caso, siguiendo la relación calculada anteriormente, tenemos como valores: R1<sup>'</sup>=  $R4 = 100$  kOhms;  $R2' = R5 + R6 = 11$  kOhms

#### 4.1.6 Pantalla LCD

Para mostrar las medidas que recibamos del magnetómetro, necesitamos una pantalla compatible con el ESP32-WROOM-32D, que se pueda alimentar con los 3.3 V que este proporciona, y que nos sea útil para el propósito de esta, que es facilitar al usuario la visualización de los valores obtenidos por el magnetómetro fluxgate.

<span id="page-60-0"></span>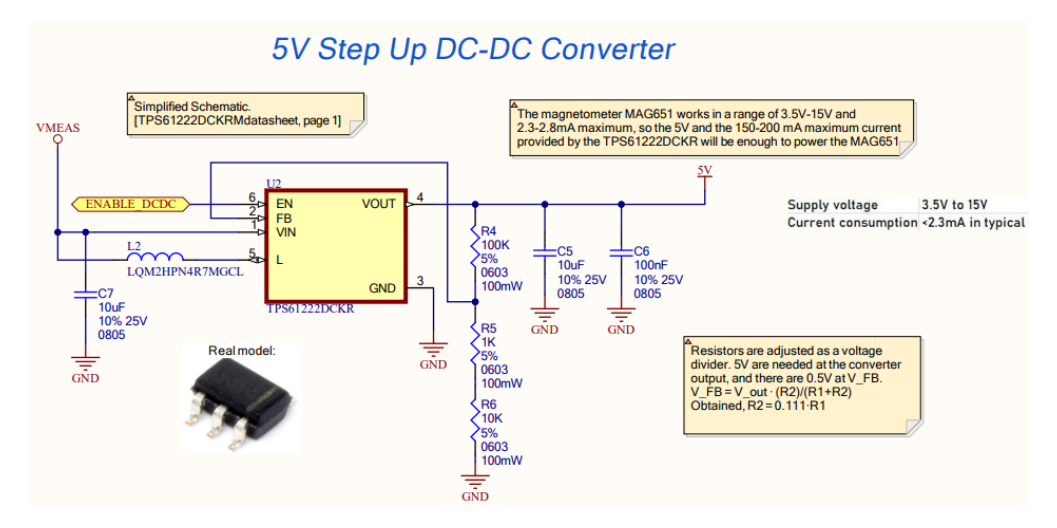

Figure 4.11 – Conexión del conversor Step-Up DC-DC para obtener 5 V, para alimentar el magnetómetro fluxgate.

#### 4.1.6.1 Tipos de pantallas LCD.

A continuación veremos algunas opciones que hemos barajado para nuestro proyecto:

La pantalla HD44780 16x2 LCD Figure 4.12, con módulo I2C es una pantalla muy popular, utilizada comúnmente en proyectos simples de electrónica y Arduino.

Permite mostrar 16 caracteres en dos líneas, lo que lo hace ideal para mensajes cortos y sencillos. Tiene una retroiluminación de fondo de color azul, y un área de visión de 64.5 x 14.5mm. Dispone de una gran facilidad para conectarse a microcontroladores como Arduino, o esp32, ya que acompaña un módulo de comunicación I2C que simplifica la conexión[\[0\]](#page-95-0).

Se puede encontrar con distribuidores como AZ-Delivery y DFRobot, por un precio de entre 5.99 y 12 €, imitaciones más baratas en Aliexpress, y también variaciones un poco más caras que permiten distintos €colores de los caracteres.

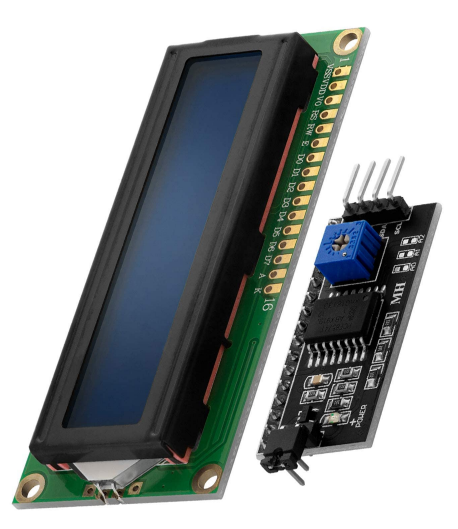

Figure  $4.12$  – Pantalla HD44780 16x2 LCD[\[16\]](#page-92-0).

La pantalla Nokia 5110 LCD es otra opción que podríamos usar para el proyecto, a pesar de ser una pantalla simple en blanco y negro, fue líder en la industria móvil en su época, especialmente utilizada en los teléfonos Nokia 3310 y 5110. Con el avance de las pantallas a color y las tecnologías inteligentes, esta pantalla ha encontrado su nicho en proyectos en desarrollo y dispositivos de presupuesto reducido. Su tecnología de cristal líquido permite la representación de datos en una resolución de 84×48 píxeles, utilizando la comunicación SPI a través de sus pines, con unas dimensiones de 45 x 45 x 14 mm[\[0\]](#page-95-0) .

Oficialmente compatible con Arduino mediante una biblioteca específica, ofrece varias opciones de retroiluminación. La pantalla LCD Nokia 5510, inicialmente diseñada exclusivamente para el teléfono celular Nokia 5510, ha evolucionado para adaptarse a diversos propósitos. Con píxeles monocromáticos de 84 x 48 (84 columnas y 48 filas), esta pantalla gráfica LCD integra todas sus funciones esenciales en un chip pequeño y opera a 3.3 V. Su versatilidad le permite mostrar caracteres alfanuméricos, trazar líneas, formas e incluso imágenes de mapa de bits. Aunque es una pantalla LCD de bajo costo, destaca por su precisión, confiabilidad y facilidad de uso[\[22\]](#page-92-0).

Podemos encontrarlas en Aliexpress por precios de entre 1.89 y 7.50 €. €

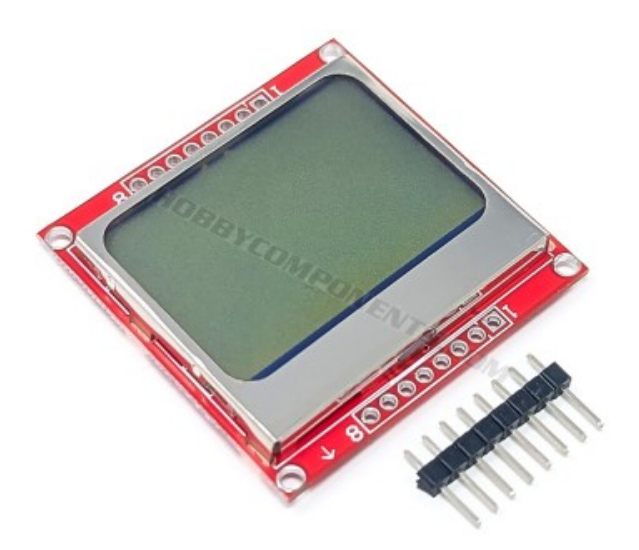

Figure 4.13 – NOKIA 5110 LCD.

Otra opción disponible y también popular en este tipo de proyectos sería una pantalla LCD TFT 2.8" Ili9341, de dimensiones mayores que las de pantallas vistas anteriormente, con un tamaño de 2.8 pulgadas, y un área de visualización de 57.6mm\*47.2mm. Dispone además de una resolución mucho mayor que la de las pantallas anteriores: 320 \* 240, y a diferencia de las vistas anteriormente, esta es en color, con una profundidad de16 bits (65 mil colores)[\[0\]](#page-95-0).

Esta LCD, utiliza la tecnología TFT, y trabaja con un controlador ILI9341, responsable de gestionar la interfaz y la comunicación con el dispositivo, brindando una resolución y calidad visual adecuadas. Posee una interfaz de 16 bits (predeterminado) u 8 bits, es posible configurarla. Funciona a un voltaje de 3.3V o 5V, para la luz de fondo solo de 3.3 V[\[0\]](#page-95-0).

Otra gran diferencia respecto a las demás, es que existen modelos táctiles de esta pantalla, de vidrio resistente. Estas LCD son usadas en multitud de proyectos electrónicos que necesitan una interfaz gráfica más potente y compleja que los que usan las pantallas anteriores, son compatibles con diferentes plataformas como Arduino, Raspberry Pi y ESP32, y en internet podemos encontrar una gran cantidad de librerías para

configurarlas. Respecto a su precio, también es bastante más elevado que las anteriores, desde 15 € en € Amazon, a las más baratas en Aliexpress por 5.50 €. €

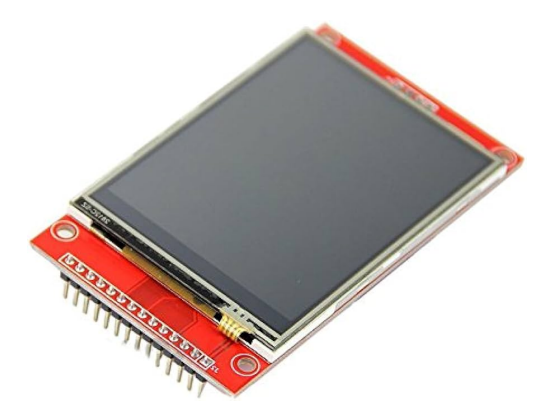

**Figure 4.14** –  $LCD$  TFT 2.8"  $Ili9341[17]$  $Ili9341[17]$ .

Tras analizar estas opciones, descartamos la pantalla LCD TFT 2.8" Ili9341, dado que, para mostrar valores obtenidos por un magnetómetro, no necesitamos tanta resolución, colores, ni una pantalla de tipo táctil, ya que la interacción del usuario con el dispositivo será mediante botones.

Además, su precio es bastante más alto que el de las demás, así como su tamaño, y su complejidad para programarla y configurarla correctamente.

Entre la pantalla HD44780 16x2 LCD con módulo I2C y la LCD del Nokia 5110, nos quedaremos con la NOKIA 5110 LCD, disponibles en el laboratorio de GRANASAT.

El principal motivo para esto es que la pantalla HD44780 16x2 solo dispone de dos líneas de texto, y nuestro magnetómetro medirá en las tres dimensiones, por lo que nos dará tres valores simultáneamente, y cuando hay varios datos a la vez, se leen mejor, y hay más sensación de claridad, en una pantalla más cuadrada como es la de NOKIA 5110.

Además esta LCD tiene una mejor resolución y calidad, aunque no hay una diferencia exagerada, por un precio similar.

#### 4.1.6.2 Conexión NOKIA 5110 LCD.

La pantalla seleccionada NOKIA 5110 LCD se conecta al ESP32-WROOM-32D mediante siete pines de entrada, y uno al plano de masa. Como podemos ver en [Figure 4.15,](#page-63-0) se conectan los pines del 1 al 4 a pines de entrada y salida (GPIO) del ESP32, el de CLK (pin5) a GPIO18, que tiene función CLK, y el VCC a alimentación de 3.3 V.

El pin 7 se usará para regular la intensidad de la luz de fondo de la pantalla NOKIA 5110 (retroiluminación)[\[22\]](#page-92-0), lo conectamos a un filtro paso-bajo para eliminar posibles interferencias, y a un pin que disponga de PWM para poder regular la intensidad. Todos los pines que pueden actuar como salida, (GPIO) del ESP32-WROOM-32D tienen PWM[\[48\]](#page-94-0), por tanto, lo conectamos al pin GPIO19. .

<span id="page-63-0"></span>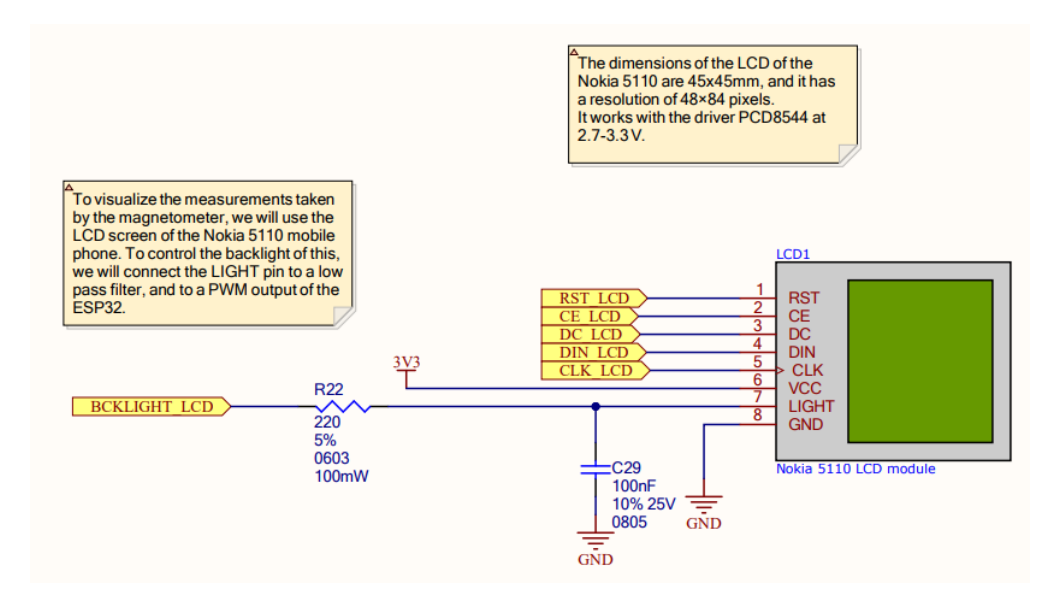

Figure 4.15 – Conexión de la pantalla NOKIA 5110 LCD al ESP32.

#### 4.1.7 Botones.

#### 4.1.7.1 Botones de Reset y Boot.

Para programar el microcontrolador manualmente, tenemos los botones de Reset y Boot, los cuales son útiles para la fase de desarrollo del dispositivo, pero no estarán visibles en el resultado final.

El botón de Reset fuerza un reinicio en el ESP32 al desactivar el pin de habilitación (pin 3, denominado "EN"). Por otro lado, al presionar el botón de boot selection, se activa el arranque de descarga, para programación.

Esto ocurre cuando se presiona después de reiniciar, se desactiva el pin de strapping GPIO0, en la tabla disponible en el datasheet del ESP32 podemos ver como funciona el modo de arranque[\[48\]](#page-94-0).

En los dos botones, se incluye un condensador de 100 nF en paralelo para mitigar los rebotes que pueden ocurrir al presionarlos. Además, en el pin de ENABLE MCU se agrega un condensador adicional de 1 µF. Esta adición tiene como finalidad asegurar la estabilidad de la alimentación al microcontrolador durante la fase de arranque, siguiendo la recomendación del datasheet[\[48\]](#page-94-0).

Por otro lado, la combinación de la resistencia de pull-up R15 de 10 kΩ y el condensador C13 de 1 µF conforman un filtro RC. Este filtro introduce un retardo en el pin de habilitación, contribuyendo a una operación más suave y estable. Gracias a esto es posible estabilizar la tensión de alimentación antes de que se active el microcontrolador[\[48\]](#page-94-0).

$$
R \cdot C = 10ms \tag{4.1.6}
$$

$$
t_{10-90} = (ln(0.9) - ln(0.1)) \approx 22ms \tag{4.1.7}
$$

[\[48\]](#page-94-0)

#### 4.1.7.2 Botón de encendido.

Para encender el sistema, implementamos un botón pulsador, una opción bastante común ahora mismo en muchos dispositivos electrónicos actuales. La gran ventaja de este botón es que es posible controlar el

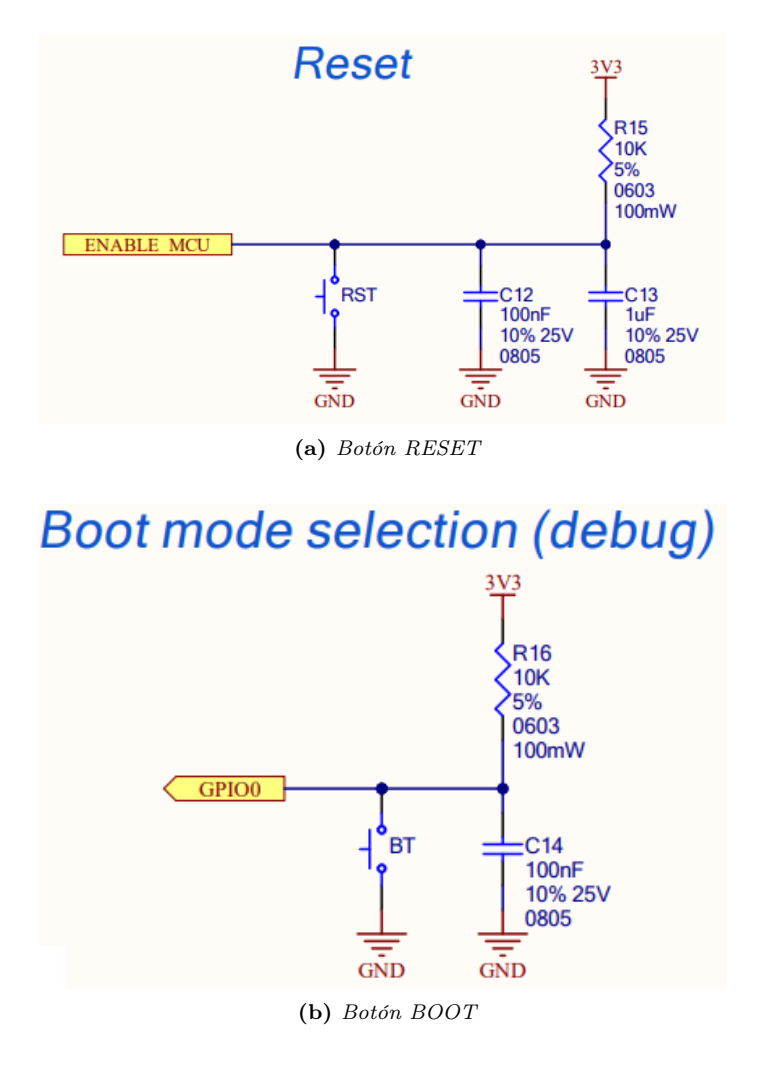

Figure 4.16 – Conexiones de los botones Reset y Boot.

apagado a través del software.

La conexión del botón de encendido se hace como se muestra en [Figure 4.17,](#page-65-0) con condensadores, resistencias, un PMOS BSS84AK, y dos diodos 1N4148W.

El proceso de encendido ocurre de la siguiente forma: Cuando no se pulsa el botón, la tensión en la puerta PMOS es prácticamente igual a VMEAS+; y el PMOS está apagado.

Al pulsar el botón, la tensión en la puerta baja, y el PMOS se enciende, permitiendo que la tensión en el ánodo del diodo aumente y activando ENABLE DCDC (habilitando el convertidor DCDC de 3.3V y el de 5V).

Esto enciende el sistema y alimenta el ESP32, que arranca después de que el botón se haya pulsado durante unos segundos y activa el pin POWER SW HOLD, que sirve para mantener activo el pin ENABLE DCDC Ahora se puede soltar el botón POWER ON.

El sistema permanecerá encendido hasta que se envíe una señal de apagado por software o pulsando de nuevo el botón. El ESP32 guardará todos los datos y se preparará para el apagado. Como último paso, POWER SW HOLD se pone en LOW y el sistema se apaga.

<span id="page-65-0"></span>Para el botón de encendido y los dos botones de Reset y Boot, usamos un botón genérico SMD de dos pines que tenemos disponibles en el laboratorio de GRANASAT, pueden verse en Figure 4.17.

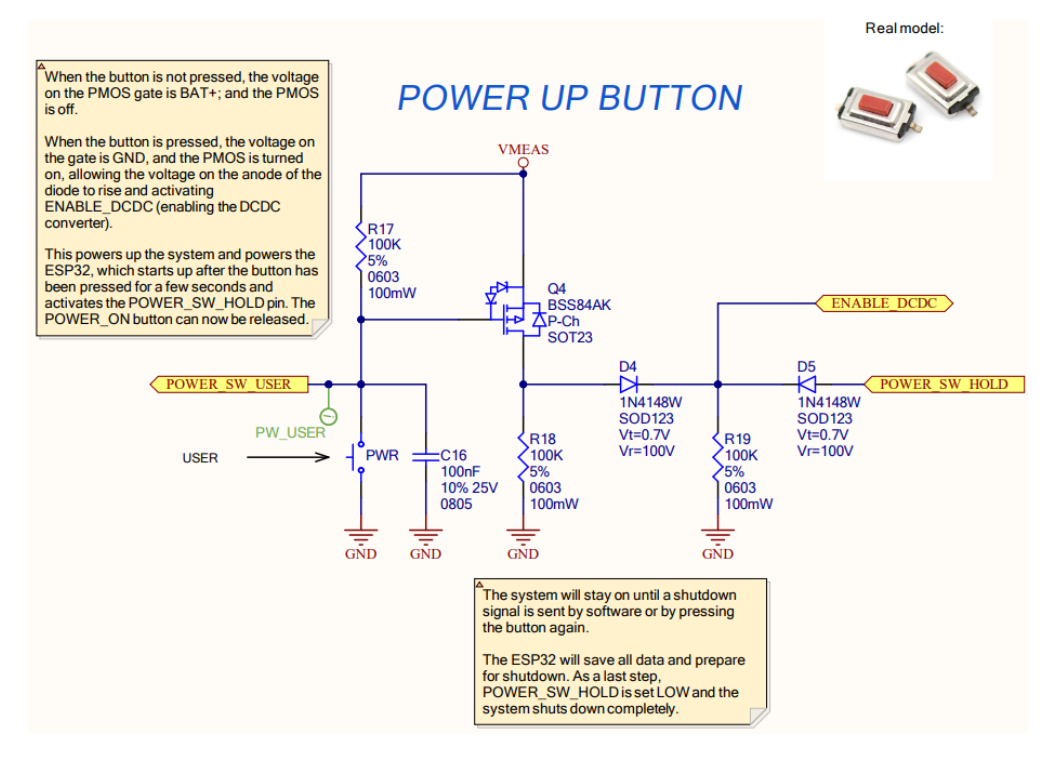

Figure 4.17 – Conexión del botón de encendido del sistema.

#### 4.1.7.3 Rotary Encoder

Para navegar por el sistema, añadimos un Rotary encoder. Para realizar esta tarea podríamos haber usado otro tipo de botón, ahora veremos los distintos tipos que se han barajado:

Joystick: El joystick es un periférico de entrada que se compone de una palanca movible en múltiples direcciones, generalmente acompañada de botones integrados. Su operación se fundamenta en los cambios en la posición de la palanca y la activación de los botones.

Este dispositivo se emplea ampliamente en diversas áreas en la electrónica, como pueden ser en consolas y ordenadores para controlar la dirección y movimiento de personajes o vehículos, en simuladores, equipos industriales o control de vehículos La gran ventaja del joystick es su precisión de control, ya que es posible lograr movimientos precisos en muchas las direcciones[\[0\]](#page-95-0).

Sin embargo, para una interfaz de usuario como la nuestra, en la que tenemos una pantalla con una resolución reducida, y un magnetómetro que nos proporciona valores numéricos, no necesitamos un periférico tan complejo y con tanta exactitud, ya que no utilizaríamos la gran mayoría de sus salidas.

A esto hay que sumarle, que al ser un dispositivo con muchas salida y precisión, su precio es más elevado, y configurarlo es bastante más complejo que otras opciones.

Slider: El botón slider, también llamado deslizador, es un tipo de control que facilita la modificación de valores lineales mediante un desplazamiento. Funciona desplazando el pulgar sobre el botón en una dirección específica para alterar la posición del control.

La mayoría de estos son sliders analógicos, que suelen usarse para controlar gradualmente un valor analógico como puede ser controles de volumen, regulación de brillo, control de velocidad, de potencia, etc.

Este tipo de controlador funciona mediante el movimiento del pulgar a lo largo del botón para modificar gradualmente el valor correspondiente. No obstante, para nuestro proyecto, la mayoría de las variables que debemos controlar son discretas, por tanto este tipo de slider no nos sería útil.

Indagamos entonces en los rotary sliders, un tipo de slider que combina las características de un rotary encoder y un slider, para proporcionar una interfaz de usuario en la que al deslizar en una dirección obtenemos una salida, y al deslizar en la contraria, otra distinta, aparte de una salida de pulsador. Estos son bastante utilizados en dispositivos de audio, de edición de fotos y videos, etc[\[0\]](#page-95-0).

Este componente sería más adecuado para nuestro dispositivo ya que nos permitiría navegar por la interfaz de usuario, y además al tener menos salidas que el Joystick, es mucho más fácil de configurar. Aún así, el principal motivo por el que descartamos al rotary encoder de nuestro proyecto, es estético, ya que este suele disponerse de forma horizontal, por el lateral del dispositivo, y en el nuestro no lo vamos a instalar así.

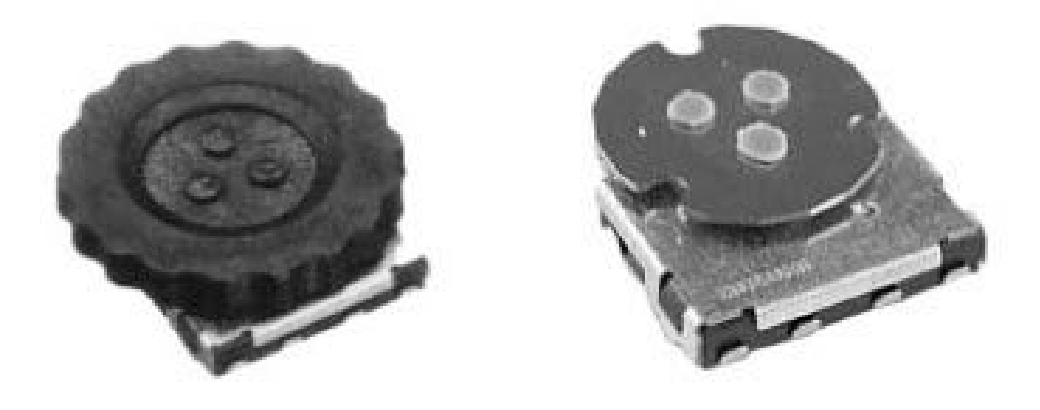

Figure 4.18 – Botón rotary Slider.

Rotary Encoder: El rotary encoder, es un dispositivo electromecánico que traduce el movimiento rotativo de un eje en una señal, ya sea analógica o digital, dependiendo del tipo. Este genera una señal proporcional al grado de rotación del eje. Aunque se asemeja a un potenciómetro, tiene la capacidad de girar continuamente en ambas direcciones.

Existen dos tipos principales de Rotary Encoders: absolutos e incrementales. Los absolutos ofrecen información precisa sobre la posición del eje en relación con la referencia inicial del encoder. Por otro lado, los incrementales solo indican el giro con respecto a la posición anterior, sin considerar una referencia específica<sup>[\[18\]](#page-92-0)</sup>.

Un Rotary Encoder digital incremental típico es un dispositivo con un eje giratorio ilimitado que genera una señal digital mediante microinterruptores, al pasar por cada muesca, produciendo un tren de pulsos cuadrados. La cantidad de pulsos por vuelta varía según la separación entre muescas, generalmente alrededor de 20, el que vamos a usar es de 24 pulsos[\[0\]](#page-95-0).

Este dispositivo emite un agradable sonido de clic al girar, proporcionando una experiencia táctil agradable. Además, incorpora un botón para generar una señal cuando sea necesario.

Un modelo estándar, como el que hemos usado, el PEC11H-4225F-S0024, requiere alimentación y GND, y presenta tres salidas: La de giro en sentido de las agujas de reloj (clockwise), giro en sentido contrario a las agujas del reloj (counter-clockwise), y la de pulsador (push)[\[0\]](#page-95-0).

La utilización de dos señales de salida en lugar de una se debe a la necesidad de determinar la dirección de rotación del Encoder.

Las dos salidas mecánicas generan pulsos diferentes, permitiendo discernir el sentido de giro y contar el número de pulsos girados. La señal de una salida se encuentra desfasada con respecto a la otra, lo que facilita la identificación del movimiento. Este enfoque se ilustra en el gráfico en Figure 4.19 .

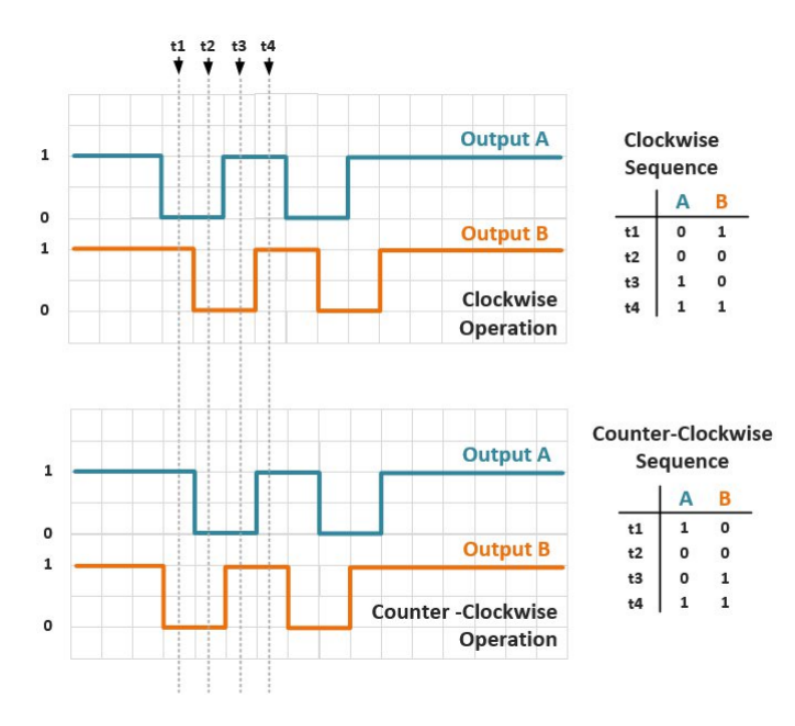

Figure 4.19 – Secuencia de pulsos al rotar en un sentido horario o antihorario en un Rotary Encoder[\[18\]](#page-92-0).

Finalmente hemos elegido esta opción ya que es sencilla de implementar, precisa, y estética.

Lo conectamos a las tres salidas mencionadas anteriormente, con un condensador C15 de 100 nF en la señal de pulsador, para evitar el rebote, como podemos observar en [Figure 4.20.](#page-68-0)

Los pines de Shield, no se conectan, ya que no tenemos ningún plano que actúe como jaula de Faraday, como hemos explicado en el apartado del USB.

La conexión de aplicación típica que encontramos en el datasheet del rotary encoder[\[0\]](#page-95-0), nos recomienda conectar resistencias de 10 kOhms en cada señal de salida de este, en lugar de eso, para ahorrar componentes, conectamos las salidas a pines del ESP32 que tienen resistencia pull-up interna[\[48\]](#page-94-0).

Aunque en principio este Encoder no tiene una función concreta en el funcionamiento de nuestro dispositivo, lo instalamos para tenerlo disponible en el futuro, ya que podría ser útil cuando se desarrolle el software que se va a utilizar, en caso de que se añadan opciones que profundicen en la navegación de la interfaz gráfica de usuario. .

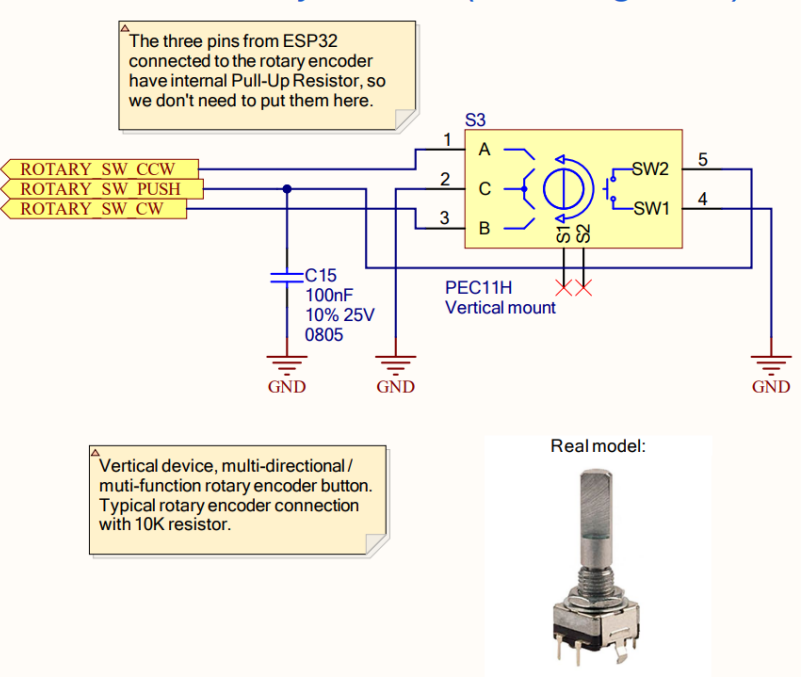

### <span id="page-68-0"></span>Multidirection rotary button (UI navigation)

Figure 4.20 – Conexión del Rotary Encoder en el circuito.

#### 4.1.8 Convertidores Analógico Digitales.

Para procesar la salida diferencial del magnetómetro fluxgate, y obtener finalmente los valores numéricos de los campos magnéticos que queremos medir con nuestro dispositivo, es necesaria una etapa analógica. Esta puede estar compuesta por amplificadores operacionales, o bien por unos Convertidores Analógico-Digitales, como es el caso de los CS1238 de la marca Chipsea.

El CS1238 posee un convertidor analógico-digital Sigma-Delta de alta precisión, dos canales de entrada diferenciales, un sensor de temperatura, un modulador Sigma-Delta de dos niveles, un amplificador de ganancia programable (PGA) con las opciones: 1, 2, 64, 128, teniendo por defecto PGA=128, y un oscilador interno, eliminando la necesidad de un cristal externo[\[4\]](#page-91-0).

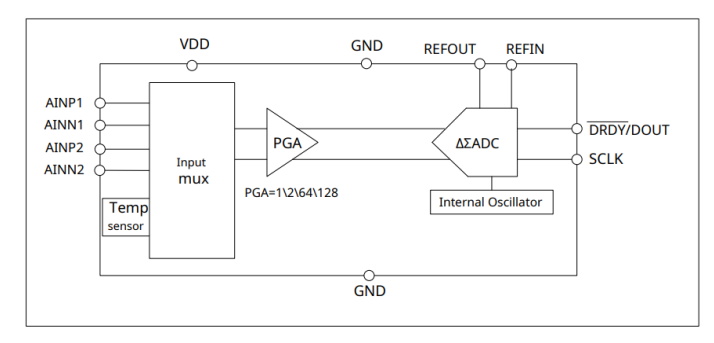

Figure 4.21 – Esquema de la estructura del CS1238[\[4\]](#page-91-0).

Se observa que su resolución máxima es de hasta 20.7 bits cuando opera a 5V, pero podemos ver en la figura, que también funciona a 3.3 V, por lo que, lo vamos a conectar a esta tensión.

Como hemos profundizado mucho en el funcionamiento de los ADC en la parte inicial, no nos extenderemos mucho en esto y pasaremos directamente a la conexión de estos.

Como podemos ver en Figure 4.22., a los tres ADC, se les conectan las salidas diferenciales de los dos magnetómetros, las tensiones de las salidas analógicas del magnetómetro X, Y, Z serán de aproximadamente ±3V (diferencial equilibrado, cada salida tendrá un valor entre 0,15V y 3,15V, 1,65V para campo cero)[\[0\]](#page-95-0).

El pin de VDD se conecta a la alimentación de 3.3 V, como hemos dicho anteriormente, al igual que el pin de tensión de referencia, ya que en el datasheet[\[4\]](#page-91-0) podemos ver que tienen la misma tensión.

Se conectan también condensadores de 100 nF y 1 uF para el filtrado de ruido tanto en alta como en baja frecuencia.

Se conecta la señal bidireccional de datos de drdy/dout a su pin correspondiente, que será la encargada de comunicarse con el ESP32 y darnos los valores deseados.

Por último, las señales de reloj serie SCLK se conectan entre si con resistencias de 0 Ohms. El motivo de esto, es que al hacer la PCB, esta vendrá impresa con el footprint de la resistencia, y en lugar de soldarle una, se dejará libre, para, en caso de así decidirlo, soldar todas las señales SCLK entre sí, y usar un solo pin de la ESP32 para ello, ya que esta señal será idéntica para los tres convertidores analógico-digitales. O en caso contrario, dejarlos sin conectar, y que a cada pin le llegue su señal SCLK correspondiente del microcontrolador.

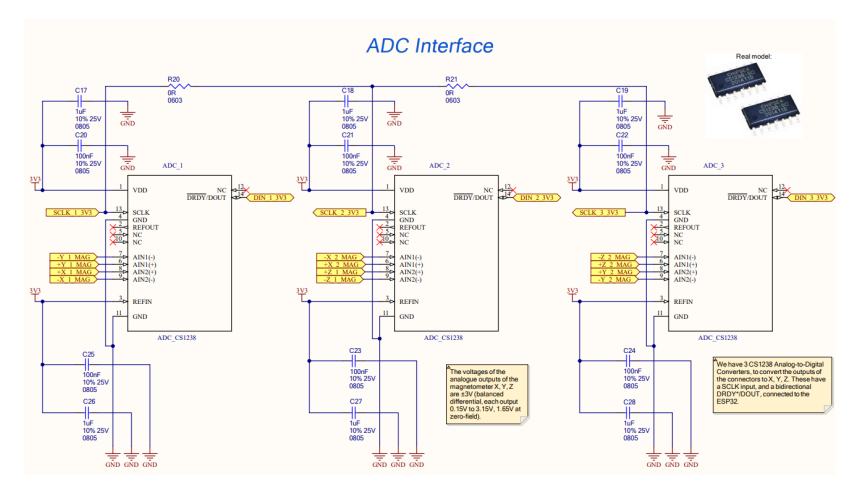

Figure 4.22 – Conexión de los ADC CS1238

#### 4.1.9 Conectores del magnetómetro Mag651.

Aunque ya hemos hablado anteriormente del magnetómetro, sus conexiones serán las que se establecen en [Figure 4.23.](#page-70-0)

Principalmente para nuestro proyecto vamos a usar un magnetómetro Mag651, ya que en el laboratorio de GRANASAT solo disponemos de uno, no obstante, el circuito lo diseñamos para albergar la posibilidad de usar dos magnetómetros a la vez, ya que esto no repercute en el número de ADC que deberíamos usar, que seguiría siendo tres, ni en la alimentación que le suministramos, ya que los Mag 651 consumen solo 2.3 mA, y el sistema es capaz de soportar uno más fácilmente[\[0\]](#page-95-0).

Se observa que los pines 1, 4 y 7 de los conectores van al plano de masa, el pin 10 es el de alimentación e irá conectado a los 5 V que proporciona el conversor Step-Up TPS1226DCKR, y los demás pines proporcionan

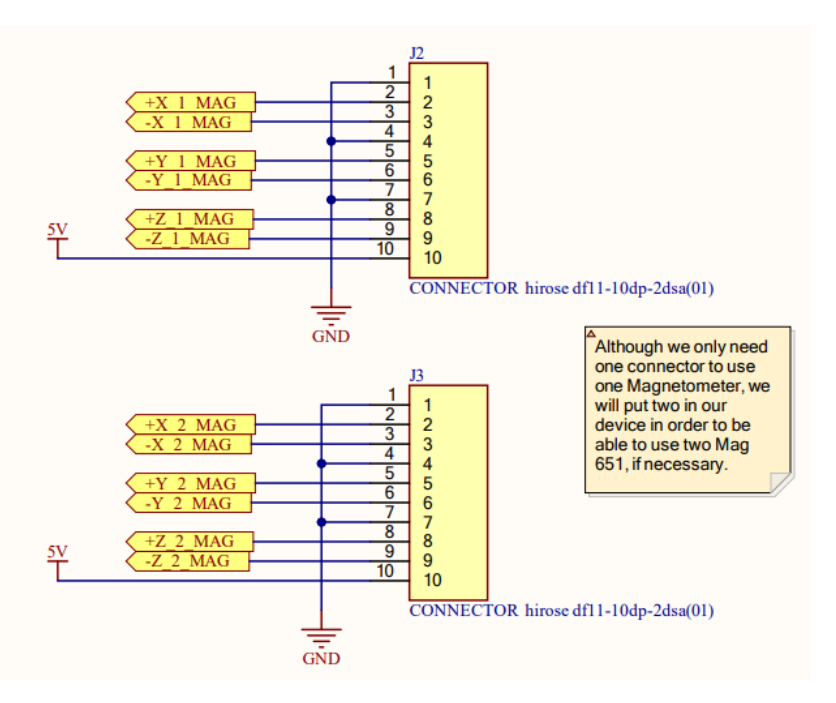

<span id="page-70-0"></span>la entrada diferencial de los valores del medidor de campos magnéticos Mag651, que irían a los ADC vistos anteriormente[\[0\]](#page-95-0).

Figure 4.23 – Conexión de los conectores del magnetómetro Mag651.

EN estos conectores hembra, se ensamblará un conector macho de la misma marca conectado al cable del magnetómetro Mag 651. Para este cable el manual de operación del magnetómetro nos recomienda uno multiconductor, obviamente, ya que tenemos que llevar una señal diferente a cada uno de los 10 pines, y apantallado, es decir, con protección para evitar ruido e interferencias, como podría ser el par trenzado.

Además recomienda que se cumplan las condiciones de:

La resistencia del bucle del par de cables no debe superar los 0.1 ohmios por metro.

La inductancia del bucle del par no debe superar los 0.5 micro-Henrios por metro.

La capacitancia entre ellos no debe superar los 52 pF por metro.

La capacitancia entre conductores y la pantalla no debe superar los 120 pF por metro.

Para esto buscando en internet, encontramos que hay diversos cables de este tipo, aunque la gran mayoría son extremadamente caros, ya que solo es posible comprar la bobina entera.

Encontramos una opción más económica ya que es posible comprar pocos metros, que sería el cable multiconductor 25462 de la marca Alpha wire, sin embargo mirando sus especificaciones en el datasheet[\[0\]](#page-95-0), observamos que no cumple las condiciones establecidas por Bartingon, ya que tiene una capacitancia de 141 pF por metro entre conductores, y 252.56 pF por metro entre conductores y la pantalla, por tanto este cable no es válido.

El cable idóneo que finalmente encontramos es el 3644X Series de la marca 3M Electronics Solutions Division, los hay multiconductores de mínimo 14 hilos, dejaríamos 4 sin conectar, apantallado, y con una capacitancia de 79.4 pF/m entre conductores y la pantalla, y 15.3 pF/ft entre conductores. También cumple las especificaciones de inductancia, ya que sus valores son de 0.33 uH/m y 0.49 uH/m [\[0\]](#page-95-0).

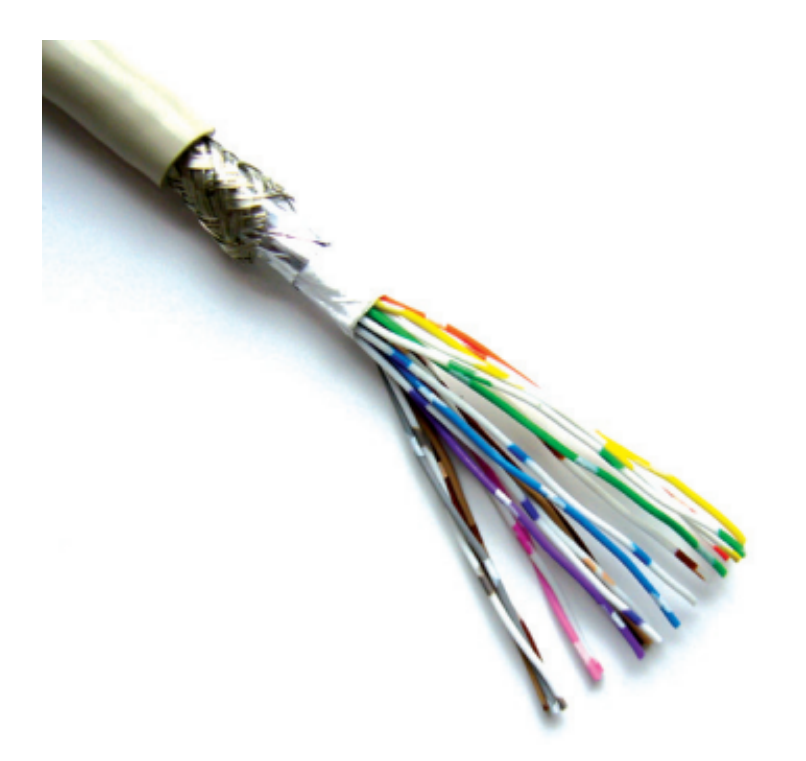

Figure 4.24 – Cable 3644X Series de la marca 3M Electronics Solutions Division.

Aún así nosotros utilizaremos un cable apantallado de 16 hilos comprado en una tienda de electrónica en granada, por razones logísticas y de precio.

#### 4.1.10 Esquemáticos del diseño electrónico del circuito.

Al final del trabajo, se incluyen los esquemáticos del diseño electrónico del circuito explicado anteriormente, realizados con Altium Designer.

Estos esquemáticos contienen breves explicaciones en inglés sobre las conexiones y el funcionamiento de los componentes, así como footprints, símbolos, y fotos de los modelos reales, de esta forma es posible comprender como hacer el circuito y como recrearlo, si así se deseara.

#### 4.1.11 Diseño del circuito impreso.

A continuación, se explicará con detalle el proceso de diseño de la placa de circuito impreso (PCB), que se encargará a la empresa Jlcpcb, especializada en la fabricación de circuitos impresos, siendo el mayor fabricante de prototipos de PCB en China, ofreciendo servicios de fabricación de PCB rápidos con entrega en 24 horas, ensamblaje de PCB y producción de pequeños lotes[\[20\]](#page-92-0).

#### 4.1.11.1 Reglas de diseño

El Editor de PCB de Altium Designer utiliza reglas de diseño para establecer los parámetros y restricciones del diseño, incluyendo anchos de trazas, separaciones, estilos de conexión de planos, y enrutamiento a través
de pistas, entre otros aspectos.

Estas reglas conforman un conjunto de instrucciones esenciales para el Design Rule Check (DRC), el compilador del editor de PCB de altium, que nos informará de cuando se incumplan reglas que podrían dar problemas en la fabricación, o incumplan el diseño electrónico y conexiones realizados en los esquemáticos de este mismo programa. La jerarquía de reglas define su prioridad y alcance, proporcionando una estructura organizada [\[43\]](#page-93-0).

Como hemos dicho anteriormente, los circuitos impresos diseñados se fabricarán mediante JLCPCB, por lo tanto, es necesario adherirse a las reglas de diseño específicas de este fabricante, disponibles en el apartado "capabilities" en su portal web[\[20\]](#page-92-0) .

En lugar de realizar la tediosa tarea de copiar estas reglas una por una, existe la posibilidad de importarlas todas en Altium Designer a través de un repositorio público en Github, realizado por A. Özgür (@ayberkozgur)[\[0\]](#page-95-0).

A continuación se explicarán las más importantes para una PCB de dos capas, y peso del cobre exterior de 1 onza, características que tendrá nuestro circuito impreso.

El diámetro del agujero de perforación será mínimo 0.3mm y máximo 6.3mm. Para las vías el diámetro mínimo del agujero será de 0.3mm, y el de la vía 0.5mm. El diámetro mínimo de un pad, será de 1 mm.

La separación mínima de una pista y una vía será de 0.254mm, y entre pads, de 0.127mm. El espacio mínimo entre pistas será de 5mil (0.127mm). El grosor de las pistas deberá ser de mínimo 5mil (0.127mm), no obstante, una pista más gruesa tiene la capacidad de conducir niveles de corriente superiores sin experimentar recalentamiento, disminuyendo así el riesgo de posibles fallos eléctricos. Además, un trazo más ancho facilita una disipación de calor más eficiente, contribuyendo a asegurar la integridad y confiabilidad de los componentes[\[0\]](#page-95-0).

Por este motivo establecemos que nuestras pistas sean de un grosor mínimo de 15 mil (0,381 mm), y las pistas de alimentación de un grosor mínimo de 20 mil (0,508 mm), preferentemente a 30 mil (0,762 mm) en los tramos donde sea posible, como hemos establecido en los esquemáticos del diseño, como en [Figure 4.8.](#page-57-0)

#### 4.1.11.2 Dispocición de los componentes

Una vez hecho esto podemos empezar a pensar como será la disposición de nuestros componentes nuestro circuito.

La idea inicial siempre fue la de tener la pantalla en el centro, para un mayor comfort visual, y los puertos de conexión a la izquierda, como en la gran mayoría de dispositivos.

Para ahorrar espacio también decidimos poner el microcontrolador ESP32 debajo de la pantalla NOKIA LCD 5110, ya que esta irá levantada en la caja final. Sin embargo el ESP32 debe ir en un sitio específico, para cumplir las condiciones para la antena de este, que debe ir con la antena duera de la placa, o al menos en un lugar libre de componentes y cobre, cerca de un borde, para evitar interferencias que puedan afectar a la conectividad de esta. La forma óptima de conectarla en nuestro dispositivo sin compremeter demasiado el diseño mecánico de este, es situarla en el borde superior sin ninguna traza de cobre debajo de la antena ni ningún componente en el área cercana a esta,como recomienda la guía de diseño de hardware[\[51\]](#page-94-0).

La batería, ocupa un espacio bastante grande, pero la podemos poner encima de otros componentes con adhesivo en la parte trasera, como hemos visto que se hace en bastantes dispositivos que se encuentran en el laboratorio de GRANASAT, ya sean baterías, buzzers, pantallas ,etc, ya esto que no perjudicaría a su funcionamiento

También pensamos que la mayoría de botones deberían ir en el lado derecho, ya que es más accesible

para la gran mayoría de la población, que es diestra.

En nuestro diseño inicial Figure 4.25, se puede observar que todos los componentes están demasiado cerca, y todos en la capa superior, por este motivo no es válido, ya que sería muy difícil realizar el enrutamiento de las pistas en esa PCB posteriormente.

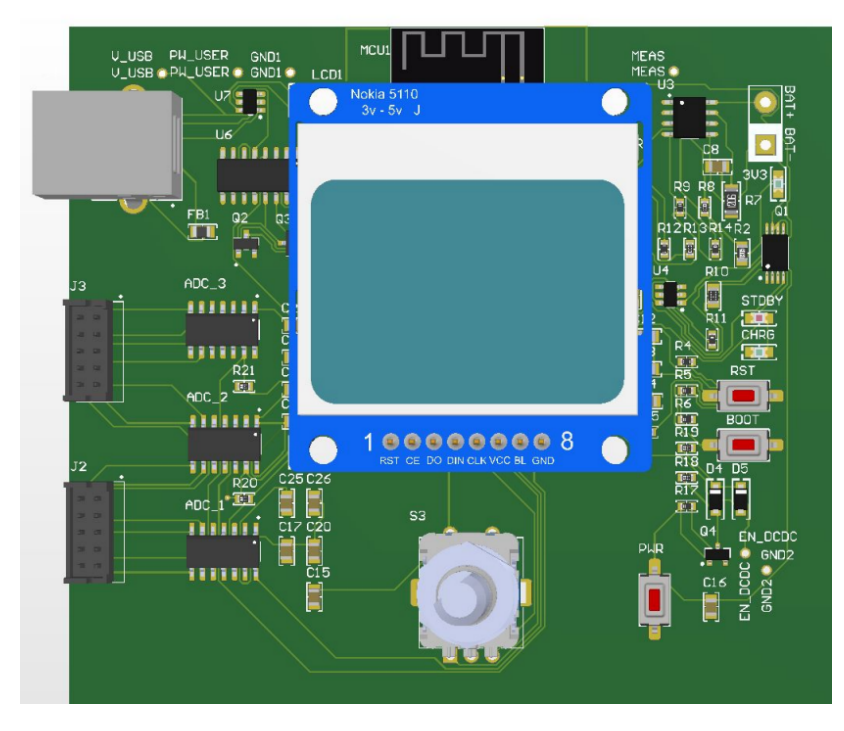

Figure 4.25 – Diseño inicial superficial de la PCB y sus componentes en 3D.

En el segundo modelo [Figure 4.26,](#page-74-0) vemos que los componentes están más espaciados para facilitar el enrutamiento de las pistas, y, además facilitar las conexiones al magnetómetro y al puerto USB. Aún así, caemos en la cuenta de que al ser el rotary encoder un periférico vertical, al estar delante de la pantalla podría afectar al campo de visión y a la comodidad del usuario que use el dispositivo. Así pues, en el modelo final [Figure 4.27,](#page-74-0) situamos el rotary encoder (dejando el espacio necesario) y el botón de encendido en el lado derecho también para que sea más accesible.

Tenemos que tener muy en cuenta la colocación de condensadores de desacoplamiento, que deben situarse cercanos a los pines de alimentación de un circuito integrado con el propósito de asegurar la estabilidad del voltaje y disminuir la inductancia en el bucle.

Esto ayuda a prevenir la transferencia no deseada de ruido. Por lo tanto, es eficaz colocar varios condensadores en paralelo para filtrar un espectro amplio de frecuencias, aunque para los componentes en que no sean muy importantes será suficiente un condensador de desacoplamiento de 100 nF, es un valor frecuente, proporcionando una armonía adecuada entre capacidad, eficiencia y la capacidad de respuesta ante diferentes frecuencias[\[0\]](#page-95-0).

Los diodos LED que tendremos se pondrán en el lado derecho, y cerca de los límites de la PCB, para que sean visibles, y no sean opacados por otros componentes.

Los botones de reset y boot están en el lado derecho también, pero como no estarán disponibles para el usuario final, como hemos dicho previamente, no son relevantes.

<span id="page-74-0"></span>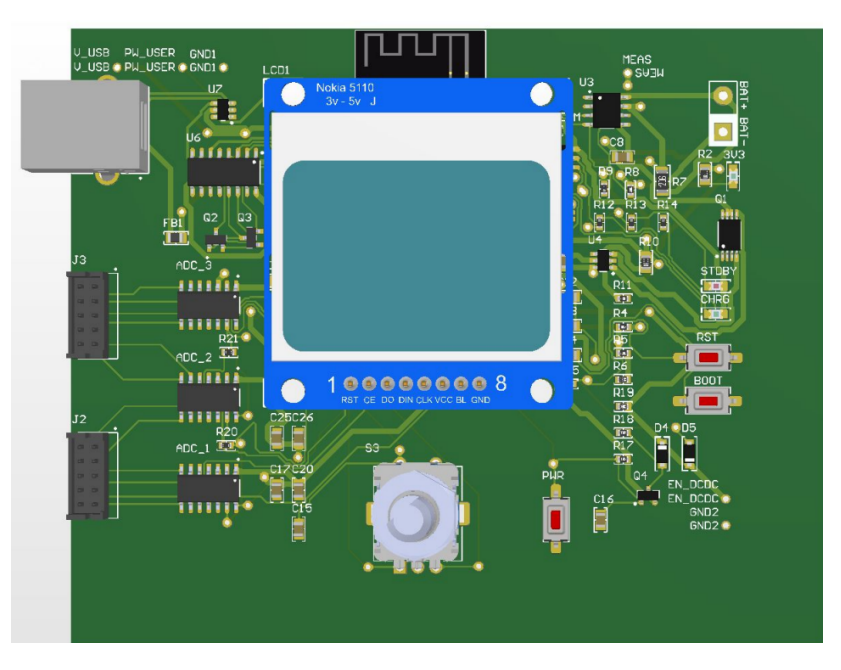

Figure 4.26 – Segundo modelo del diseño superficial de la PCB y sus componentes en 3D.

Separamos además los conectores y el puerto USB para aumentar la comodidad, este lo ponemos sobresaliendo de la placa en el lado izquierdo para que sea sencillo conectarlo y quede a ras de la cobertura exterior que tendrá con la caja.

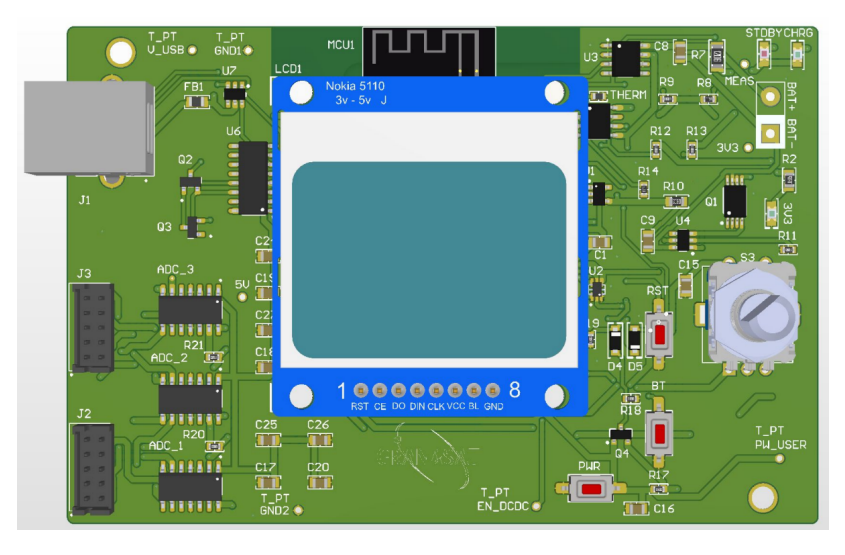

Figure 4.27 – Modelo final de la PCB y sus componentes en 3D.

Situampos componentes en la parte trasera de la placa, para ahorrar espacio en la parte delantera y facilitar el enrutamiento.

Y finalmente se añaden dos agujeros hechos para los tornillos que sujetarán la PCB a su caja.Utilizaremos agujeros de montaje chapados M3 con suficiente tolerancia y aislados en ambos lados, no se conectan a masa, evitando así la introducción de ruido en la tensión de referencia.

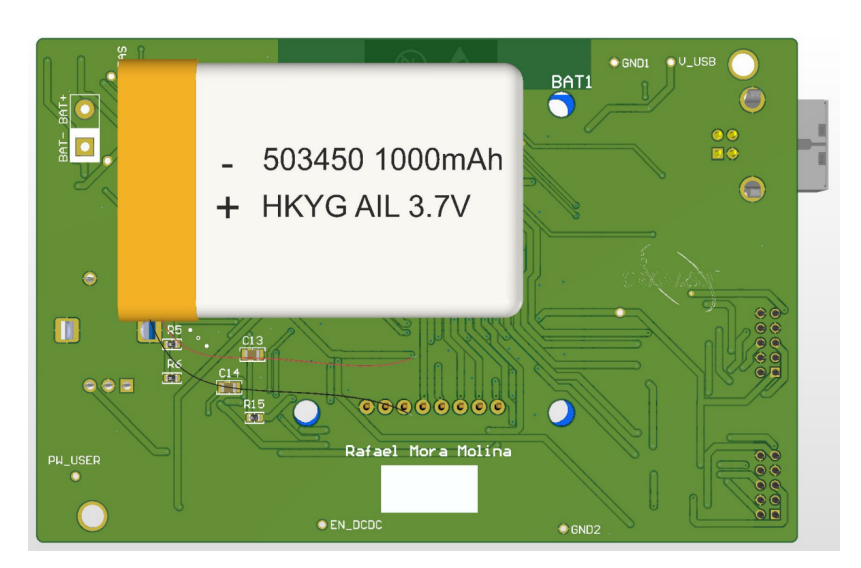

Figure 4.28 – Modelo final de la PCB y sus componentes en 3D, vista trasera.

Estos se sitúan en diagonal, en dos puntos en los que la placa se someterá a mayor esfuerzo mecánico cuando esta sea usada por el usuario final, al lado de los conectores, y al lado de los botones y el rotary encoder.

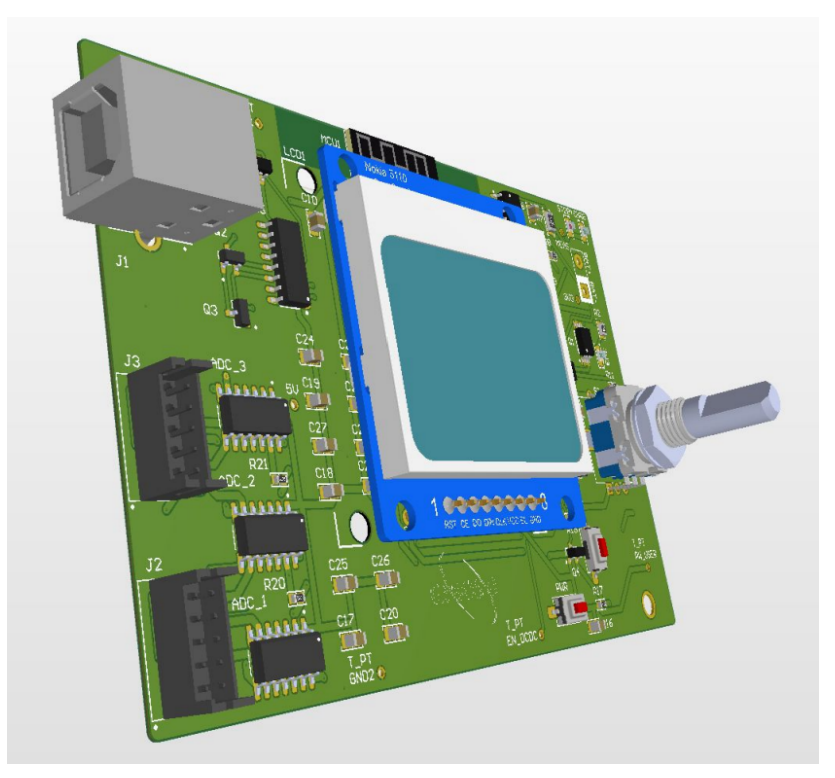

Figure 4.29 – Modelo final de la PCB y sus componentes en 3D.

Nuestra PCB será de dos capas, es decir solo tendremos conexiones en dos capas de cobre, la capa superior (Top Layer) y la capa inferior (Bottom Layer), que se conectarán mediante vías siempre que sea necesario. Aún así, entre estas dos se encuentra la capa del dieléctrico que en nuestro caso será FR4-Standard TG 135-140. Encima de las capas de cobre conductoras está la capa de protección soldermask, en la que se dibujarán los footprints y los nombres de los componentes que se deben soldar mediante serigrafía, estas se pueden considerar capas también, llamadas Top Overlay y Bottom OverlayFigure 4.30.

| Material                | Layer<br>Top Overlay                    |                    | Thickness Dielectric Material Type | Legend          | Gerber<br>GTO |
|-------------------------|-----------------------------------------|--------------------|------------------------------------|-----------------|---------------|
|                         | - Surface Material Top Solder           | $0.01$ mm          | Solder Resist                      | Solder Mask GTS |               |
| Copper                  | <b>Top Laver</b>                        | 0.04 <sub>mn</sub> |                                    | Signal          | <b>GTL</b>    |
|                         |                                         | 1.50mm             | $FR - 4$                           | Dielectric      |               |
| Copper                  | <b>Bottom Laver</b>                     | 0.04 <sub>mm</sub> |                                    | Signal          | <b>GBL</b>    |
|                         | - Surface Material Bottom Solder 0.01mm |                    | Solder Resist                      | Solder Mask GBS |               |
|                         | Bottom Overlau                          |                    |                                    | Leaend          | <b>GBO</b>    |
| Total thickness: 1.59mm |                                         |                    |                                    |                 |               |

Figure 4.30 – Estructura de una PCB de dos capas, sus funciones y medidas $[19]$ .

A continuación, se enrutan los componentes con las reglas que hemos definido previamente, y algunos preceptos que tenemos que tener en cuenta, como la reconendación de no poner muchas pistas pegadas una a la otra, ya que existe la posibilidad de acoplamiento entre ellas. Para esto podemos alternar entre las dos capas conductoras que usaremos en nuestra placa mediante vías, la superior (Top Layer) y la inferior (Bottom Layer).

Estas vías, por lo general debemos marcarlas con la opción Tented, esto se refiere a cubrir las vías con una capa protectora, que las hace prácticamente invisibles, Figure 4.31. Este proceso es beneficioso porque con el tiempo, las vías no tratadas pueden oxidarse, lo que puede afectar a la integridad de la conexión eléctrica. Además, al soldar componentes, existe el riesgo de cometer errores que podrían resultar en cortocircuitos si una vía no está hecha de esta manera.

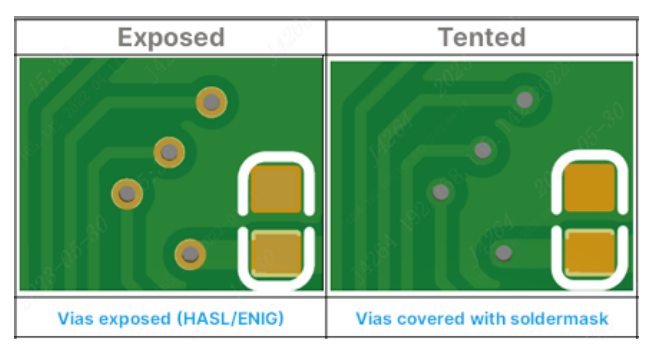

Figure 4.31 – Comparación entre vías normales y vías "tented"[\[20\]](#page-92-0).

También es fundamental evitar trayectorias de señal innecesariamente largas y con recorridos circulares, ya que estas configuraciones pueden provocar la inducción de ruido e interferencias. Al diseñar la disposición de las pistas en la PCB, es recomendable minimizar las vueltas y buscar la ruta más directa entre los componentes siempre que sea posible. Esto se debe a que las trayectorias circulares y largas actúan como antenas, capturando y propagando interferencias electromagnéticas.

Además, la longitud y configuración de las pistas también afectan a la impedancia, lo que puede generar reflexiones de la señal, resultando en problemas como desajustes temporales y pérdida de calidad de esta.

### 4.1.11.3 Fabricación de la placa de circuito impreso.

Finalmente una vez hemos conectado todos los componentes, conectado los planos de masa entre sí, y tenemos cero errores en el Design Rule Check de Altium, las capas de nuestra PCB quedarían tal que así:

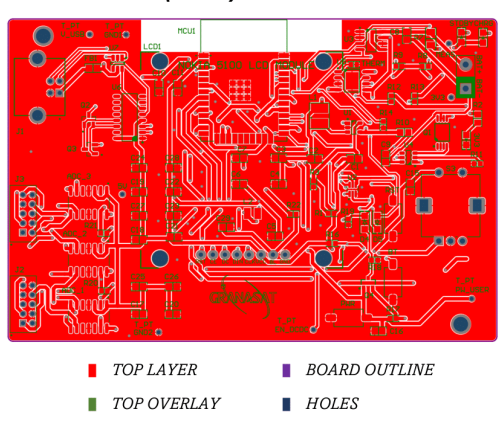

(Front) Scale 1:1

(Back) Scale 1:1

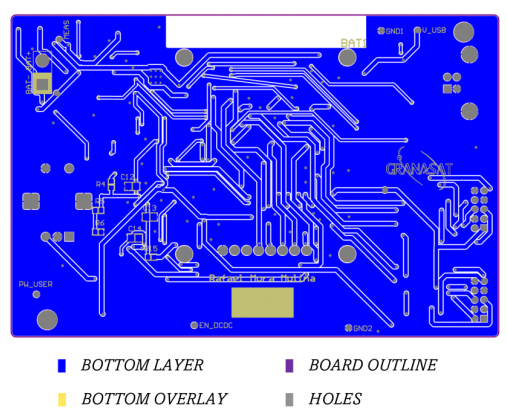

Figure 4.32

Encargamos la placa de circuito impreso a JLPCB, la empresa ya comentada previamente, subiendo los archivos gerber de nuestro proyecto a su página web[\[20\]](#page-92-0). Esta placa tendrá unas medidas de 103.3 mm de largo y 68.2 mm de ancho, con un grosor de 1.6 mm y el diseño de fabricación final sería el de [Figure 4.33.](#page-78-0)

<span id="page-78-0"></span>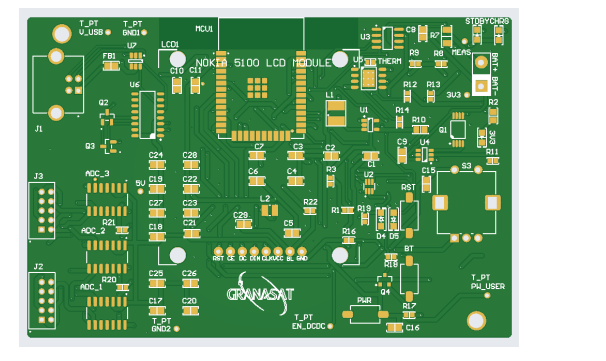

(a) Vista frontal de la PCB fabricada (b) Vista trasera de la PCB fabricada

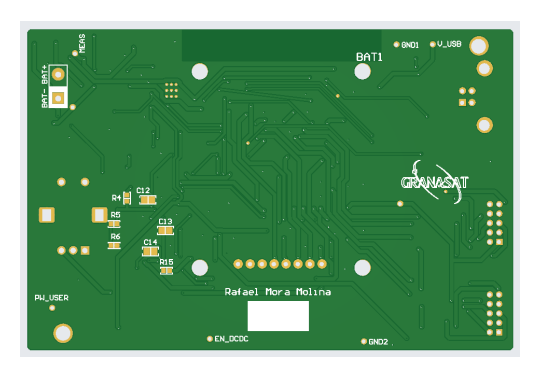

Figure 4.33 – [\[20\]](#page-92-0).

## 4.2 Diseño Mecánico

Ahora profundizaremos en el diseño mecánico del dispositivo, complementando la información previamente mencionada sobre la disposición de los componentes en la PCB. Además, nos enfocaremos en la etapa del diseño de la carcasa, un elemento fundamental para la utilización del sistema por parte del usuario final. Esta carcasa será fabricada utilizando la tecnología de impresión 3D, aprovechando sus ventajas en términos de versatilidad y personalización.

Antes de empezar con el diseño de la carcasa exterior, reparamos en que los conectores para el magnetómetro están en vertical, y esto sería demasiado incómodo para el uso final, por eso los sustituimos por unos conectores Hirose DF11-10DP-2DS(52), de ángulo recto, también de diez pines, de las mismas dimensiones que los que se iban a usar inicialmente[\[21\]](#page-92-0), para poder realizar la conexión del magnetómetro por el lateral del dispositivo, para que sobresalgan lo mismo que el puerto USB. En el proceso de diseñar la

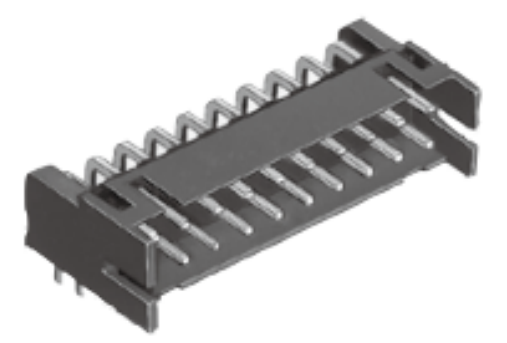

Figure 4.34 – Conectores de ángulo recto Hirose DF11-10DP-2DS(52)[\[21\]](#page-92-0).

carcasa externa del circuito electrónico, se busca optimizar su tamaño para garantizar la máxima manejabilidad y ergonomía para el usuario final.

Siguiendo la forma rectangular de la PCB, dejando dentro un margen de 0.5 mm en cada lado para poder situar la placa de circuito impreso, la carcasa se compone de dos piezas: una tapa y una caja.

Creamos la pieza con Solidworks, en un archivo .stl, que más tarde fabricaremos con la impresora 3D. Los planos de las dos piezas se muestran a continuación.

Se reserva un espacio en el centro de la tapa para la pantalla Nokia 5110, permitiendo una visualización

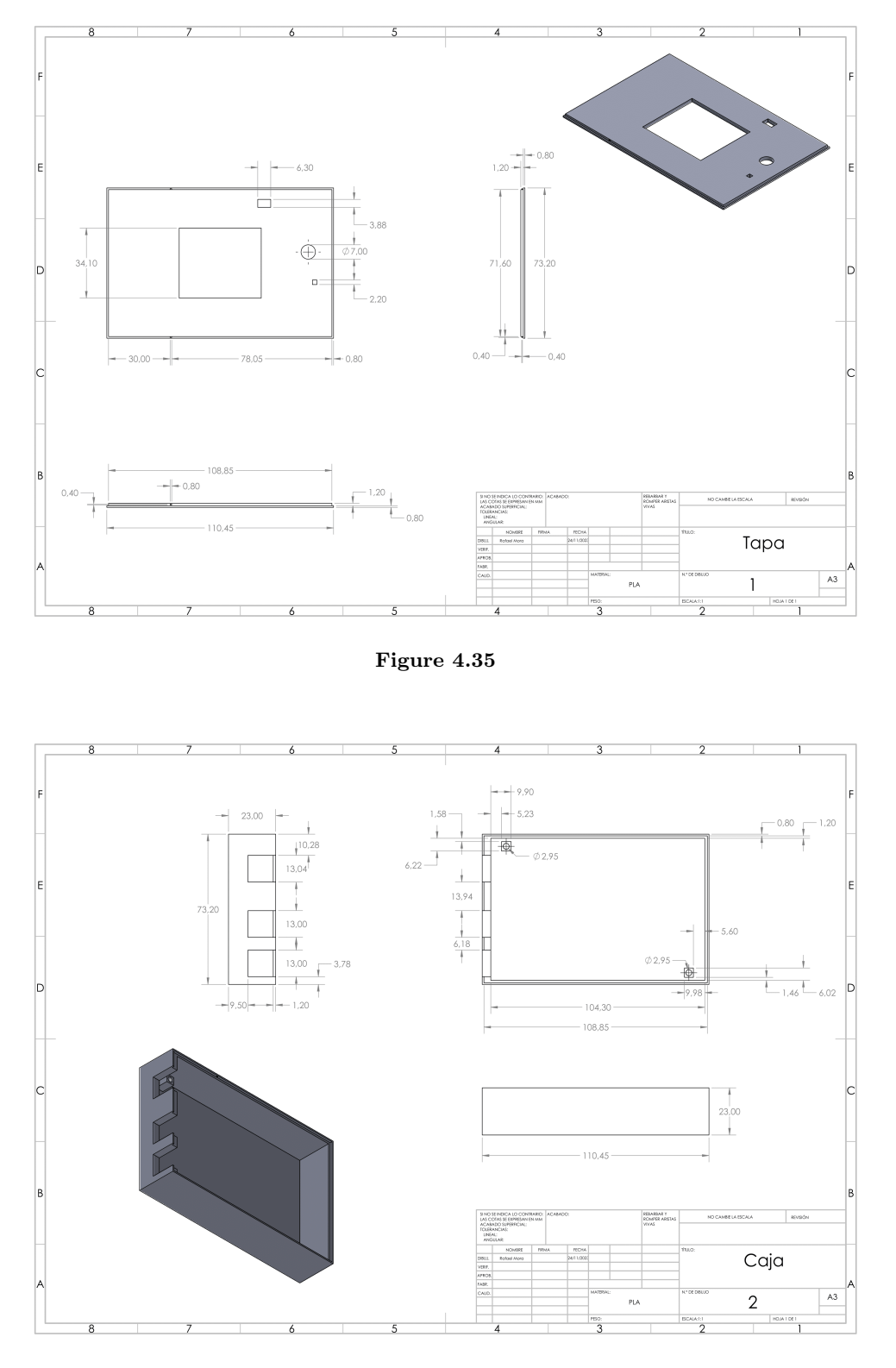

Figure 4.36

cómoda, este orificio central en la caja realza la experiencia visual al alinear directamente la pantalla.

Orificios específicos se diseñan para el botón de encendido, el rotary encoder y el LED de 3.3 Voltios, este último facilitando la indicación visual del encendido del sistema.

La batería irá en el fondo de la caja, debajo de la placa y de todos los componentes.

Para sujetar la PCB, usaremos los tornillos M3 mencionados antes, por lo que tenemos dos soportes rectangulares con sus correspondientes orificios para atornillar esta.

Esta carcasa posee también orificios laterales para los conectores del magnetómetro fluxgate y el puerto USB, que está, a ras de la superficie para una apariencia más estética.

Optamos por un cierre sin adhesivo, ni tornillos, considerando la posibilidad de cambios en la batería o ajustes necesarios. Para este cierre se realizarán unos escalones en los bordes superiores de la caja y los bordes laterales de la tapa, complementado con dos pequeños dientes en los escalones laterales de la tapa y dos pequeñas muescas del mismo tamaño en los ecalones laterales de la caja.

Este cierre se basa en la tolerancia de la pieza, ya que se cierra y abre debido a que el plástico cede un poco. Esto asegura un cierre anclado, evitando aperturas no deseadas. Este enfoque garantiza no solo la practicidad en el uso diario sino también la accesibilidad para mantenimiento y ajustes, consolidando un diseño integral que equilibra forma y función.

Para la fabricación de esta pieza, el archivo .stl creado con Solidworks, lo pasaremos a formato .gcode con el programa Ultimaker Cura. Después, lo enviaremos al bibliomaker de la facultad de ciencias, donde en una impresora modelo Creality Ender 3 se fabricarán las piezas.

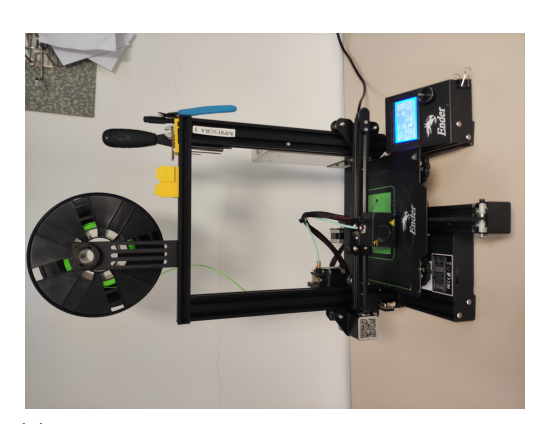

(a) Impresora Creality Ender 3 de la facultad de ciencias.

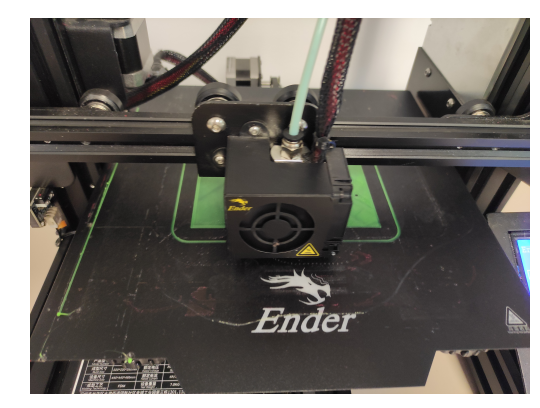

(b) Proceso de impresión 3D de la tapa de la carcasa.

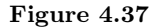

Para la tapa se necesitarán 14 gramos de filamento PLA, y una hora y 47 minutos de impresión, mientras que para la base de la caja harán falta 33 gramos y 4 horas y media.

La implementación de la PCB con todos los componentes y la caja, la podemos ver en el resultado final en la parte final de este proyecto.

## 4.3 Diseño del Firmware

En nuestro dispositivo, tenemos que conseguir obtener las medidas del magnetómetro fluxgate en la pantalla de nuestro medidor, en tiempo real, para ello, utilizaremos el código implementado anteriormente,

en el apartado– , para poder establecer la comunicación SPI de los Convertidores Analógico-Digitales, al 2micro controlador ESP32.

#### 4.3.1 RTOS (Real Time Operating System.

Para conseguir el objetivo de nuestro dispositivo y alcanzar un funcionamiento óptimo, utilizaremos RTOS.

Los Sistemas Operativos en Tiempo Real (RTOS) son sistemas diseñados para proporcionar una respuesta rápida y predecible a eventos en tiempo real. Para configurar el microcontrolador ESP32, podemos hacerlo usando un RTOS (un sistema operativo en tiempo real de código abierto para microcontroladores), ya que el fabricante Espressif ha creado su propia versión de FreeRTOS, un sistema operativo de código abierto en tiempo real diseñado para microcontroladores. Esta adaptación es compatible con SMP, aprovechando los dos núcleos simétricos del procesador ESP32, permitiendo su funcionamiento independiente y simultáneo.

Los Software Development Kits (SDKs) de ESP32 están específicamente diseñados para integrarse con este sistema operativo. Aunque no lo importemos explícitamente en nuestro código, FreeRTOS opera en segundo plano, manejando las rutinas del sistema[\[52\]](#page-94-0).

Además, las funciones que usamos de Arduino, como setup() y loop(), se implementan como tareas de FreeRTOS de manera clara y concisa para los programadores.

Es altamente recomendado utilizar esta implementación, ya que ofrece beneficios significativos. No solo gestiona eficientemente los aspectos fundamentales del sistema, sino que también permite aprovechar completamente los dos núcleos del ESP32.

Utilizaremos para leer los valores provenientes del magnetómetro, las librerías desarrolladas para los ADC CS1238, analizadas previamente en el capítulo 2, ya que serán estos los encargados de procesar esta informaión y mostrarla en nuestro monitor serie.

Para obtener la información en la pantalla de nuestro dispositivo, Nokia 5110 LCD, utilizaremos el programa Visual Studio Code con la extensión PlatformIO que ya hemos usado anteriormente. En PlatformIO instalaremos las librerías específicas del Nokia 5110 LCD, de Adafruit. Para poder implementarla y que funcione correctamente, añadiremos la librería de Adafruit GFX Library, que es la que hace funcionar la gran mayoría de librerías de Adafruit.

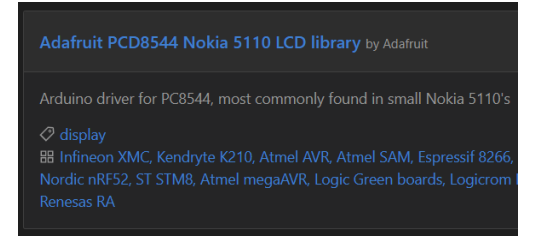

Figure 4.38 – Librería específica para la pantalla NOKIA 5110 LCD, de Adafruit[\[22\]](#page-92-0).

Ahora, pondremos el siguiente código que es bastante sencillo de implementar:

```
1 #include <SPI.h>
2 #include <Adafruit GFX.h>
3 #include <Adafruit_PCD8544.h>
4
5 \midAdafruit_PCD8544 display = Adafruit_PCD8544(12,37,30,24,23);
6
```

```
7 void setup() {
\vert Serial.begin(115200);
9 display.begin();
10 display.setContrast(50);
11
12 display.clearDisplay();
13 display.setTextSize(1);
14 display.setTextColor(BLACK);
15 display.setCursor(10,10);
_{16} display.println("CHOX 1=");
17 display.display();
18
19 display.clearDisplay();
20 display.setTextSize(1);
21 display.setTextColor(BLACK);
22 display.setCursor(10,10);
23 display.println(sample);
24 display.display();
25 }
26 void loop(){
27
28 \mid \{
```
Listing  $4.1 - C'_{0}$  para mostrar los valores de los ADC en nuestra pantalla

En la fase inicial de este código, integraremos todas las bibliotecas requeridas para este proyecto. El uso de SPI.h facilitará la comunicación a través del protocolo SPI. Las restantes bibliotecas, previamente instaladas, son esenciales para asegurar el adecuado rendimiento de la pantalla LCD Nokia 5510.

Seguidamente inicializaremos la pantalla creando un objeto de Adafruit PCD8544, y definimos los pines que hemos usado para la pantalla en nuestra ESP32 que en este caso son 12, 37, 30, 24, y 23, como hemos visto anteriormente.

En la función setup(), estableceremos una velocidad de 115200 baudios e inicializaremos la pantalla LCD con display.begin().

A continuación, ajustaremos el contraste de la pantalla utilizando setContrast() en el objeto de Adafruit. Se recomiendan valores de entre 50 y 60 para una mejor visión del texto en la pantalla.

Para mostrar texto en la pantalla LCD, primero limpiaremos el búfer con clearDisplay() en el objeto Adafruit.

Luego, usaremos setTextSize() para establecer el tamaño del texto. El tamaño predeterminado es 1.

Después, controlaremos el color del texto con setTextColor(). Si el fondo es oscuro, el texto será blanco; si el fondo es claro, el texto será negro.

Utilizaremos setCursor() para indicar la posición inicial del texto en los ejes x e y.

A continuación, usaremos println() para mostrar el texto deseado en la pantalla OLED. Primero se escribirá el nombre del canal, definido en el main.cpp de las librerías de los convertidores analógico-digitales CS1238, y llamaremos a la función display() en el objeto de pantalla para mostrar el texto en la pantalla LCD.

Haremos esto otra vez para mostrar después el valor numérico correspondiente a ese canal, varible definida como "sample" en el código de los ADC.

Esto debemos implementarlo con cada uno de los canales de los CS1238, para poder visualizar todos los valores.

# Chapter 5

# Fabricación, validación, y resultado final.

## 5.1 Placas de pruebas

Cuando finalmente tenemos la PCB fabricada y los componentes que necesitamos, el siguiente paso es soldar estos componentes en la placa. Es importante realizar esta tarea con cuidado y precisión para asegurarnos de que todos los componentes estén correctamente conectados y funcionando adecuadamente.

En el caso de que hayamos solicitado un pedido de PCB, es común que nos entreguen varias unidades. En este escenario, es recomendable soldar solo los componentes dedicados a la alimentación en la primera placa. Esto nos permite realizar una prueba inicial para verificar si hay algún problema con la alimentación y evitar dañar los demás componentes.

Soldar los componentes de alimentación en la primera placa nos brinda la oportunidad de detectar posibles errores o fallos antes de avanzar con el proceso de soldadura en las demás placas. Si encontramos algún problema en esta etapa, podemos corregirlo y evitar problemas futuros en las otras unidades.

El componente más difícil de soldar a mano es el doble mosfet (Q1) que está en el protector de la batería de litio, por este motivo para esta placa de prueba no lo soldaremos, y conectaremos simplemente el plano de masa con el polo negativo de la batería.

A continuación, reparamos en que tenemos un problema con el convertidor DC-DC step down que está en la alimentación del sistema.

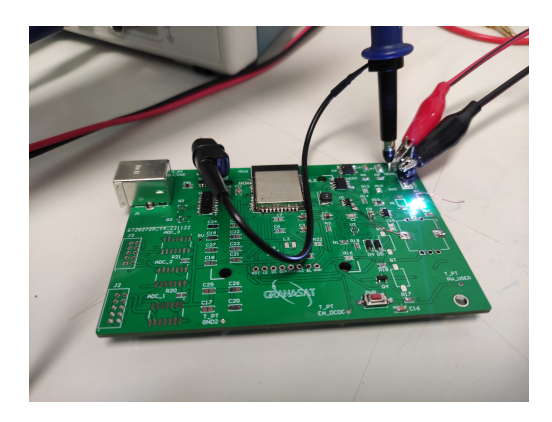

Figure 5.1 – Medidas tomadas en el punto de 3V3 del circuito con el osciloscopio.

Ya que al conectar la batería, no se obtiene una tensión de salida de 3,3 voltios.

Nos da una tensión inferior a dos voltios, como si el divisor de tensiones calculado para el step down estuviera mal.

Pero no es el caso, debería darnos 3.3 voltios. Revisamos entonces que el circuito esté bien soldado, y conectamos en lugar de la batería una fuente de alimentación.

El problema parece solucionarse prácticamente, ya que ahora con cuando damos más de 3,5 voltios de la fuente de alimentación, y midiendo con el osciloscopio, obtenemos los 3.3 voltios que necesitamos.

### 5.2 Soldadura con stencil.

Como hemos visto que el ciruito de alimentción del sistema correctamente, y además, los fallos anteriores posiblemente se deban a errores humanos de soldadura, vamos a soldar otra placa con todos los componentes, con el método de "Stencil" ya que al comprar la PCB con este fabricante nos da la opción de pedir uno.

La soldadura stencil en una PCB es el proceso de aplicar pasta de soldadura en lugares designados de una placa de circuito impreso utilizando una plantilla de acero inoxidable con aberturas láser. Esta plantilla, también conocida como stencil, se utiliza para depositar de manera precisa y uniforme la pasta de soldadura en la PCB, lo que facilita la colocación de los componentes de montaje superficial. La soldadura stencil reemplaza la soldadura manual de los componentes de montaje superficial, lo que ayuda a eliminar las inconsistencias causadas por esta, como los errores que hemos tenido en la placa de prueba.

Para realizar la soldadura de esta forma, el primer paso es situar la PCB encuadrada justamente con la plantilla stencil, es decir alineando los pads donde se tiene que soldar, con los orificios de la lámina de acero.

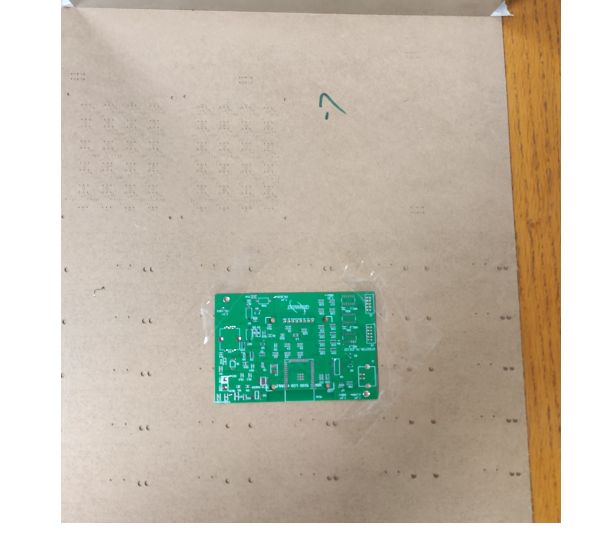

Figure 5.2 – PCB sujeta a la madera para alinearla con el stencil.

Para esto pegamos con cinta adhesiva la placa a la madera que trae el stencil, y probamos a encuadrarlas hasta conseguirlo.

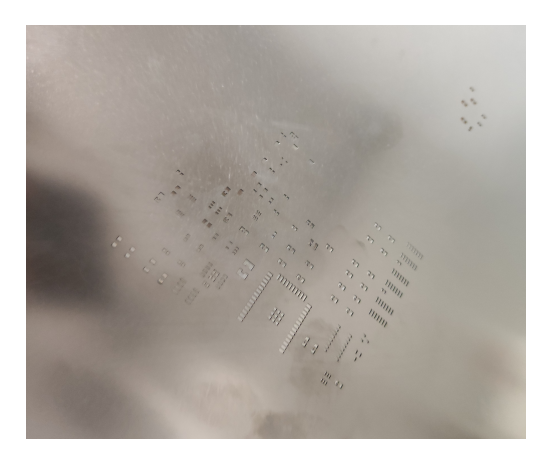

**Figure 5.3** –  $PCB$  ya encuadrada con el stencil.

Después de esto, con una espátula, extendemos la pasta de soldadura asegurándonos de que el la placa no se mueva, y de que la pasta penetre en todos los orificios del stencil. Esta pasta es una mezcla de estaño, plata, y otros componentes.

Se retira el stencil con cuidado de no mover la pasta de soldadura, quedando todos los pads, de la capa superior del sistema impregnados de esta, pero sin juntarse con los demás.

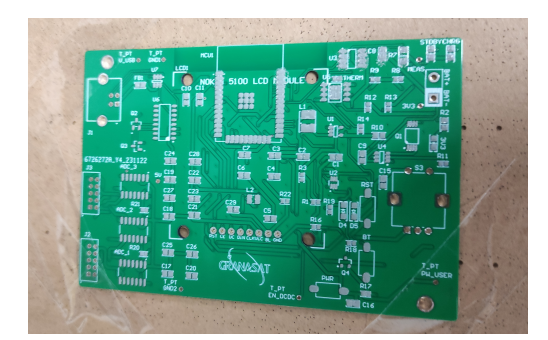

Figure  $5.4$  –  $PCB$  con la pasta de soldadura.

Colocamos ahora todos los componentes, con precisión para no alterar la pasta de soldadura, y una vez situados todos en sus respectivos lugares, calentamos la PCB en el horno del laboratorio, aproximadamente unos 7 u 8 minutos, hasta que vemos que la pasta de soldadura se funde y toma un color brillante, como el del estaño normal que usamos para soldar manualmente.

Podemos comprobar más tarde que todos los componentes se han soldado, en una lupa electrónica hemos visto el antes y el después de como se contrae la pasta de soldadura al hornearla.

Aún así, se pueden producir errores, como en nuestro caso, el ya mencionado doble MOSFET, Q1, con un empaquetado tipo TSSOP-8, es muy difícil de soldar a mano, y aún con el stencil se produce un cortocircuito entre dos patillas del componente, como podemos ver en la esquina superior izquierda de la imagen [5.6a.](#page-86-0)

Para arreglarlo calentamos esa patilla con el soldador a mano hasta que conseguimos eliminar el contacto.

Para asegurarnos de que no hay más errores de este tipo, comprobamos componente por componente la conductividad entre los pads con el multímetro.

<span id="page-86-0"></span>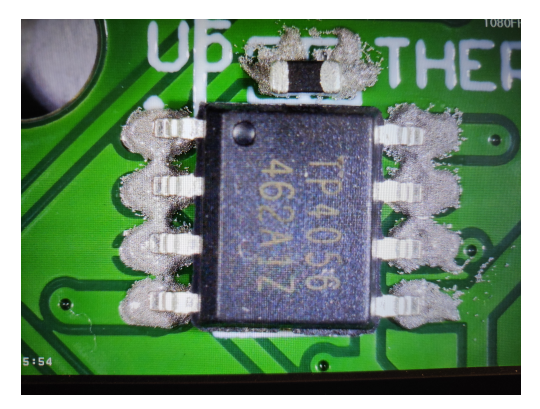

(a) Componente U5 de nuestro circuito, con pasta de soldadura antes del horneado, visto con una lupa electrónica.

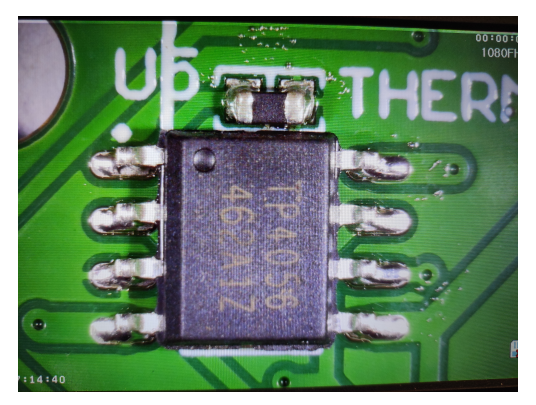

(b) El mismo componente de nuestro circuito, con pasta de soldadura después del horneado, visto con una lupa electrónica.

Figure 5.5

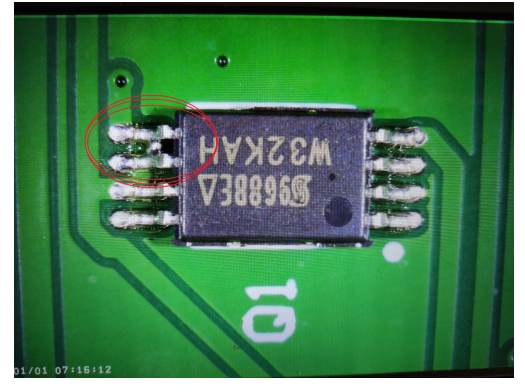

(a) Componente Q1 de nuestro circuito, con un error tras el horneado, visto con una lupa electrónica.

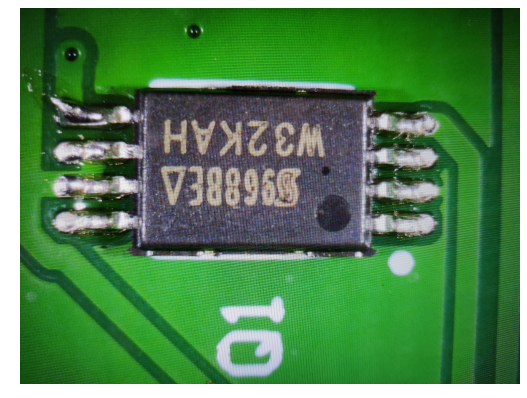

(b) El mismo componente de nuestro circuito, habiendo quitado el cortocircuito a mano, visto con una lupa electrónica.

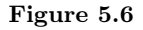

# 5.3 Resultado final

Finalmente vemos que no hay más errores así, y soldamos los componentes de la parte trasera, y los que van anclados "Through-Hole", ya que en estos no se podría poner la pasta de soldadura porque caería, al ser los pads de estos un agujero.

Nuestra PCB quedaría entonces con el siguiente aspecto.

Anclamos la PCB a la carcasa diseñada anteriormente, fabricada mediante impresión 3D, con los tornillos M3, mencionados anteriormente en el diseño mecánico, en los orificios hechos para ellos.

Para poder anclar la pantalla en la superficie de la carcasa de nuestro dispositivo, no la soldamos directamente a los pines en la PCB, si no que soldamos un conector macho a unos cables terminados en conector hembra, en los que se ensamblará la pantalla NOKIA 5110 LCD.

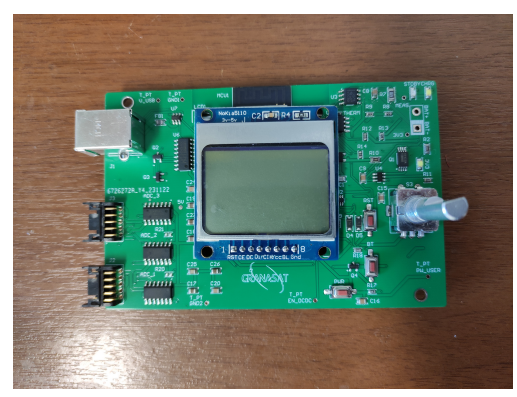

(a) Visión frontal de nuestra PCB. (b) Visión frontal de nuestra PCB.

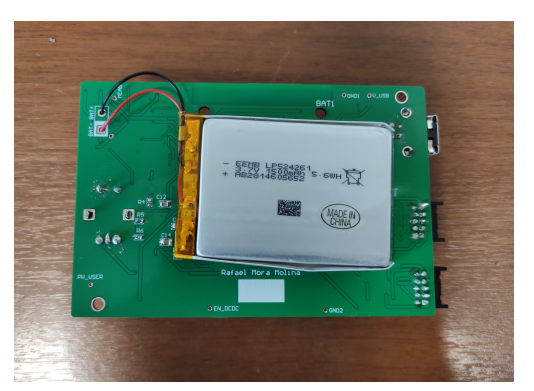

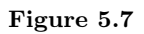

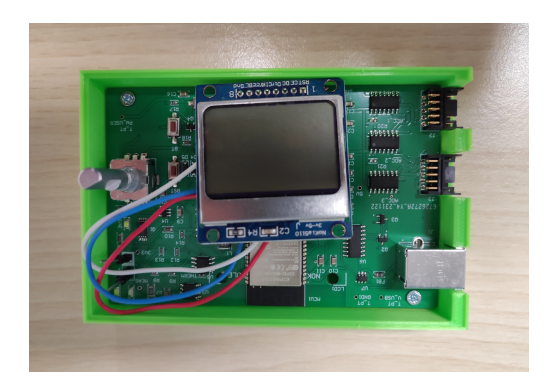

Figure 5.8 – PCB anclada a la base de la carcasa.

Finalmente, junto con la carcasa exterior cerrada, el aspecto de nuestro dispositivo sería el siguiente.

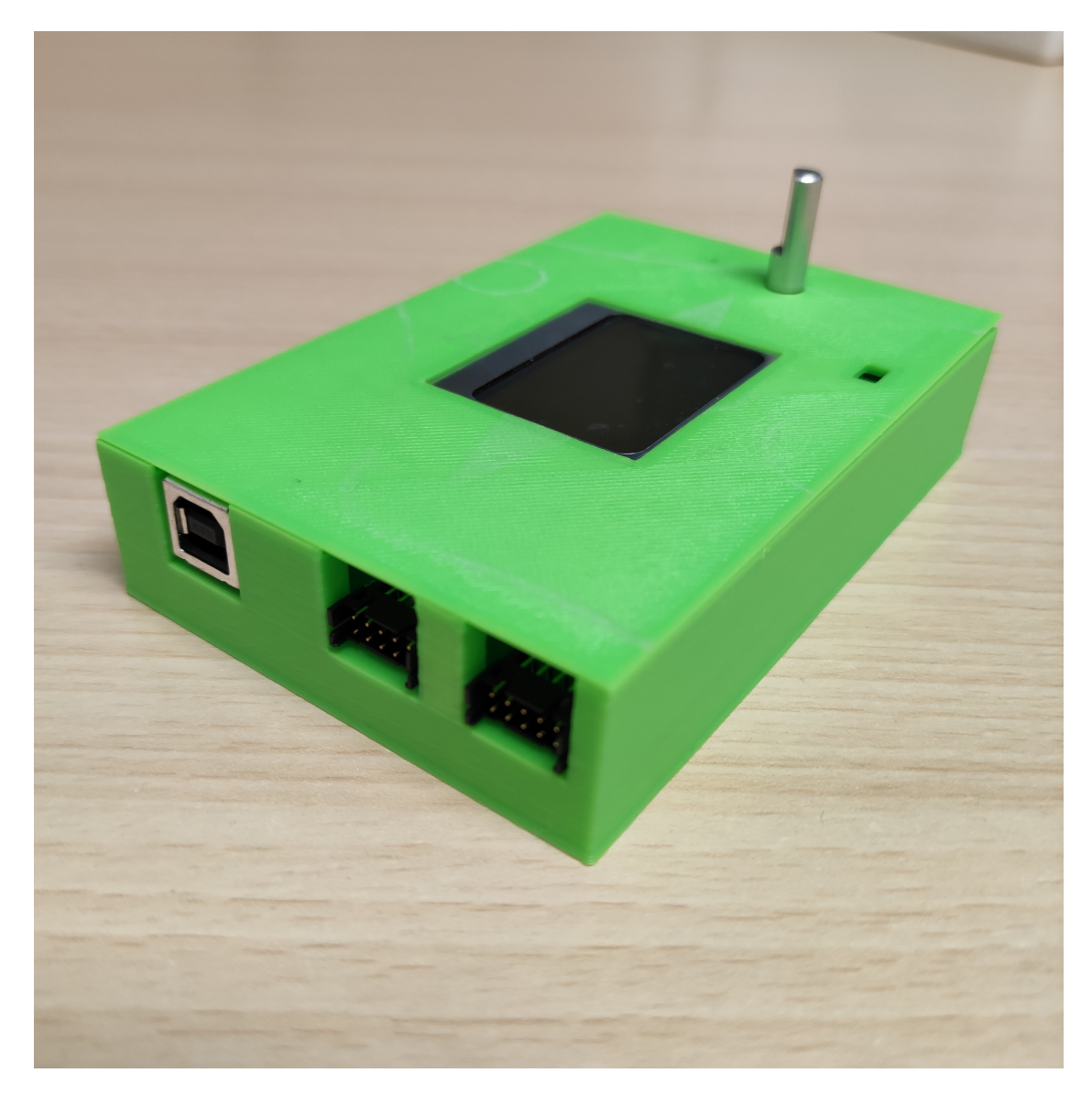

Figure 5.9 – Dispositivo medidor de campos magnéticos, resultado final.

# Chapter 6

.

# Perspectivas futuras de desarrollo del proyecto y Conclusión.

## 6.1 Perspectivas futuras de desarrollo del proyecto

En el futuro, se podría realizar una mejora significativa en el software del dispositivo para incluir entornos gráficos más complejos y una mayor variedad de representaciones de las medidas. Por ejemplo, se podría implementar una base de datos que permita visualizar las evoluciones temporales del cambio de un campo magnético. Además, con estas mejoras se podría incorporar el uso del rotary encoder ya instalado en el funcionamiento del dispositivo para aumentar la interacción del usuario con el medidor de campos magnéticos.

Para llevar a cabo estas mejoras, también sería recomendable considerar la incorporación de una pantalla más sofisticada que admita software más complejo. Si bien esto podría aumentar la complejidad en la configuración del dispositivo, así como en el diseño y el coste del mismo, significaría un gran avance en términos de calidad y funcionalidad.

En cuanto al diseño del dispositivo en sí, se podrían explorar diferentes posibilidades para mejorar su apariencia y ergonomía. Por ejemplo, se podría optar por un diseño de carcasa externa con unas formas más circulares y menos esquinas, lo que resultaría en un dispositivo más cómodo y ergonómico para el usuario final, aunque requeriría un diseño mas complejo y una fabricación con mayor exactitud.

Se entiende con lo dicho anteriormente, que con futuras mejoras tanto en el software como en el diseño del dispositivo, se podrían lograr avances significativos en términos de funcionalidad, calidad y experiencia del usuario. Aunque es importante considerar las implicaciones en cuanto a la complejidad de configuración, el diseño y el precio, estas mejoras podrían marcar una gran diferencia en calidad del producto y la competitividad del dispositivo. .

## 6.2 Conclusión

Durante el desarrollo de mi proyecto, he tenido la oportunidad de diseñar un medidor de campos magnéticos utilizando el ESP32 y el sistema operativo en tiempo real (RTOS). Esta experiencia me ha brindado un profundo conocimiento sobre el diseño electrónico y cómo funciona una empresa en este sector.

Considero que es de vital importancia adquirir habilidades en el diseño de circuitos, como el uso del programa Altium Designer, ya que es ampliamente utilizado en la industria electrónica. Gracias a esta herramienta, he podido crear diseños de circuitos como lo haría estando en una empresa. Además, he aprendido a establecer una comunicación efectiva entre los diferentes componentes de un circuito, permitiéndoles trabajar en tiempo real con un microcontrolador para lograr un funcionamiento óptimo.

Asimismo, en este trabajo se ha profundizado sobre los magnetómetros fluxgate y su amplio espectro de aplicaciones en la electrónica, así como en los campos de la ingeniería mecánica, militar y aeroespacial.

Este trabajo de fin de grado resume mis años de carrera y resume bastantes de los conocimientos que he aprendido, no solo en la carrera sino sino también en la vida, como son el esfuerzo, la constancia, y no dar nada por sentado. Además, debo destacar el gran aprendizaje que he obtenido en los últimos meses bajo la guía de Andrés, mi tutor, y el equipo de GRANASAT, quienes me han ayudado mucho.

Llega para mí, el tan ansiado momento de terminar la carrera, y convertirme en ingeniero, sin embargo, espero no dejar de aprender nunca. .

# Bibliography

- [1] Ai-Thinker, ESP12-F Datasheet, 2018. Version 1 https://docs.ai-thinker.[com/\\_media/esp8266/docs/](https://docs.ai-thinker.com/_media/esp8266/docs/esp-12f_product_specification_en.pdf) esp-12f product specification en.pdf Accessed: May 2023.
- [2] Visual Studio Code logo, extracted from: [https://code](https://code.visualstudio.com/brand).visualstudio.com/brand Accessed: June 2022.
- [3] Visual Studio Code logo, extracted from: [https://code](https://code.visualstudio.com/brand).visualstudio.com/brand Accessed: June 2022.
- [4] Chipsea, CS1238 Datasheet, 2021. Version 1.5 https://html.alldatasheet.[com/html- pdf/1149530/](https://html.alldatasheet.com/html-pdf/1149530/CHIPSEA/CS1238/341/1/CS1238.html) [CHIPSEA/CS1238/341/1/CS1238](https://html.alldatasheet.com/html-pdf/1149530/CHIPSEA/CS1238/341/1/CS1238.html).html Accessed: May 2023.
- [5] L. Llamas, "Como Programar Arduino con Visual Studio Code y PlaftormIO," Luis Llamas, 2021. [https:](https://www.luisllamas.es/como-programar-arduino-con-visual-studio-code-y-plaftormio/) //www.luisllamas.[es/como-programar-arduino-con-visual-studio-code-y-plaftormio/](https://www.luisllamas.es/como-programar-arduino-con-visual-studio-code-y-plaftormio/) Accessed: Nov 2022.
- [6] Stinger detects magnetic anomalies in the Earth's local magnetic field., extracted from: [https:](https://airborne.geophysicsgpr.com/en/techniques/magnetometry/stinger-magnetometry/) //airborne.geophysicsgpr.[com/en/techniques/magnetometry/stinger-magnetometry/](https://airborne.geophysicsgpr.com/en/techniques/magnetometry/stinger-magnetometry/) Accessed: October 2023.
- [7] Drone with magnetometer, Sensys, extracted from: [https://sensysmagnetometer](https://sensysmagnetometer.com/news/magdrone-r4-the-big-brother-of-the-r3/).com/news/magdrone[r4-the-big-brother-of-the-r3/](https://sensysmagnetometer.com/news/magdrone-r4-the-big-brother-of-the-r3/) Accessed: October 2023.
- [8] Image Proster magnetometerhttps://www.amazon.[es/Proster-Radiaci%C3%B3n-Magn%C3%A9tico-Detecci%](https://www.amazon.es/Proster-Radiaci%C3%B3n-Magn%C3%A9tico-Detecci%C3%B3n-Inspecci%C3%B3n/dp/B0CF5CGK94/ref=asc_df_B0CF5CGK94/?tag=googshopes-21&linkCode=df0&hvadid=679175498129&hvpos=&hvnetw=g&hvrand=4036071469075091827&hvpone=&hvptwo=&hvqmt=&hvdev=c&hvdvcmdl=&hvlocint=&hvlocphy=1005414&hvtargid=pla-2227292843963&psc=1&mcid=2d4a5bf3c79e3d4388e9f5db9d304306) C3%B3n - Inspecci%C3%B3n / dp / B0CF5CGK94 / ref = asc\_df\_B0CF5CGK94/?tag = googshopes - 21&linkCode = [df0&hvadid = 679175498129&hvpos = &hvnetw = g&hvrand = 4036071469075091827&hvpone = &hvptwo = &hvqmt =](https://www.amazon.es/Proster-Radiaci%C3%B3n-Magn%C3%A9tico-Detecci%C3%B3n-Inspecci%C3%B3n/dp/B0CF5CGK94/ref=asc_df_B0CF5CGK94/?tag=googshopes-21&linkCode=df0&hvadid=679175498129&hvpos=&hvnetw=g&hvrand=4036071469075091827&hvpone=&hvptwo=&hvqmt=&hvdev=c&hvdvcmdl=&hvlocint=&hvlocphy=1005414&hvtargid=pla-2227292843963&psc=1&mcid=2d4a5bf3c79e3d4388e9f5db9d304306)  $\&$ hvdev = c $\&$ hvdvcmdl =  $\&$ hvlocint =  $\&$ hvlocphy = 1005414 $\&$ hvtargid = pla - 2227292843963 $\&$ psc = 1 $\&$ mcid = [2d4a5bf3c79e3d4388e9f5db9d304306](https://www.amazon.es/Proster-Radiaci%C3%B3n-Magn%C3%A9tico-Detecci%C3%B3n-Inspecci%C3%B3n/dp/B0CF5CGK94/ref=asc_df_B0CF5CGK94/?tag=googshopes-21&linkCode=df0&hvadid=679175498129&hvpos=&hvnetw=g&hvrand=4036071469075091827&hvpone=&hvptwo=&hvqmt=&hvdev=c&hvdvcmdl=&hvlocint=&hvlocphy=1005414&hvtargid=pla-2227292843963&psc=1&mcid=2d4a5bf3c79e3d4388e9f5db9d304306) Accessed: October 2023.
- [9] Image Magnetometer MG-2000T from:https : / / www.amazon.[es / magn % C3 % A9tico profesional -](https://www.amazon.es/magn%C3%A9tico-profesional-Interferencia-Industriales-inspecciones/dp/B01HQBRZ9O) [Interferencia-Industriales-inspecciones/dp/B01HQBRZ9O](https://www.amazon.es/magn%C3%A9tico-profesional-Interferencia-Industriales-inspecciones/dp/B01HQBRZ9O) Accessed: October 2023.
- [10] Image Magnetometer Fluxgate Aliexpress from:https://es.aliexpress.[com/i/1005004147426501](https://es.aliexpress.com/i/1005004147426501.html).html Accessed: October 2023.
- [11] Bartington Instruments, "Bartington instruments," 2018. [https://www](https://www.bartington.com/).bartington.com/ (English) Accessed: July 2023.
- [12] "How a fluxgate works," tech. rep., Imperial College London, 2017. [https://www](https://www.imperial.ac.uk/space-and-atmospheric-physics/research/areas/space-magnetometer-laboratory/space-instrumentation-research/magnetometers/fluxgate-magnetometers/how-a-fluxgate-works/).imperial.ac.uk/space[and- atmospheric- physics/research/areas/space- magnetometer- laboratory/space- instrumentation](https://www.imperial.ac.uk/space-and-atmospheric-physics/research/areas/space-magnetometer-laboratory/space-instrumentation-research/magnetometers/fluxgate-magnetometers/how-a-fluxgate-works/)[research/magnetometers/fluxgate- magnetometers/how- a- fluxgate- works/](https://www.imperial.ac.uk/space-and-atmospheric-physics/research/areas/space-magnetometer-laboratory/space-instrumentation-research/magnetometers/fluxgate-magnetometers/how-a-fluxgate-works/) (English) Accessed: July 2023.
- [13] "Magnetómetro mpms-xl tipo squid." Magnetómetro MPMS-XL tipo SQUID de la Universidad Complutense de Madrid. https : / / cai.ucm.[es / tecnicas - fisicas / magnetometria - criogenia /](https://cai.ucm.es/tecnicas-fisicas/magnetometria-criogenia/infraestructuras/magnetometro-mpms-xl-tipo-squid/197/) [infraestructuras/magnetometro-mpms-xl-tipo-squid/197/](https://cai.ucm.es/tecnicas-fisicas/magnetometria-criogenia/infraestructuras/magnetometro-mpms-xl-tipo-squid/197/) Accessed: October 2023.
- <span id="page-92-0"></span>[14] Battery LiFePo4 Extracted from: https : / / www.cetronic.[es / sqlcommerce / disenos /](https://www.cetronic.es/sqlcommerce/disenos/plantilla1/seccion/producto/DetalleProducto.jsp?idIdioma=&idTienda=93&codProducto=111051069&cPath=407&gad_source=1&gclid=CjwKCAiAvJarBhA1EiwAGgZl0EJazeq9C_F_Qn_es3-AN6Ff1Gz1EPdOLb0P5aaZzcmI9DN3vk9luBoC2LwQAvD_BwE) [plantilla1 / seccion / producto / DetalleProducto](https://www.cetronic.es/sqlcommerce/disenos/plantilla1/seccion/producto/DetalleProducto.jsp?idIdioma=&idTienda=93&codProducto=111051069&cPath=407&gad_source=1&gclid=CjwKCAiAvJarBhA1EiwAGgZl0EJazeq9C_F_Qn_es3-AN6Ff1Gz1EPdOLb0P5aaZzcmI9DN3vk9luBoC2LwQAvD_BwE).jsp?idIdioma = &idTienda = 93&codProducto = [111051069&cPath = 407&gad\\_source = 1&gclid = CjwKCAiAvJarBhA1EiwAGgZl0EJazeq9C\\_F\\_Qn\\_es3 -](https://www.cetronic.es/sqlcommerce/disenos/plantilla1/seccion/producto/DetalleProducto.jsp?idIdioma=&idTienda=93&codProducto=111051069&cPath=407&gad_source=1&gclid=CjwKCAiAvJarBhA1EiwAGgZl0EJazeq9C_F_Qn_es3-AN6Ff1Gz1EPdOLb0P5aaZzcmI9DN3vk9luBoC2LwQAvD_BwE) [AN6Ff1Gz1EPdOLb0P5aaZzcmI9DN3vk9luBoC2LwQAvD\\_BwE](https://www.cetronic.es/sqlcommerce/disenos/plantilla1/seccion/producto/DetalleProducto.jsp?idIdioma=&idTienda=93&codProducto=111051069&cPath=407&gad_source=1&gclid=CjwKCAiAvJarBhA1EiwAGgZl0EJazeq9C_F_Qn_es3-AN6Ff1Gz1EPdOLb0P5aaZzcmI9DN3vk9luBoC2LwQAvD_BwE) Accessed: September 2023.
- [15] Batería EEMB Li-Po. Extracted from: https://www.amazon.[es/EEMB- pol%C3%ADmero- Recargable-](https://www.amazon.es/EEMB-pol%C3%ADmero-Recargable-Conector-Certificaci%C3%B3n/dp/B09DPPX5FV/ref=sr_1_4_sspa?crid=207KNQRCDC3QZ&keywords=bateria%2B3.7v%2B1500mah&qid=1700479646&sprefix=bateria%2B3.7v%2B1500%2Caps%2C221&sr=8-4-spons&sp_csd=d2lkZ2V0TmFtZT1zcF9hdGY&th=1)[Conector - Certificaci % C3 % B3n / dp / B09DPPX5FV / ref = sr\\_1\\_4\\_sspa?crid = 207KNQRCDC3QZ&keywords =](https://www.amazon.es/EEMB-pol%C3%ADmero-Recargable-Conector-Certificaci%C3%B3n/dp/B09DPPX5FV/ref=sr_1_4_sspa?crid=207KNQRCDC3QZ&keywords=bateria%2B3.7v%2B1500mah&qid=1700479646&sprefix=bateria%2B3.7v%2B1500%2Caps%2C221&sr=8-4-spons&sp_csd=d2lkZ2V0TmFtZT1zcF9hdGY&th=1) bateria % 2B3.[7v % 2B1500mah&qid = 1700479646&sprefix = bateria % 2B3](https://www.amazon.es/EEMB-pol%C3%ADmero-Recargable-Conector-Certificaci%C3%B3n/dp/B09DPPX5FV/ref=sr_1_4_sspa?crid=207KNQRCDC3QZ&keywords=bateria%2B3.7v%2B1500mah&qid=1700479646&sprefix=bateria%2B3.7v%2B1500%2Caps%2C221&sr=8-4-spons&sp_csd=d2lkZ2V0TmFtZT1zcF9hdGY&th=1).7v % 2B1500 % 2Caps % 2C221&sr = [8-4-spons&sp\\_csd=d2lkZ2V0TmFtZT1zcF9hdGY&th=1](https://www.amazon.es/EEMB-pol%C3%ADmero-Recargable-Conector-Certificaci%C3%B3n/dp/B09DPPX5FV/ref=sr_1_4_sspa?crid=207KNQRCDC3QZ&keywords=bateria%2B3.7v%2B1500mah&qid=1700479646&sprefix=bateria%2B3.7v%2B1500%2Caps%2C221&sr=8-4-spons&sp_csd=d2lkZ2V0TmFtZT1zcF9hdGY&th=1) Accessed: November 2023.
- [16] HD44780 1602 LCD image: https://www.az-delivery.[de/en/products/lcd-display-16x2-mit-blauem](https://www.az-delivery.de/en/products/lcd-display-16x2-mit-blauem-hintergrund-und-i2c-converter-bundle)[hintergrund-und-i2c-converter-bundle](https://www.az-delivery.de/en/products/lcd-display-16x2-mit-blauem-hintergrund-und-i2c-converter-bundle) Accessed: June 2022.
- [17] Pantalla táctil LCD TFT de 2,4 pulgadas. Extracted from: https://www.az-delivery.[de/es/products/](https://www.az-delivery.de/es/products/2-4-zoll-lcd-tft-touch-display) [2-4-zoll-lcd-tft-touch-display](https://www.az-delivery.de/es/products/2-4-zoll-lcd-tft-touch-display) Accessed: November 2023.
- [18] "Rotary encoder," Prometec, 2021. https://www.prometec.[net/rotary-encoders/#:~:text=Un%20Rotary%](https://www.prometec.net/rotary-encoders/#:~:text=Un%20Rotary%20Encoder%20es%20un,al%20giro%20de%20dicho%20eje.) 20Encoder%20es%20un,[al%20giro%20de%20dicho%20eje](https://www.prometec.net/rotary-encoders/#:~:text=Un%20Rotary%20Encoder%20es%20un,al%20giro%20de%20dicho%20eje.). (Spanish) Accessed: October 2023.
- [19] Juan Del Pino Mena, " "development of an acoustic measurement system of the modulus of elasticity in trees, logs and boards"," bachelor's thesis, University of Granada, 2021.
- [20] "Jlcpcb webpage." [https://jlcpcb](https://jlcpcb.com/).com/ (English) Accessed: October 2023.
- [21] Hirose Electric Co. Ltd., Pin Header Connector datasheet, 2019. https://www.mouser.[es/datasheet/2/](https://www.mouser.es/datasheet/2/185/DF11_26DP_2DS_252852_2529_CL0543_0544_8_52_Catalog-2448894.pdf) [185/DF11\\_26DP\\_2DS\\_252852\\_2529\\_CL0543\\_0544\\_8\\_52\\_Catalog-2448894](https://www.mouser.es/datasheet/2/185/DF11_26DP_2DS_252852_2529_CL0543_0544_8_52_Catalog-2448894.pdf).pdf Accessed: October 2021.
- [22] "Nokia 5110 LCD Display with ESP32," Microcontrolers Lab. [https://microcontrollerslab](https://microcontrollerslab.com/nokia-5110-lcd-esp32-tutorial/).com/nokia-[5110-lcd-esp32-tutorial/](https://microcontrollerslab.com/nokia-5110-lcd-esp32-tutorial/) Accessed: September 2023.
- [23] Ai-Thinker, ESP12-F User manual, 2017. Version 2.0 2017.8 [https://arduino- projekte](https://arduino-projekte.info/datasheet/ESP-12F-User-Manual.pdf).info/ [datasheet/ESP-12F-User-Manual](https://arduino-projekte.info/datasheet/ESP-12F-User-Manual.pdf).pdf Accessed: November 2023.
- [24] P. Lunn, "How to Use PlatformIO in Visual Studio Code to Program Arduino," Maker Pro, 2019. [https:](https://maker.pro/arduino/tutorial/how-to-use-platformio-in-visual-studio-code-to-program-arduino) //maker.[pro/arduino/tutorial/how-to-use-platformio-in-visual-studio-code-to-program-arduino](https://maker.pro/arduino/tutorial/how-to-use-platformio-in-visual-studio-code-to-program-arduino) Accessed: Nov 2023.
- [25] L. Llamas, "Lectura de un potenciómetro con Arduino," Luis Llamas, 2015. [https://www](https://www.luisllamas.es/lectura-de-un-potenciometro-con-arduino/).luisllamas.es/ [lectura-de-un-potenciometro-con-arduino/](https://www.luisllamas.es/lectura-de-un-potenciometro-con-arduino/) Accessed: May 2023.
- [26] Byron Alexis Pilapaña Anaguano, "manual de funcionamiento del puerto de entrada de canales digitales del osciloscopio de señal mixta keysight msox3014t," bachelor's thesis, Universidad de las Américas, 2018.
- [27] Chipsea, CS1237 Datasheet, 2018. Version 1.1 https://github.[com/rafaellcoellho/cs1237-datasheet/](https://github.com/rafaellcoellho/cs1237-datasheet/blob/master/cs1237_datasheet.pdf) [blob/master/cs1237\\_datasheet](https://github.com/rafaellcoellho/cs1237-datasheet/blob/master/cs1237_datasheet.pdf).pdf Accessed: June 2023.
- [28] P. Sharma, "Magnetic method applied to mineral exploration," Ore geology reviews, vol. 2, no. 4, pp. 323– 357, 1987. https://www.sciencedirect.[com/science/article/pii/0169136887900102](https://www.sciencedirect.com/science/article/pii/0169136887900102) (Spanish) Accessed: October 2023.
- [29] T. Adagunodo, L. Sunmonu, and A. Adeniji, "An overview of magnetic method in mineral exploration," 2015. https://ir.bowen.edu.[ng:8443/handle/123456789/999](https://ir.bowen.edu.ng:8443/handle/123456789/999) (Spanish) Accessed: October 2023.
- [30] "Preguntas frecuentes sobre campos electromagnéticos de baja frecuencia," 2019. [https :](https://www.radiansa.com/es/campos-electromagneticos-baja-frecuencia/preguntas-frecuentes-cem.htm) / /www.radiansa.[com /es /campos - electromagneticos - baja- frecuencia /preguntas - frecuentes - cem](https://www.radiansa.com/es/campos-electromagneticos-baja-frecuencia/preguntas-frecuentes-cem.htm).htm Accessed: November 2023.
- <span id="page-93-0"></span>[31] J. S. Bennett, B. E. Vyhnalek, H. Greenall, E. M. Bridge, F. Gotardo, S. Forstner, G. I. Harris, F. A. Miranda, and W. P. Bowen, "Precision magnetometers for aerospace applications: A review," Sensors, vol. 21, no. 16, p. 5568, 2021. https://www.mdpi.[com/1424-8220/21/16/5568](https://www.mdpi.com/1424-8220/21/16/5568) (Spanish) Accessed: October 2023.
- [32] P. Brown, T. Beek, C. Carr, H. O'Brien, E. Cupido, T. Oddy, and T. Horbury, "Magnetoresistive magnetometer for space science applications," Measurement Science and Technology, vol. 23, no. 2, p. 025902, 2012. https://iopscience.iop.org/article/10.[1088/0957-0233/23/2/025902/meta](https://iopscience.iop.org/article/10.1088/0957-0233/23/2/025902/meta) (English) Accessed: October 2023.
- [33] M. Frąckiewicz, "How does a drone's magnetometer system work?," TS2, 2023. [https://ts2](https://ts2.space/en/how-does-a-drones-magnetometer-system-work/#gsc.tab=0).space/en/ [how-does-a-drones-magnetometer-system-work/#gsc](https://ts2.space/en/how-does-a-drones-magnetometer-system-work/#gsc.tab=0).tab=0 (English) Accessed: October 2023.
- [34] A. AEROVISUAL, "MagnetometrÍa con drones y mÉtodos geofÍsicos para la exploraciÓn minera," AV3 AEROVISUAL, 2023. https://av3aerovisual.[com/magnetometria-con-drones-y-metodos-geofisicos](https://av3aerovisual.com/magnetometria-con-drones-y-metodos-geofisicos-para-la-exploracion-minera/)[para-la-exploracion-minera/](https://av3aerovisual.com/magnetometria-con-drones-y-metodos-geofisicos-para-la-exploracion-minera/) (Spanish) Accessed: October 2023.
- [35] L.-S. Yoo, J.-H. Lee, Y.-K. Lee, S.-K. Jung, and Y. Choi, "Application of a drone magnetometer system to military mine detection in the demilitarized zone," Sensors, vol. 21, no. 9, p. 3175, 2021. [https:](https://www.mdpi.com/1424-8220/21/9/3175) //www.mdpi.[com/1424-8220/21/9/3175](https://www.mdpi.com/1424-8220/21/9/3175) (English) Accessed: October 2023.
- [36] E. Radar, "Una alternativa al gps de la fuerza aérea: Los campos magnéticos de la tierra," El Radar, 2020. https://www.elradar.[es/una-alternativa-al-gps-de-la-fuerza-aerea-los-campos-magneticos](https://www.elradar.es/una-alternativa-al-gps-de-la-fuerza-aerea-los-campos-magneticos-de-la-tierra/)[de-la-tierra/](https://www.elradar.es/una-alternativa-al-gps-de-la-fuerza-aerea-los-campos-magneticos-de-la-tierra/) (Spanish) Accessed: October 2023.
- [37] "Magnetómetros de efecto Fluxgate," Electricidad y Magnetismo, 2019. https://www.[electricity](https://www.electricity-magnetism.org/es/magnetometros-de-efecto-fluxgate/)magnetism.[org/es/magnetometros-de-efecto-fluxgate/](https://www.electricity-magnetism.org/es/magnetometros-de-efecto-fluxgate/) (Spanish) Accessed: June 2023.
- [38] Marina Díaz Michelena, "Estudio de dispositivos magnetométricos : aplicación al proyecto nanosat.," phd thesis, Universidad Politécinca de Madrid, 2004.
- [39] superconducting quantum interference devices (SQUID). https : / / es.wikipedia.[org / wiki / SQUID](https://es.wikipedia.org/wiki/SQUID) Accessed: October 2023.
- [40] M. Sawicki, W. Stefanowicz, and A. Ney, "Sensitive squid magnetometry for studying nanomagnetism," Semiconductor Science and Technology, vol. 26, no. 6, p. 064006, 2011. [https://iopscience](https://iopscience.iop.org/article/10.1088/0268-1242/26/6/064006/meta).iop.org/ article/10.[1088/0268-1242/26/6/064006/meta](https://iopscience.iop.org/article/10.1088/0268-1242/26/6/064006/meta) (English) Accessed: October 2023.
- [41] C. O. I. Gerardo, "Estudio de la magnetización de volumen y superficial de vidrios metálicos magnéticos blandos," 2017. https://repositorio.unal.edu.co/handle/unal/64147.
- [42] D. Budker, D. Kimball, S. Rochester, V. Yashchuk, and M. Zolotorev, "Sensitive magnetometry based on nonlinear magneto-optical rotation," Physical Review A, vol. 62, no. 4, p. 043403, 2000. [https:](https://journals.aps.org/pra/abstract/10.1103/PhysRevA.62.043403) //journals.aps.[org/pra/abstract/10](https://journals.aps.org/pra/abstract/10.1103/PhysRevA.62.043403).1103/PhysRevA.62.043403 (English) Accessed: October 2023.
- [43] "Altium designer webpage." Altium Designer Webpage [https://www](https://www.altium.com/es).altium.com/es Accessed: October 2023.
- [44] @issus, "Celestial Altium library repository." https://github.[com/issus/altium-library](https://github.com/issus/altium-library) Accessed: April 2022.
- [45] Espressif Systems Co. Ltd., ESP8266EX series datasheet, 2020. Version 6.6. [https://www](https://www.espressif.com/sites/default/files/documentation/0a-esp8266ex_datasheet_en.pdf).espressif.com/ [sites/default/files/documentation/0a-esp8266ex\\_datasheet\\_en](https://www.espressif.com/sites/default/files/documentation/0a-esp8266ex_datasheet_en.pdf).pdf Accessed: February 2022.
- [46] STMicroelectronics, STM32WB55 series datasheet, 2022. Document number DS11929. Version 12. https://www.st.[com/resource/en/datasheet/stm32wb55cc](https://www.st.com/resource/en/datasheet/stm32wb55cc.pdf).pdf Accessed: April 2022.
- [47] Espressif Systems Co. Ltd., ESP32-S3 Series datasheet, 2022. Version 1.0. [https://www](https://www.espressif.com/sites/default/files/documentation/esp32-s3_datasheet_en.pdf).espressif.com/ [sites/default/files/documentation/esp32-s3\\_datasheet\\_en](https://www.espressif.com/sites/default/files/documentation/esp32-s3_datasheet_en.pdf).pdf Accessed: March 2022.
- <span id="page-94-0"></span>[48] Espressif Systems Co. Ltd., ESP32-WROOM-32D and ESP32-WROOM-32U Datasheet, 2021. Version 2.2. https://www.espressif.[com/sites/default/files/documentation/esp32-wroom-32d\\_esp32-wroom-](https://www.espressif.com/sites/default/files/documentation/esp32-wroom-32d_esp32-wroom-32u_datasheet_en.pdf)[32u\\_datasheet\\_en](https://www.espressif.com/sites/default/files/documentation/esp32-wroom-32d_esp32-wroom-32u_datasheet_en.pdf).pdf Accessed: November 2021.
- [49] Espressif Systems Co. Ltd., ESP32-WROVER-E and ESP32-WROVER-IE datasheet, 2021. Version 1.4. https://www.espressif.[com/sites/default/files/documentation/esp32-wrover-e\\_esp32-wrover](https://www.espressif.com/sites/default/files/documentation/esp32-wrover-e_esp32-wrover-ie_datasheet_en.pdf)[ie\\_datasheet\\_en](https://www.espressif.com/sites/default/files/documentation/esp32-wrover-e_esp32-wrover-ie_datasheet_en.pdf).pdf Accessed: December 2021.
- [50] Espressif Systems Co. Ltd., ESP32 Technical Reference Manual, 2021. Version 4.6. [https :](https://www.espressif.com/sites/default/files/documentation/esp32_technical_reference_manual_en.pdf) //www.espressif.[com/sites/default/files/documentation/esp32\\_technical\\_reference\\_manual\\_en](https://www.espressif.com/sites/default/files/documentation/esp32_technical_reference_manual_en.pdf).pdf Accessed: November 2021.
- [51] Espressif Systems Co. Ltd., ESP32 Hardware Design Guidelines, 2021. Version 3.2. [https :](https://www.espressif.com/sites/default/files/documentation/esp32_hardware_design_guidelines_en.pdf) //www.espressif.[com/sites/default/files/documentation/esp32\\_hardware\\_design\\_guidelines\\_en](https://www.espressif.com/sites/default/files/documentation/esp32_hardware_design_guidelines_en.pdf).pdf Accessed: November 2021.
- [52] Espressif Systems Co. Ltd., ESP-IDF documentation/programming guide., 2022. [https : / /](https://docs.espressif.com/projects/esp-idf/en/latest/esp32/) docs.espressif.[com/projects/esp-idf/en/latest/esp32/](https://docs.espressif.com/projects/esp-idf/en/latest/esp32/) Accessed: February 2022.
- [53] P. J. C. MORENO, Fundamentos de hardware. Editorial Síntesis, 2019.
- [54] A. Z. Wang, H. Feng, R. Zhan, H. Xie, G. Chen, Q. Wu, X. Guan, Z. Wang, and C. Zhang, "A review on rf esd protection design," IEEE Transactions on Electron Devices, vol. 52, no. 7, pp. 1304–1311, 2005. https://ieeexplore.ieee.[org/abstract/document/1459087](https://ieeexplore.ieee.org/abstract/document/1459087) Accessed: June 2023.
- [55] J. H. Wu, J. Scholvin, J. A. del Alamo, and K. A. Jenkins, "A faraday cage isolation structure for substrate crosstalk suppression," IEEE Microwave and Wireless Components Letters, vol. 11, no. 10, pp. 410–412, 2001. https://ieeexplore.ieee.[org/abstract/document/959312](https://ieeexplore.ieee.org/abstract/document/959312) Accessed: November 2023.
- [56] Nanjing Qinheng Microelectronics Co., CH340C English datasheet. Version 2C. [https : / /](https://cdn.sparkfun.com/datasheets/Dev/Arduino/Other/CH340DS1.PDF) cdn.sparkfun.[com/datasheets/Dev/Arduino/Other/CH340DS1](https://cdn.sparkfun.com/datasheets/Dev/Arduino/Other/CH340DS1.PDF).PDF Accessed: March 2022.
- [57] R. Iglesias, A. Lago, A. Nogueiras, C. Martínez-Peñalver, J. Marcos, C. Quintans, M. Moure, and M. Valdés, "Modelado y simulación de una batería de ion-litio comercial multicelda," Seminário anual de automática, electrónica industrial e instrumentación, vol. 19, 2012. [https://quintans](https://quintans.webs.uvigo.es/documentos/2012-SAAEI-0464-gf-000126.pdf).webs.uvigo.es/ [documentos/2012-SAAEI-0464-gf-000126](https://quintans.webs.uvigo.es/documentos/2012-SAAEI-0464-gf-000126.pdf).pdf Accessed: November 2023.
- [58] "Baterías litio-ferrofosfato (lifepo4)," All-Batteries, 2021. https://www.[all- batteries](https://www.all-batteries.es/baterias-tecnologia/bateria-litio-hierro-fosfato.html).es/baterias[tecnologia/bateria-litio-hierro-fosfato](https://www.all-batteries.es/baterias-tecnologia/bateria-litio-hierro-fosfato.html).html (Spanish) Accessed: September 2023.
- [59] E. Morón, "Baterías de nimh," Hive Blog, 2020. https://hive.[blog/hive-196387/@emiliomoron/bater](https://hive.blog/hive-196387/@emiliomoron/bater-as-de-nimh-qu-son-y-por-qu-son-mejores--1600979269)[as-de-nimh-qu-son-y-por-qu-son-mejores--1600979269](https://hive.blog/hive-196387/@emiliomoron/bater-as-de-nimh-qu-son-y-por-qu-son-mejores--1600979269) (Spanish) Accessed: September 2023.
- [60] NanJing Top Power ASIC Corporation, TP4056 English datasheet. https://www.tp4056.[com/d/tp4056](https://www.tp4056.com/d/tp4056.pdf).pdf Accessed: March 2022.
- [61] Fortune Semiconductor Corporation, DW01A datasheet, 2009. Document number  $DW01A-DS-10<sub>E</sub>N. Revision1.0. Accessed: March 2022.$  $DW01A-DS-10<sub>E</sub>N. Revision1.0. Accessed: March 2022.$  $DW01A-DS-10<sub>E</sub>N. Revision1.0. Accessed: March 2022.$

Texas Instruments Incorporated, INA219 datasheet, 2008. Document number SBOS448F. Last revision September 2011. <https://www.ti.com/lit/gpn/ina219> Accessed: December 2021.

Diodes Incorporated,  $AP3429/A$  datasheet, 2015. Document number DS36561. Revision 3 - 2. [https://www.diodes.com/assets/Datasheets/products\\_inactive\\_data/AP3429.pdf](https://www.diodes.com/assets/Datasheets/products_inactive_data/AP3429.pdf) Accessed: December 2021.

Texas Instruments.., TPS61222DCKR datasheet, 2014. [https://www.ti.com/lit/ds/symlink/](https://www.ti.com/lit/ds/symlink/tps61222.pdf?HQS=dis-mous-null-mousermode-dsf-pf-null-wwe&ts=1701216043161&ref_url=https%253A%252F%252Fwww.mouser.es%252F) [tps61222.pdf?HQS=dis-mous-null-mousermode-dsf-pf-null-wwe&ts=1701216043161&](https://www.ti.com/lit/ds/symlink/tps61222.pdf?HQS=dis-mous-null-mousermode-dsf-pf-null-wwe&ts=1701216043161&ref_url=https%253A%252F%252Fwww.mouser.es%252F) [ref\\_url=https%253A%252F%252Fwww.mouser.es%252F](https://www.ti.com/lit/ds/symlink/tps61222.pdf?HQS=dis-mous-null-mousermode-dsf-pf-null-wwe&ts=1701216043161&ref_url=https%253A%252F%252Fwww.mouser.es%252F) Accessed: October 2023.

6

Rafael Mora Molina

<span id="page-95-0"></span>Bartington Instruments, Mag651 Operation Manual. <https://manualzz.com/doc/14209641/mag651-operation-manual> Accessed: September 2023.

J. Talos, "Display LCD 16x2 HD44780," Talos Electronics, 2019. [https://www.taloselectronics.com/blogs/tutoriales/](https://www.taloselectronics.com/blogs/tutoriales/display-lcd-16x2-hd44780-con-luz-de-fondo-azul-y-modulo-i2c)

[display-lcd-16x2-hd44780-con-luz-de-fondo-azul-y-modulo-i2c](https://www.taloselectronics.com/blogs/tutoriales/display-lcd-16x2-hd44780-con-luz-de-fondo-azul-y-modulo-i2c) Accessed: October 2023. NOKIA 5110 LCD datasheet. Version 3.7. [https://cdn-learn.adafruit.com/downloads/pdf/](https://cdn-learn.adafruit.com/downloads/pdf/nokia-5110-3310-monochrome-lcd.pdf) [nokia-5110-3310-monochrome-lcd.pdf](https://cdn-learn.adafruit.com/downloads/pdf/nokia-5110-3310-monochrome-lcd.pdf) Accessed: October 2023.

"Pantalla LCD TFT 2.8" Ili9341," Megatronica. [https:](https://megatronica.cc/producto/pantalla-lcd-tft-de-2-8-ili9341-320x240-arduino/) [//megatronica.cc/producto/pantalla-lcd-tft-de-2-8-ili9341-320x240-arduino/](https://megatronica.cc/producto/pantalla-lcd-tft-de-2-8-ili9341-320x240-arduino/) Accessed: November 2023.

S. Fuentes, "Especial controles de videojuegos: joystick," Xataka, 2008. <https://www.xataka.com/videojuegos/especial-controles-de-videojuegos-joystick> (Spanish) Accessed: October 2023.

"Rotary slider," Firgelli Auto, 2020. [https://www.firgelliauto.com/es/blogs/news/tagged/](https://www.firgelliauto.com/es/blogs/news/tagged/rotary-actuators) [rotary-actuators](https://www.firgelliauto.com/es/blogs/news/tagged/rotary-actuators) (English) Accessed: October 2023.

Bourns pro audio, PEC11H Series Rotary Encoder datasheet, 2021. Version 3.7. [https://www.bourns.](https://www.bourns.com/docs/product-datasheets/pec11h.pdf) [com/docs/product-datasheets/pec11h.pdf](https://www.bourns.com/docs/product-datasheets/pec11h.pdf) Accessed: October 2023.

Alpha Wire, Alpha Wire 25462 datasheet, 2017. [https://www.alphawire.com/Products/cable/](https://www.alphawire.com/Products/cable/xtra-guard-performance-cable/xtra-guard-2/25462) [xtra-guard-performance-cable/xtra-guard-2/25462](https://www.alphawire.com/Products/cable/xtra-guard-performance-cable/xtra-guard-2/25462) Accessed: October 2023.

3M Electronics Solutions Division, 3644X Series Wire 3M datasheet, 2012. [https://www.3m.com/3M/](https://www.3m.com/3M/en_US/p/d/b00039365/) [en\\_US/p/d/b00039365/](https://www.3m.com/3M/en_US/p/d/b00039365/) Accessed: October 2023.

@ayberkozgur, "Jlcpcb design rules and stackups for altium designer.." <https://github.com/ayberkozgur/jlcpcb-design-rules-stackups> Accessed: November 2023.

D. A. Alonso, J. E. Gil, and F. H. Martínez, "Prototipo de máquina fresadora cnc para circuitos impresos," Tekhnê, vol. 12, no. 1, pp. 23–38, 2015. <https://revistas.udistrital.edu.co/index.php/tekhne/article/view/10439> Accessed: November 2023.

H. Hu, S. Harb, N. Kutkut, I. Batarseh, and Z. J. Shen, "A review of power decoupling techniques for microinverters with three different decoupling capacitor locations in pv systems," IEEE Transactions on Power Electronics, vol. 28, no. 6, pp. 2711–2726, 2012. [https://docs.espressif.com/projects/](https://docs.espressif.com/projects/arduino-esp32/en/latest/) [arduino-esp32/en/latest/](https://docs.espressif.com/projects/arduino-esp32/en/latest/) Accessed: April 2022.

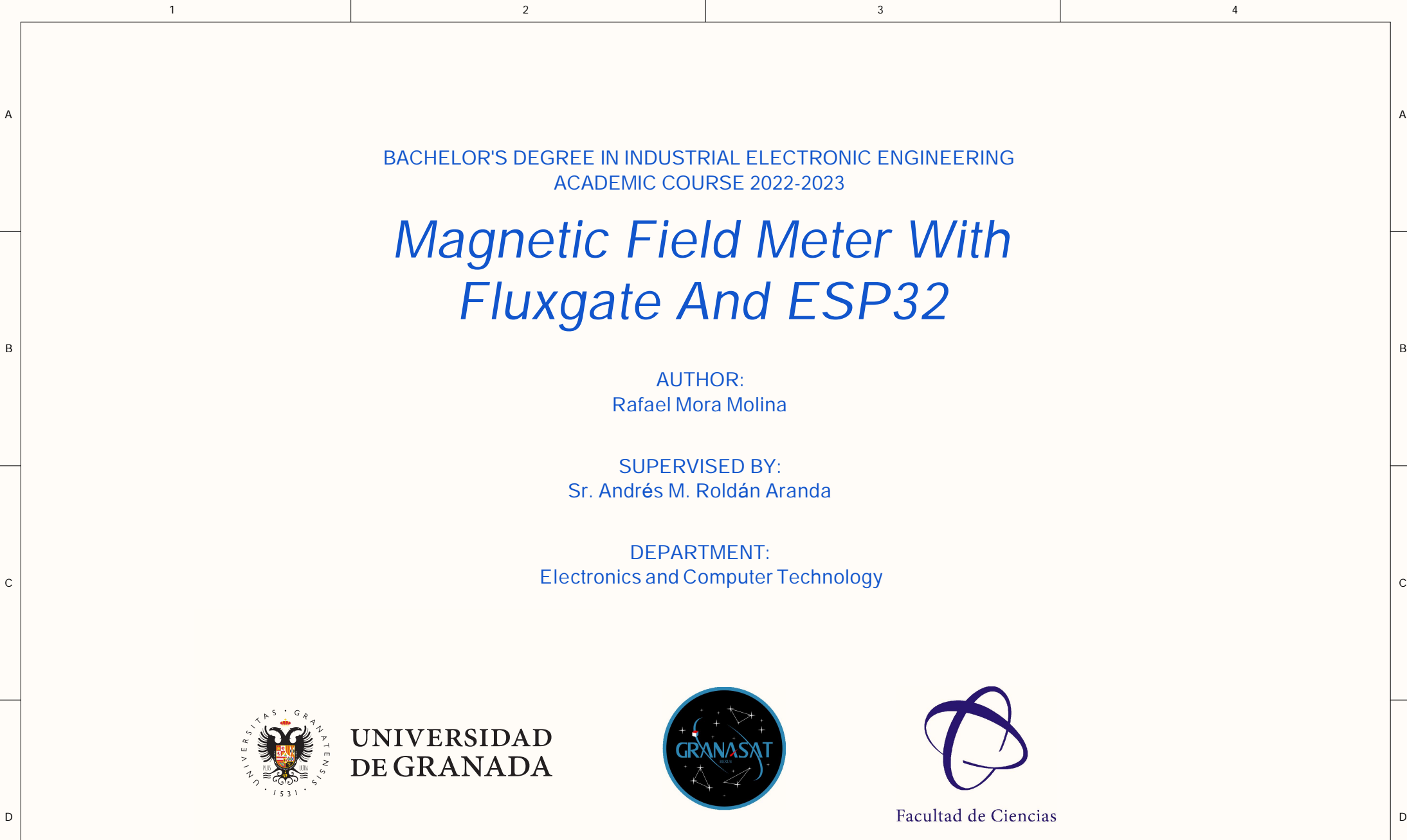

3

4

2

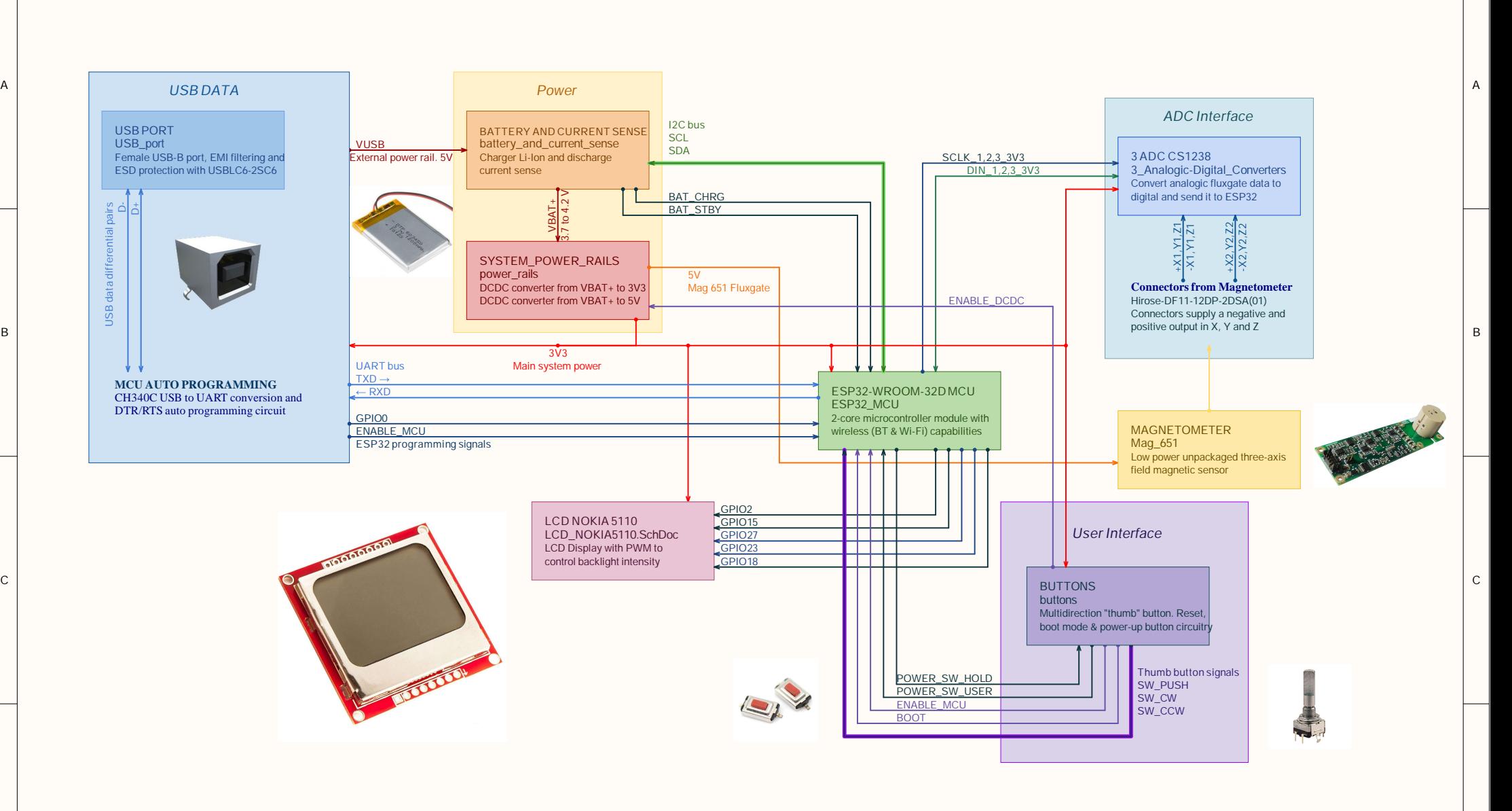

3

4

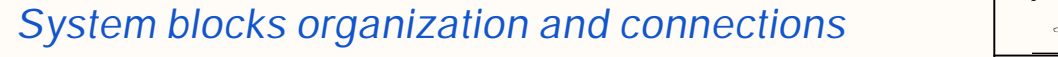

2

 $\overline{2}$ 

The project's global block diagram. Arrows show how modules are interconnected and include net names. Next, we will see each block in detail.

1

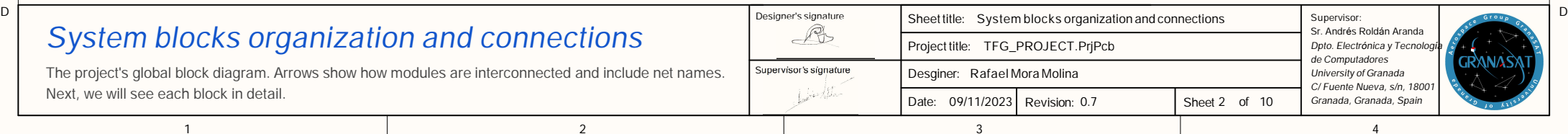

<span id="page-98-0"></span>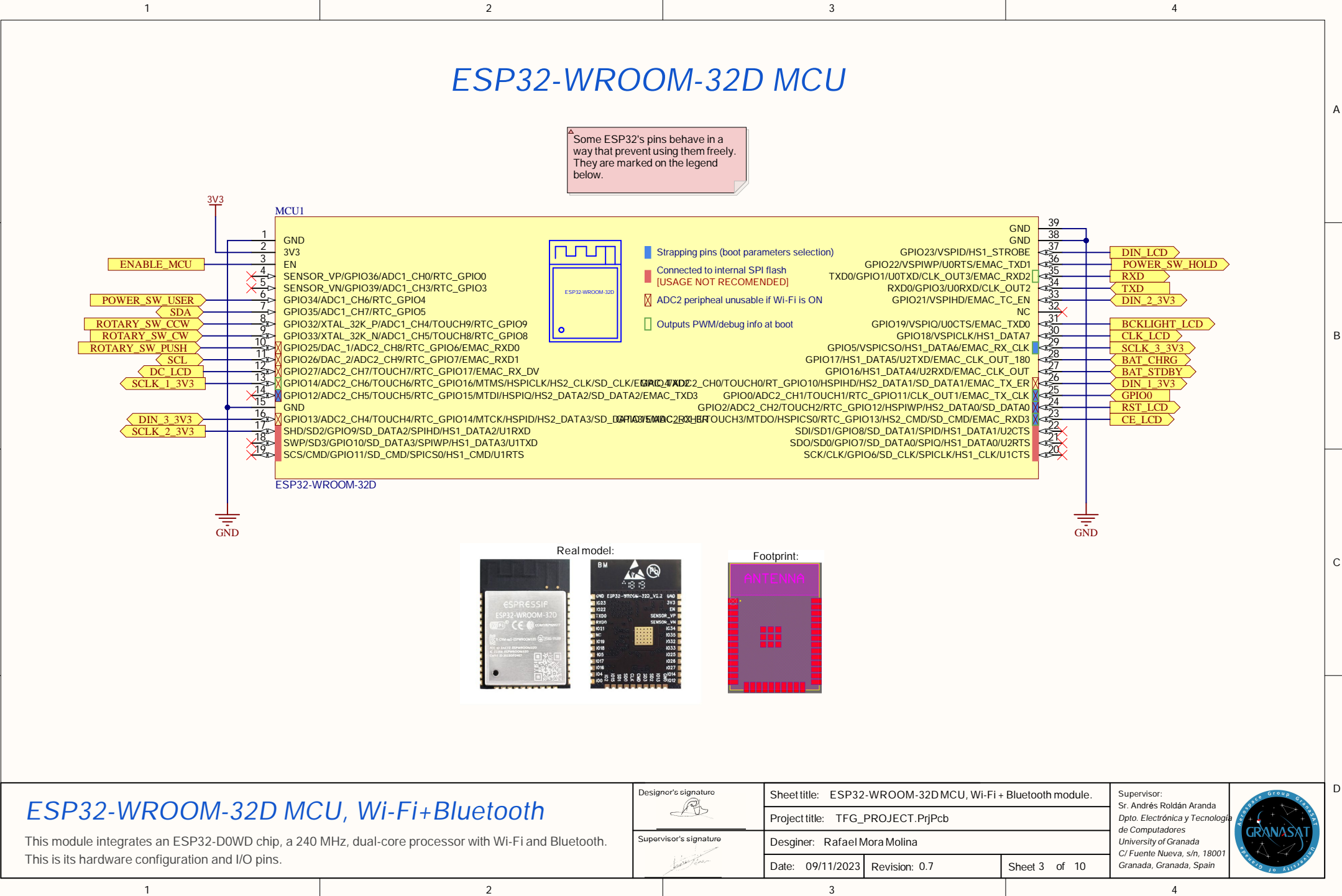

This module integrates an ES P32-D0WD chip, a 240 MHz, dual-core processor with Wi-Fi and Bluetooth. This is its hardware configuration and I/O pins.

2

 $\mathbf{1}$ 

D

C

B

A

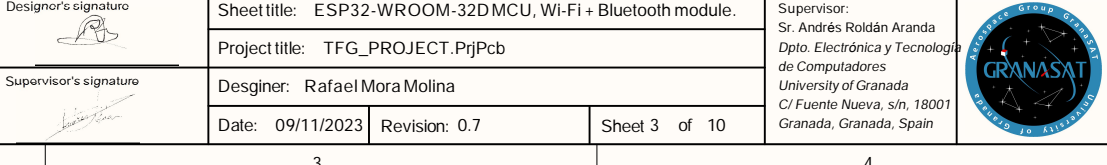

<span id="page-99-0"></span>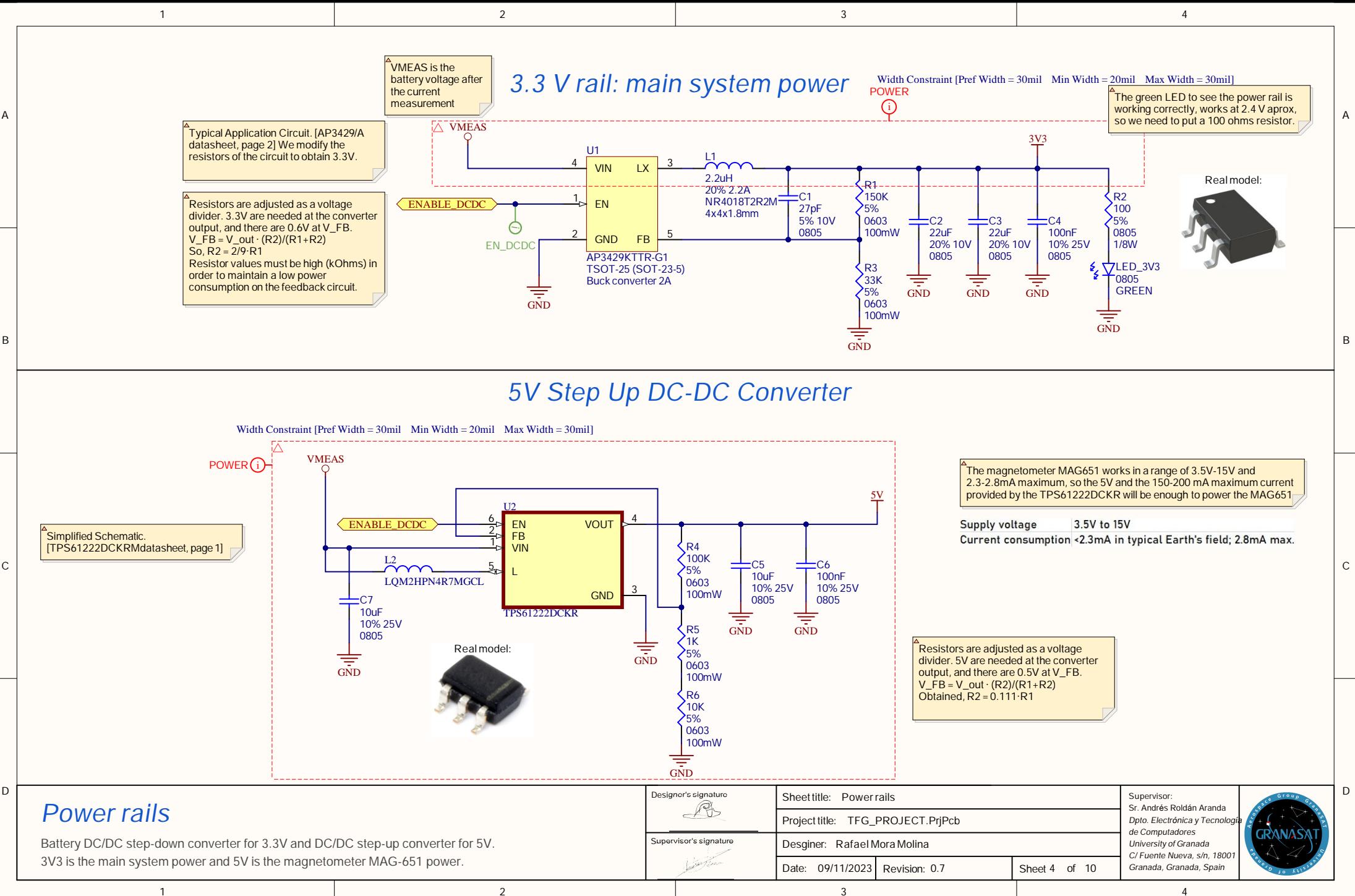

<span id="page-100-0"></span>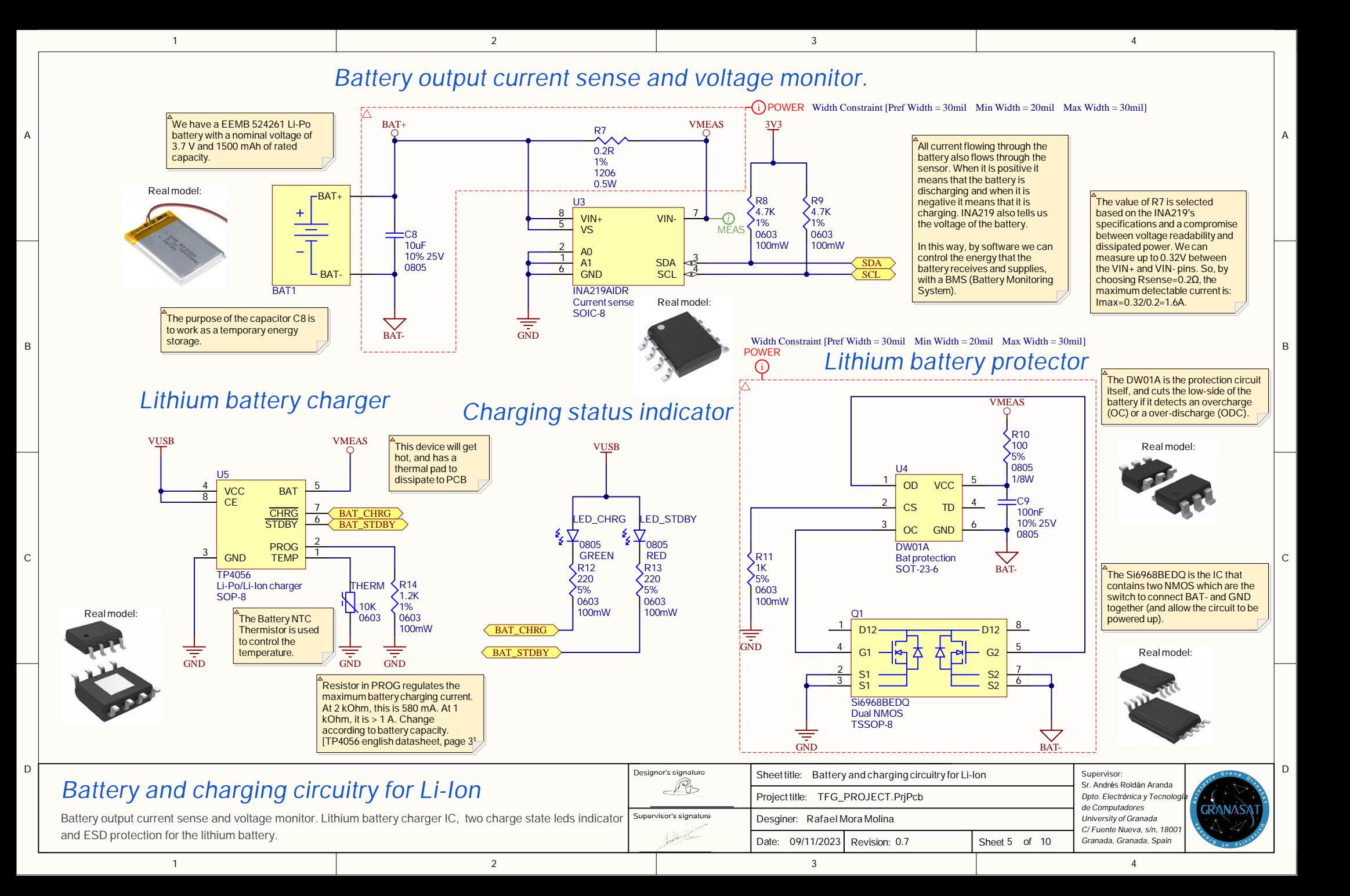

<span id="page-101-0"></span>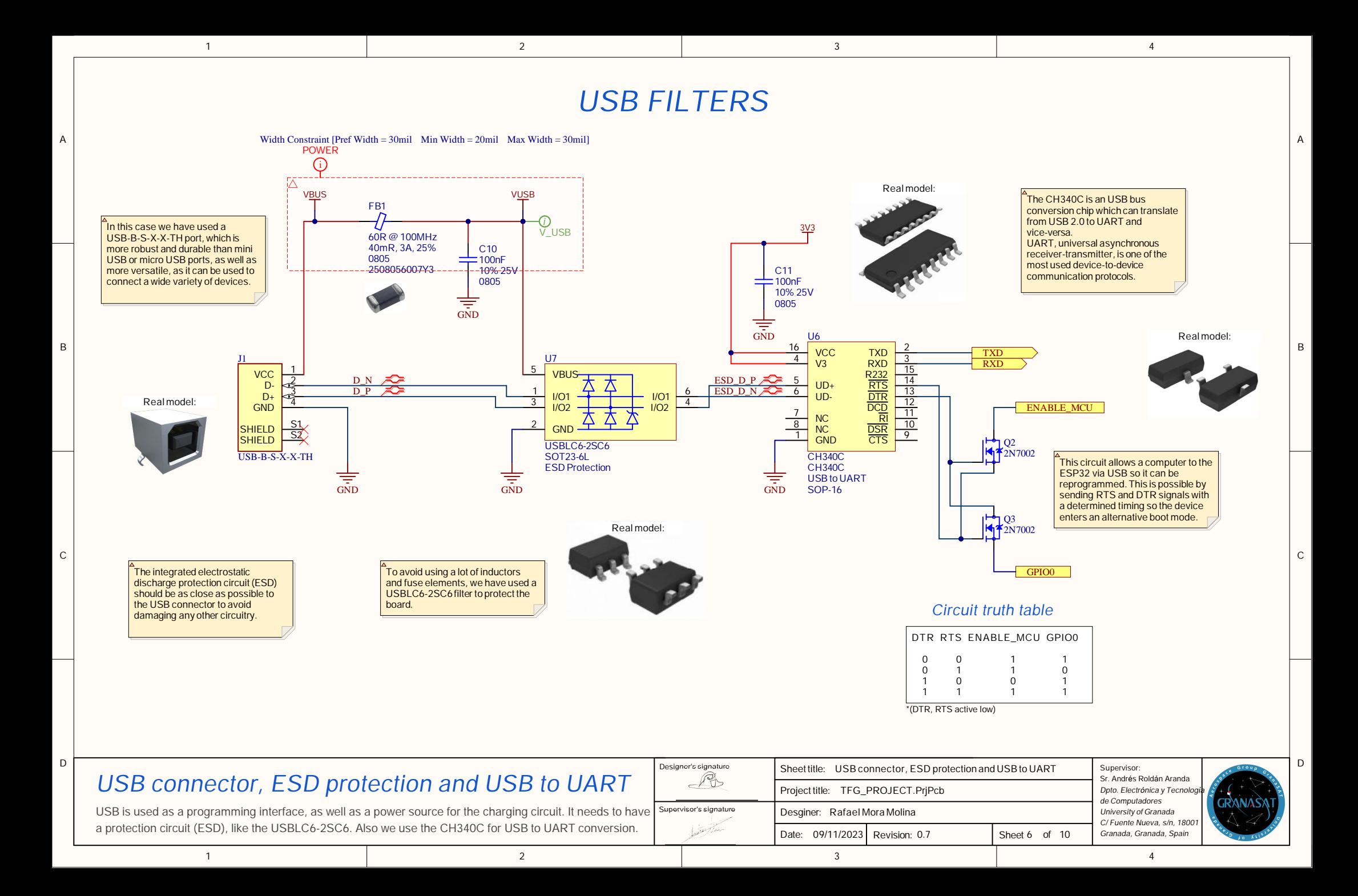

<span id="page-102-0"></span>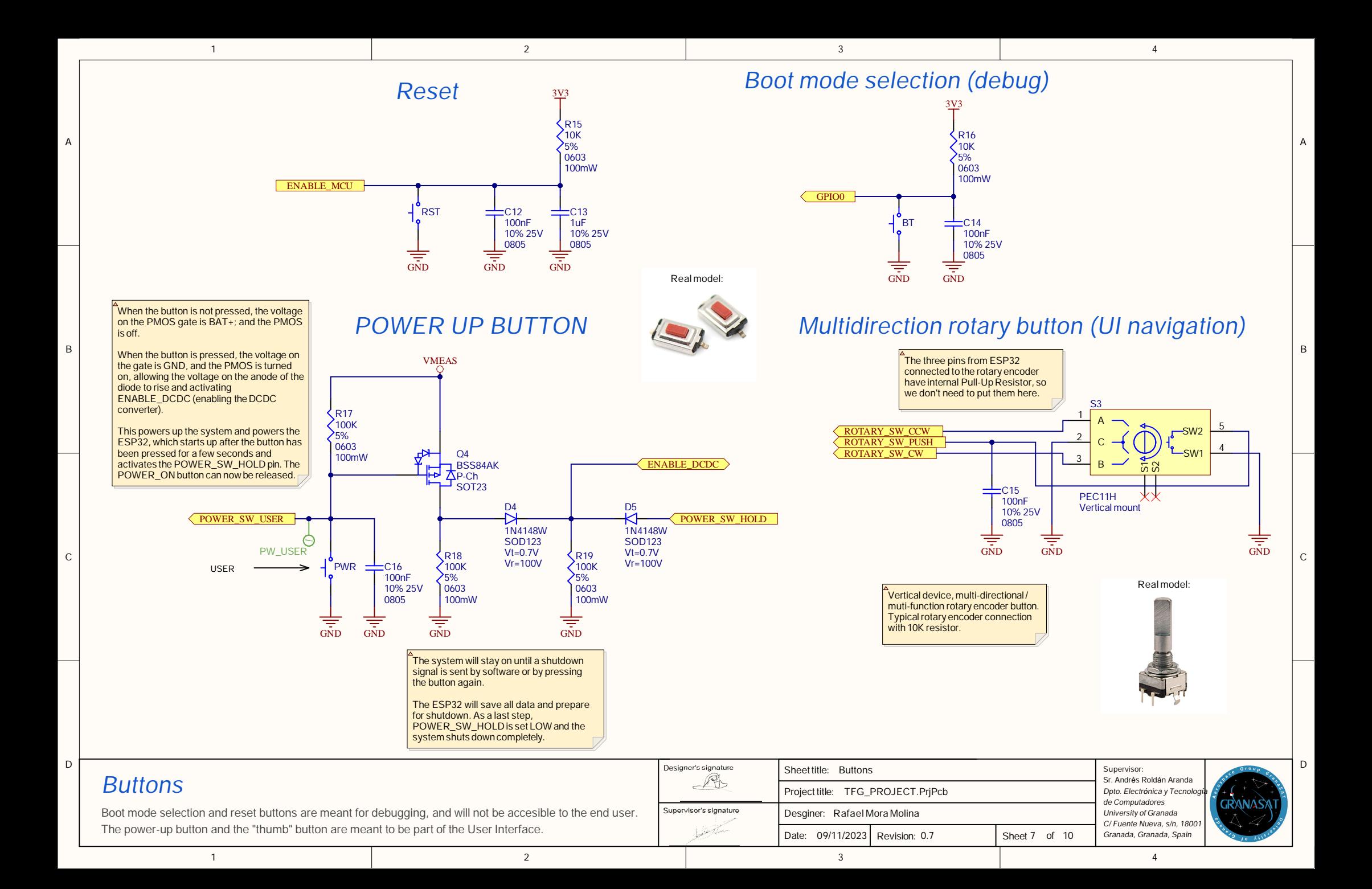

<span id="page-103-0"></span>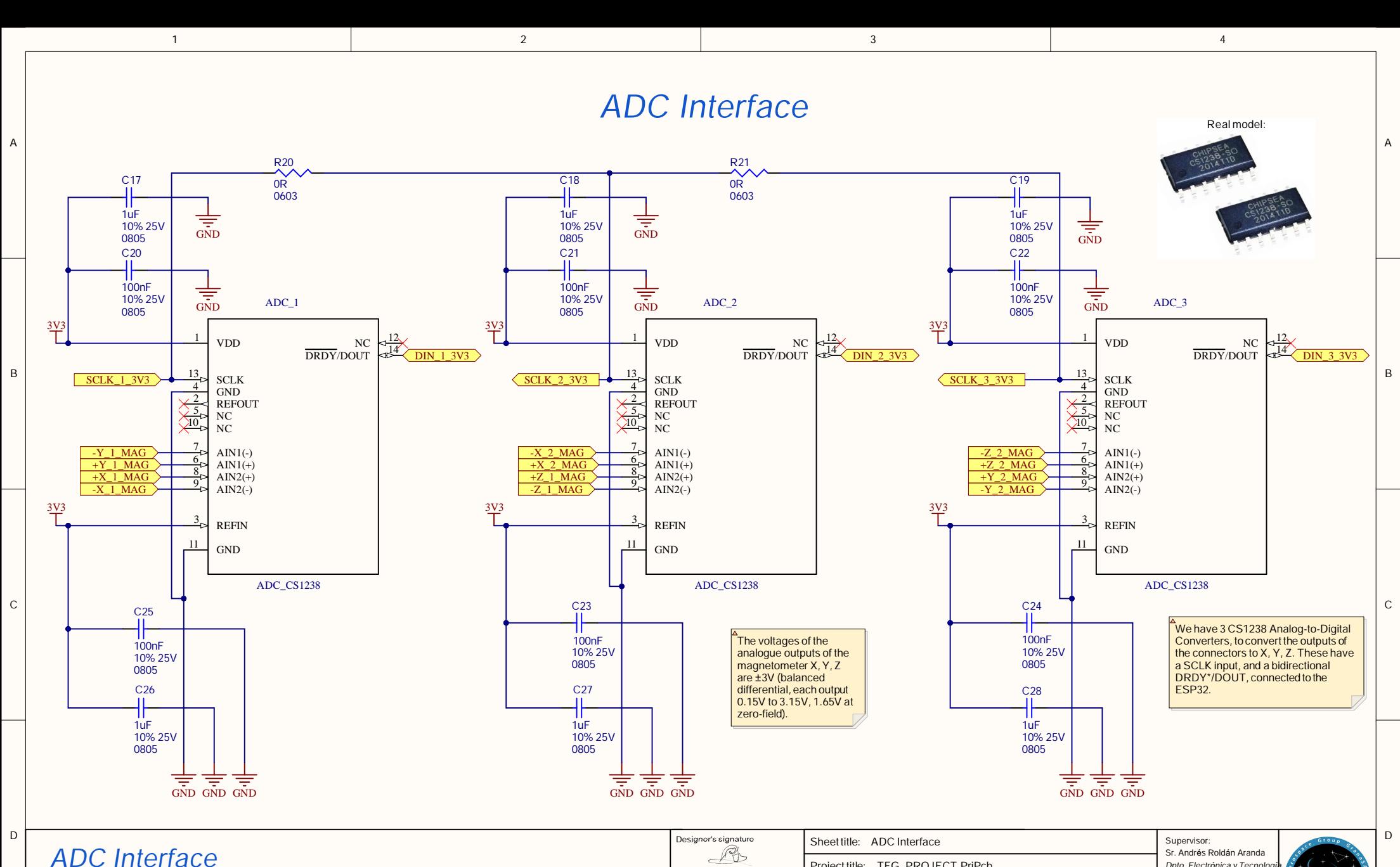

There are three Analogic-Digital Converters CS1238 to convert the data from the magnetometer in X, Y, Z. If needed, it can works with two magnetometers also.

1

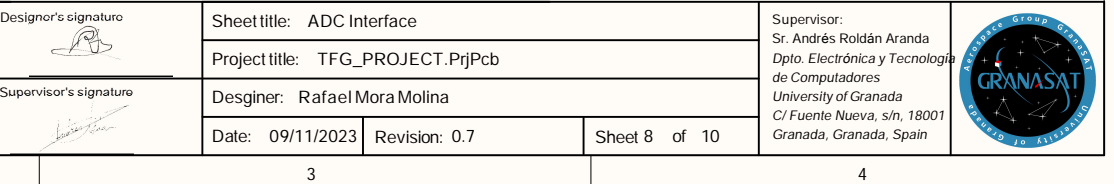

# Magnetometer MAG 651

<span id="page-104-0"></span>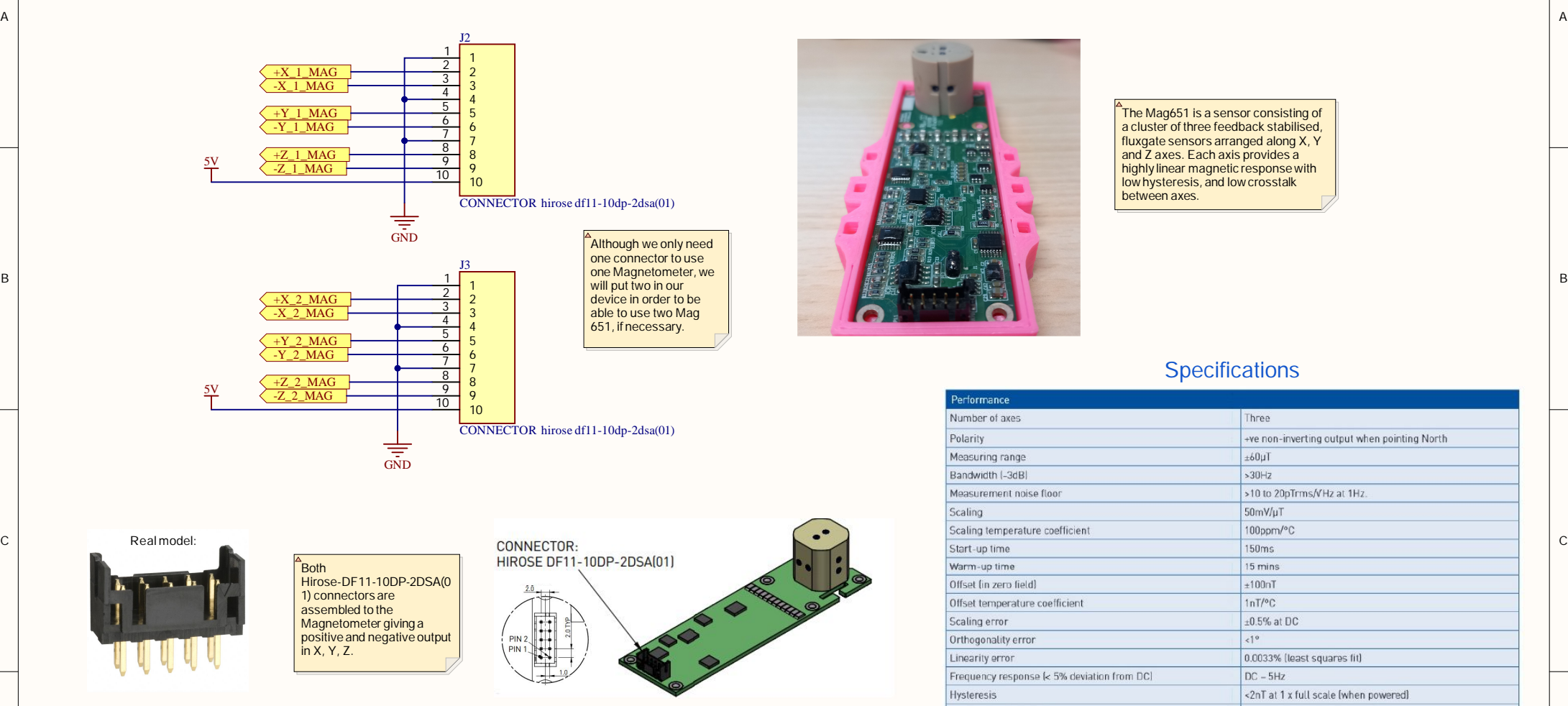

1

1

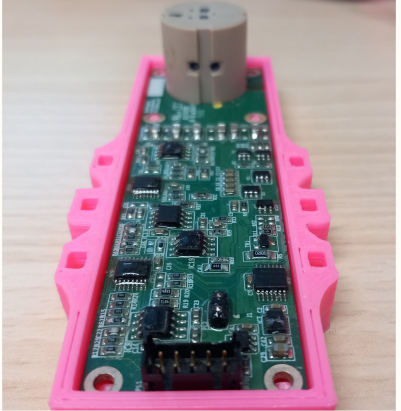

3

3

The Mag651 is a sensor consisting of<br>a cluster of three feedback stabilised,<br>fluxgate sensors arranged along X, Y<br>and Z axes. Each axis provides a<br>highly linear magnetic response with<br>low hysteresis, and low crosstalk between axes.

4

# **Specifications**

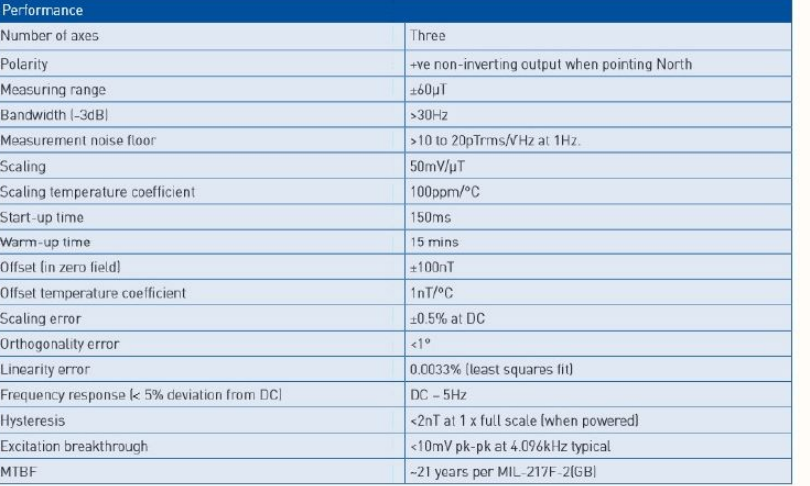

4

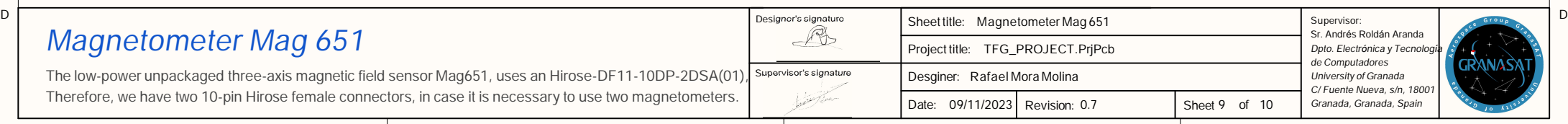

2

<span id="page-105-0"></span>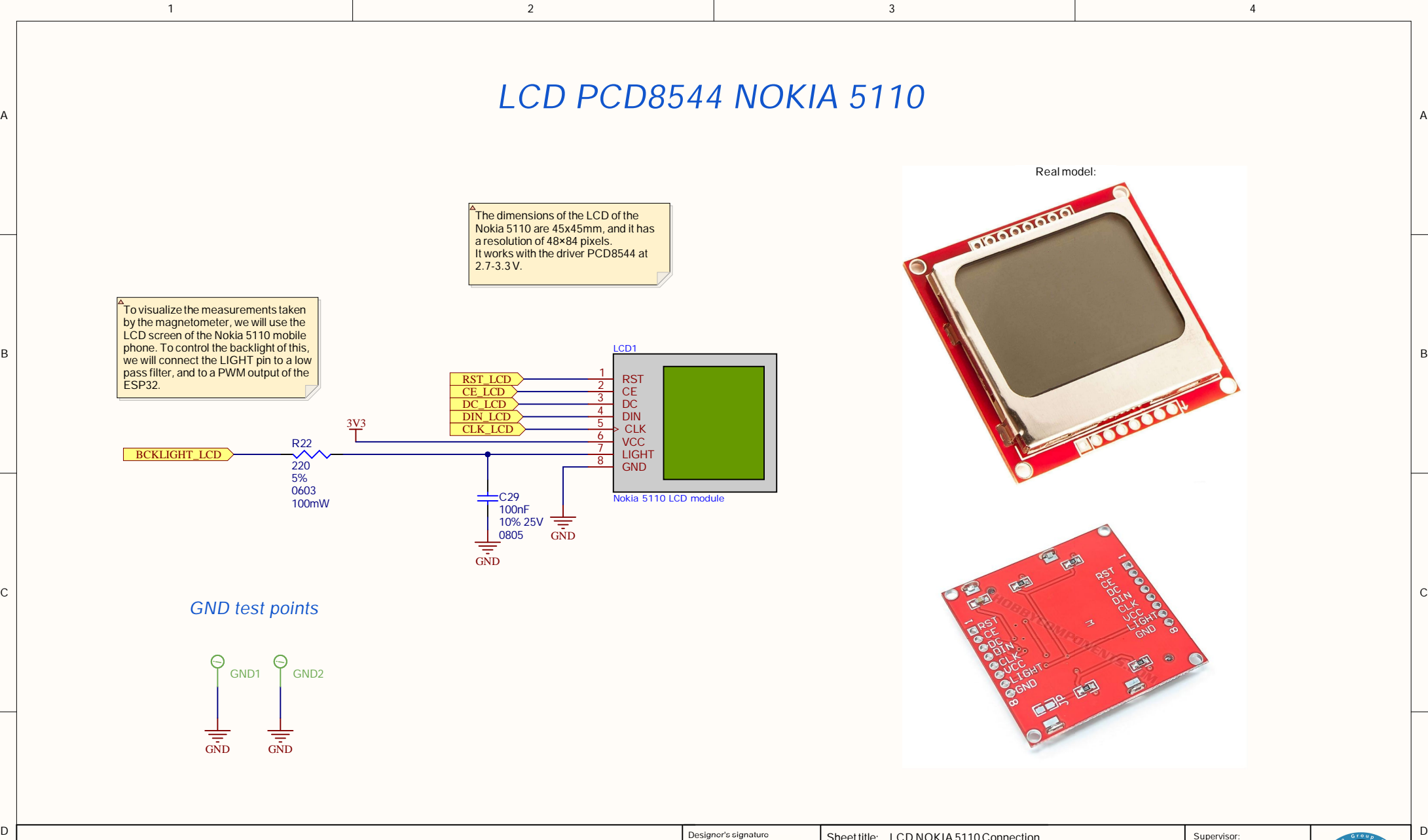

# LCD NOKIA 5110 Connection

1

To visualize the measurements taken by the magnetometer, we use the LCD PCD8544 of NOKIA 5110. It is possible to control the backlight intensity with the PWM of the ESP32 pin.

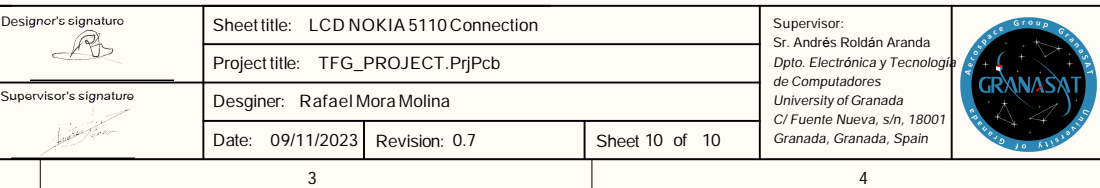